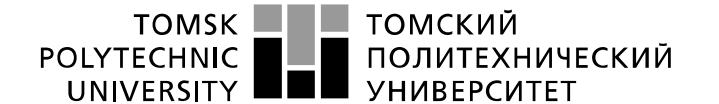

Инженерная школа информационных технологий и робототехники Направление подготовки: 09.03.04 «Программная инженерия» Отделение информационных технологий

**БАКАЛАВРСКАЯ РАБОТА**

**Тема работы**

## **РАЗРАБОТКА СИСТЕМЫ ИНФОРМАЦИОННОЙ ПОДДЕРЖКИ ПРОЦЕССА ПРИВЛЕЧЕНИЯ РАБОТОДАТЕЛЕЙ К НАЙМУ СТУДЕНЧЕСКИХ ОТРЯДОВ** УДК 004.896:331.105.22:378.374

Студент

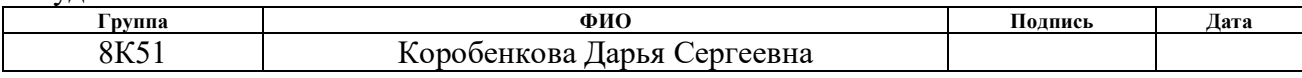

#### Руководитель ВКР

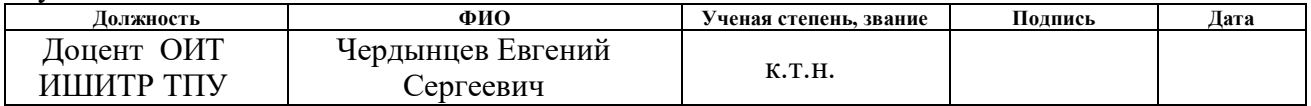

## **КОНСУЛЬТАНТЫ ПО РАЗДЕЛАМ:**

По разделу «Основная часть»

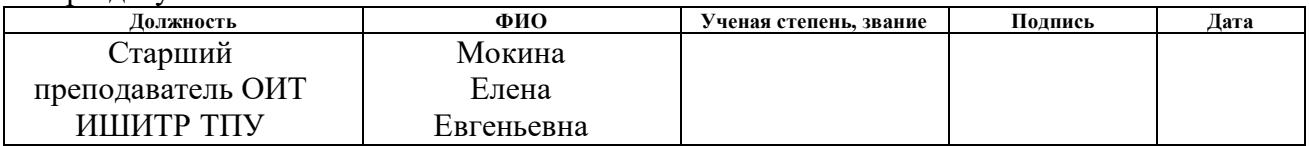

По разделу «Финансовый менеджмент, ресурсоэффективность и ресурсосбережение»

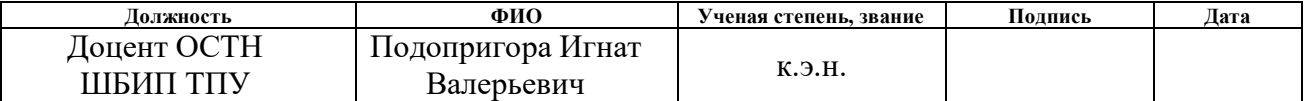

По разделу «Социальная ответственность»

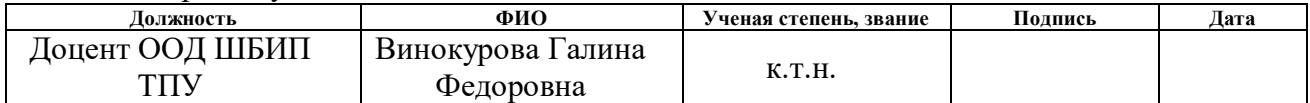

### **ДОПУСТИТЬ К ЗАЩИТЕ:**

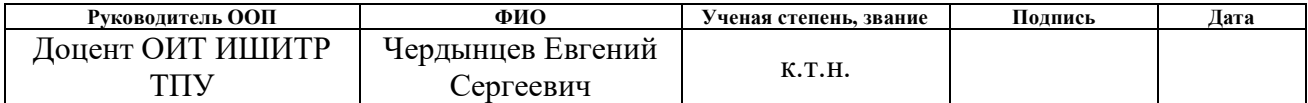

Томск – 2019 г.

# **ЗАПЛАНИРОВАННЫЕ РЕЗУЛЬТАТЫ ПО ООП**

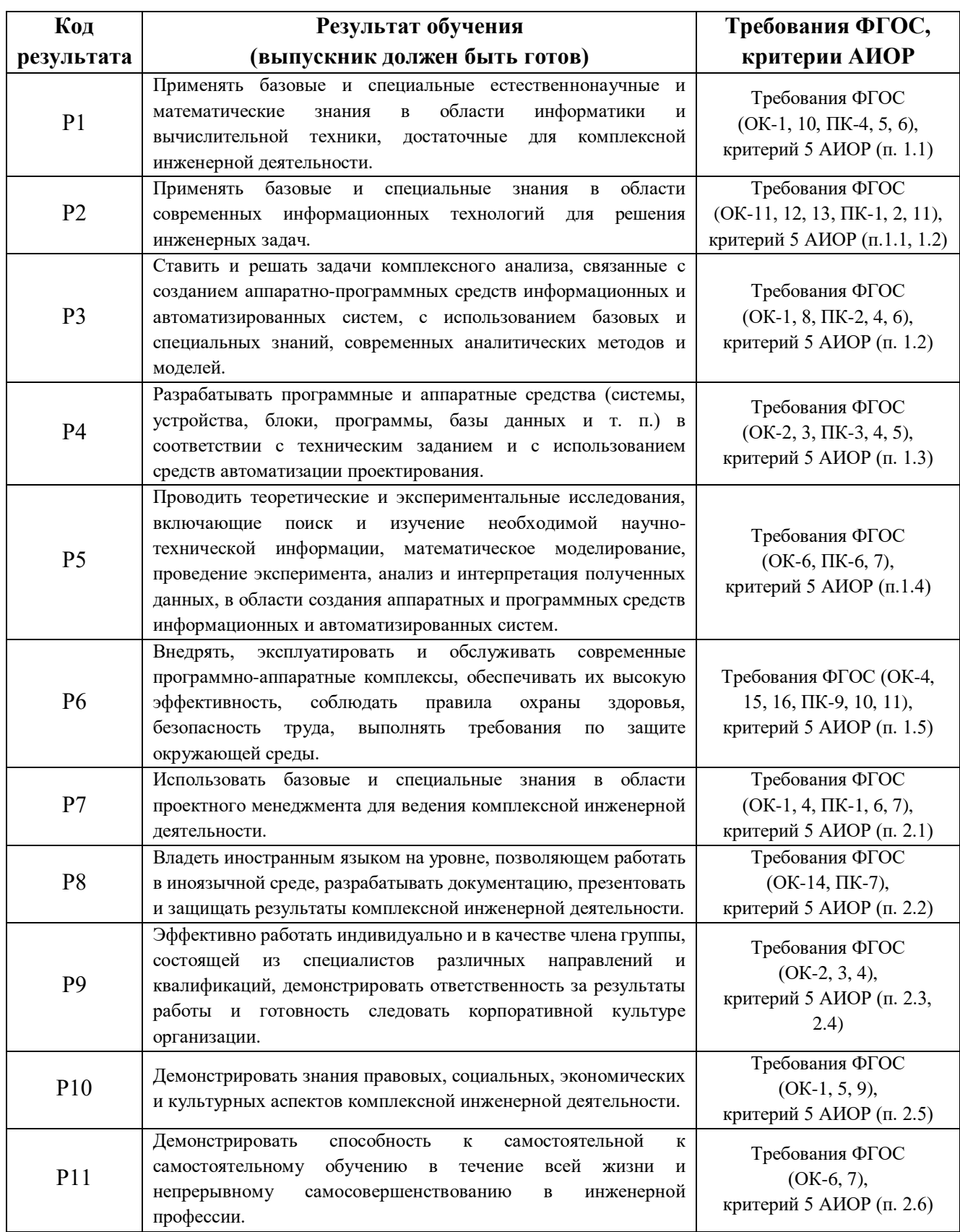

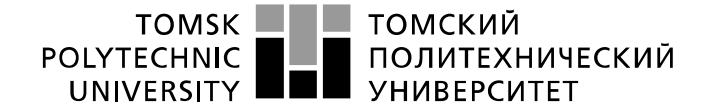

Министерство науки и высшего образования Российской Федерации<br>федеральное государственное автономное<br>образовательное учреждение высшего образования<br>«Национальный исследовательский Томский политехнический университет» (ТПУ

Инженерная школа информационных технологий и робототехники Направление подготовки: 09.03.04 «Программная инженерия» Отделение информационных технологий

> УТВЕРЖДАЮ: Руководитель ООП Е. С. Чердынцев (Подпись) (Дата)

## **ЗАДАНИЕ**

**на выполнение выпускной квалификационной работы**

В форме:

Бакалаврской работы

(бакалаврской работы, дипломного проекта/работы, магистерской диссертации)

Студенту:

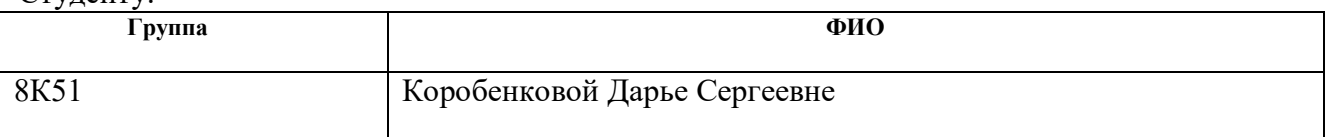

Тема работы:

Разработка Системы Информационной Поддержки Процесса Привлечения Работодателей К Найму Студенческих Отрядов

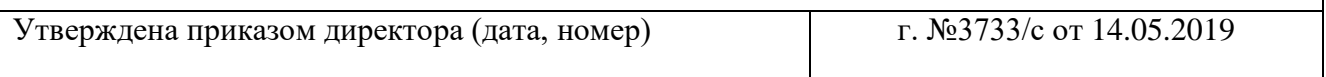

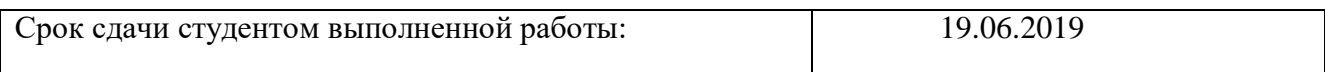

# **ТЕХНИЧЕСКОЕ ЗАДАНИЕ:**

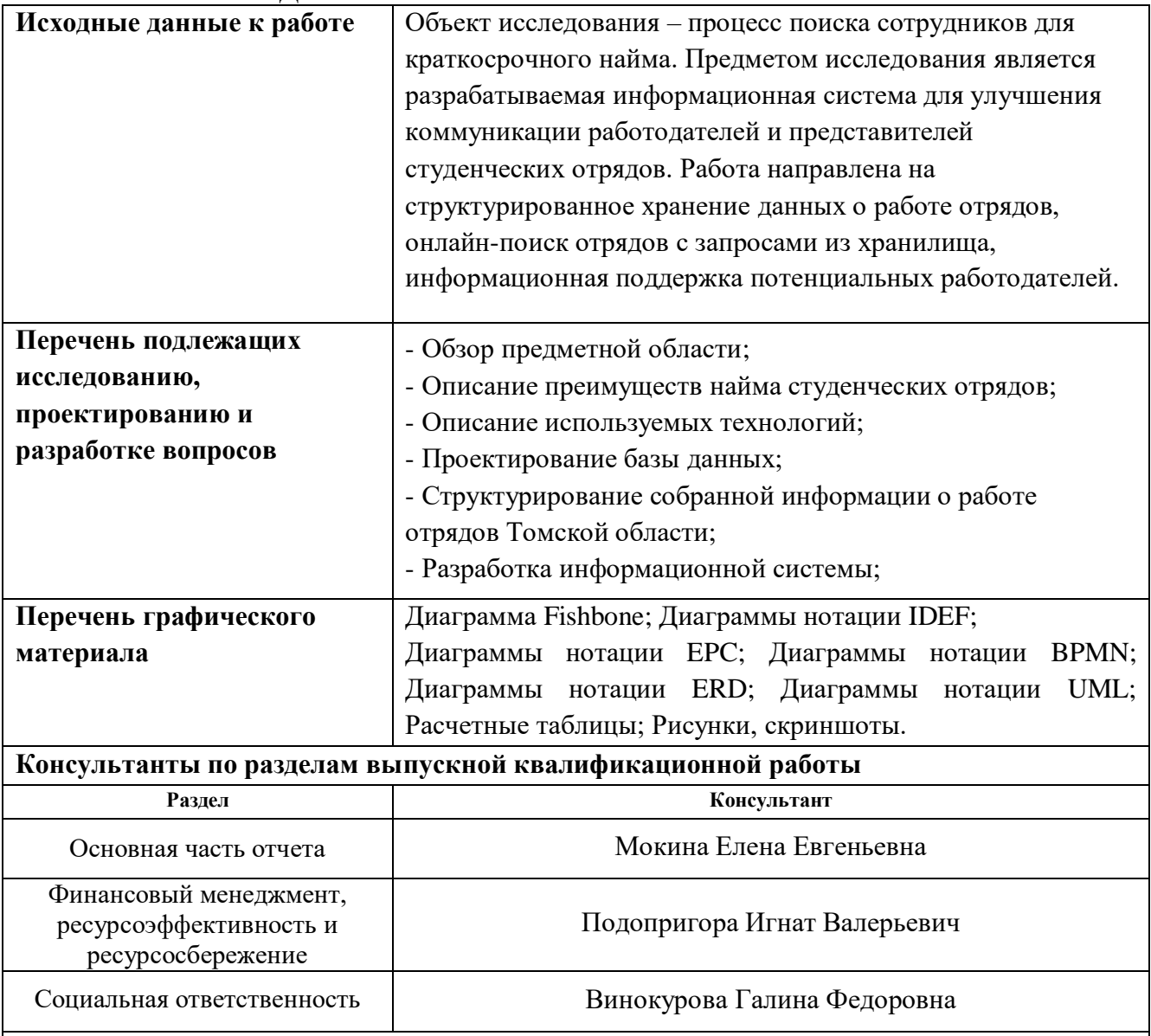

**Названия разделов, которые должны быть написаны на русском и иностранном языках:** Все разделы на русском языке

**Дата выдачи задания на выполнение выпускной квалификационной работы по линейному графику**

## **Задание выдал руководитель / консультант (при наличии):**

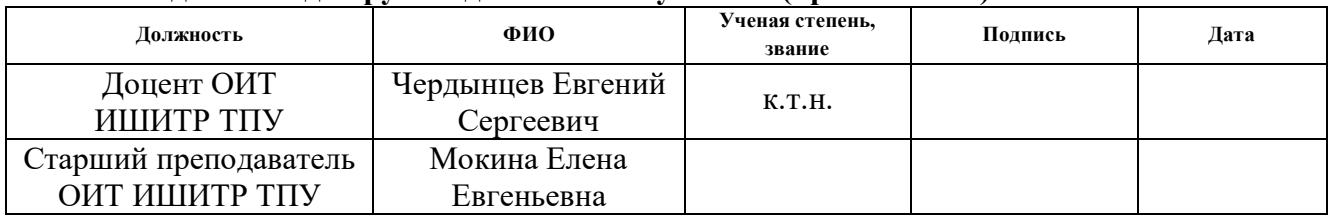

## **Задание принял к исполнению студент:**

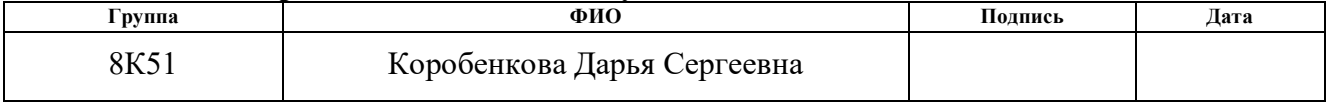

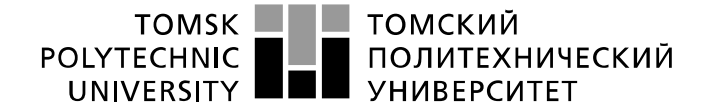

Инженерная школа информационных технологий и робототехники Направление подготовки: 09.03.04 «Программная инженерия» Отделение информационных технологий Период выполнения (осенний / весенний семестр 2018/2019 учебного года)

Форма представления работы:

Бакалаврская работа

(бакалаврская работа, дипломный проект/работа, магистерская диссертация)

### **КАЛЕНДАРНЫЙ РЕЙТИНГ-ПЛАН выполнения выпускной квалификационной работы**

Срок сдачи студентом выполненной работы:

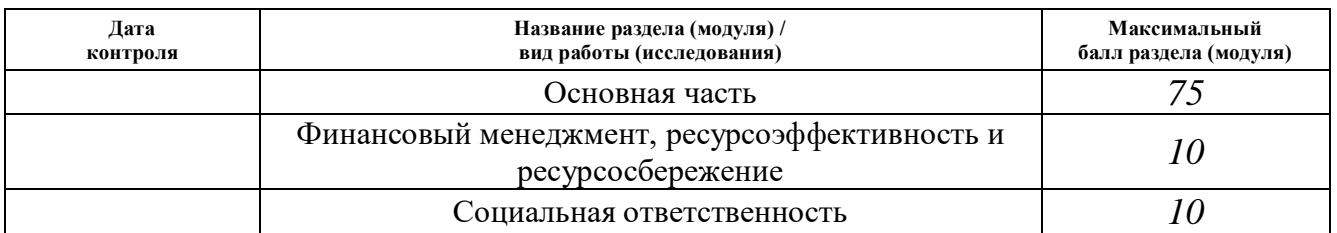

#### **СОСТАВИЛ: Руководитель ВКР**

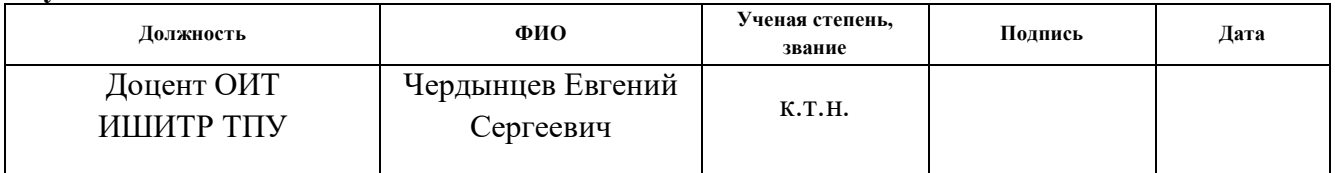

#### **Консультант (при наличии)**

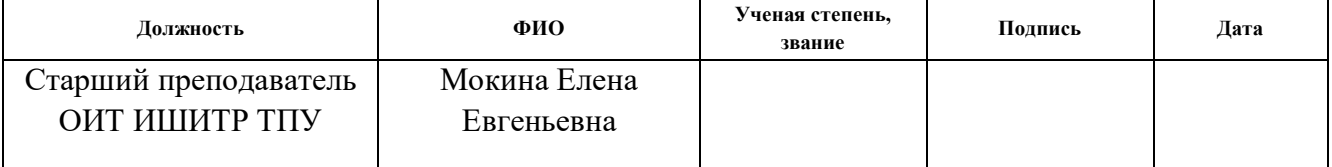

#### **СОГЛАСОВАНО: Руководитель ООП**

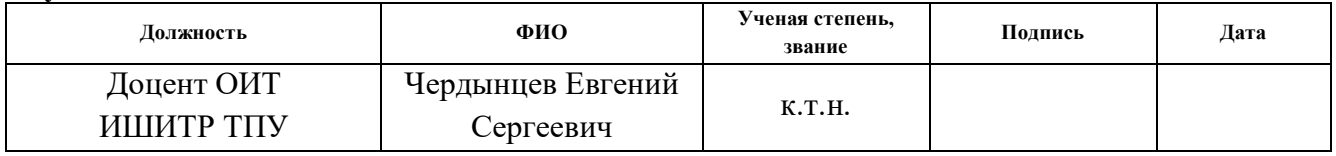

## **ЗАДАНИЕ ДЛЯ РАЗДЕЛА «ФИНАНСОВЫЙ МЕНЕДЖМЕНТ, РЕСУРСОЭФФЕКТИВНОСТЬ И РЕСУРСОСБЕРЕЖЕНИЕ»**

Студенту:

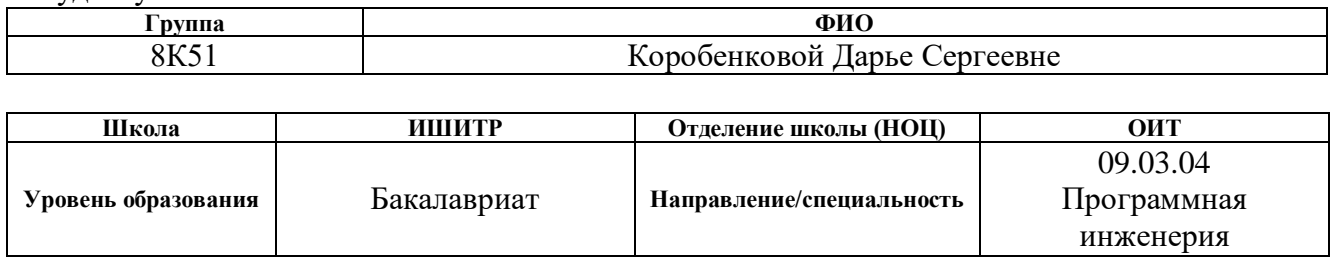

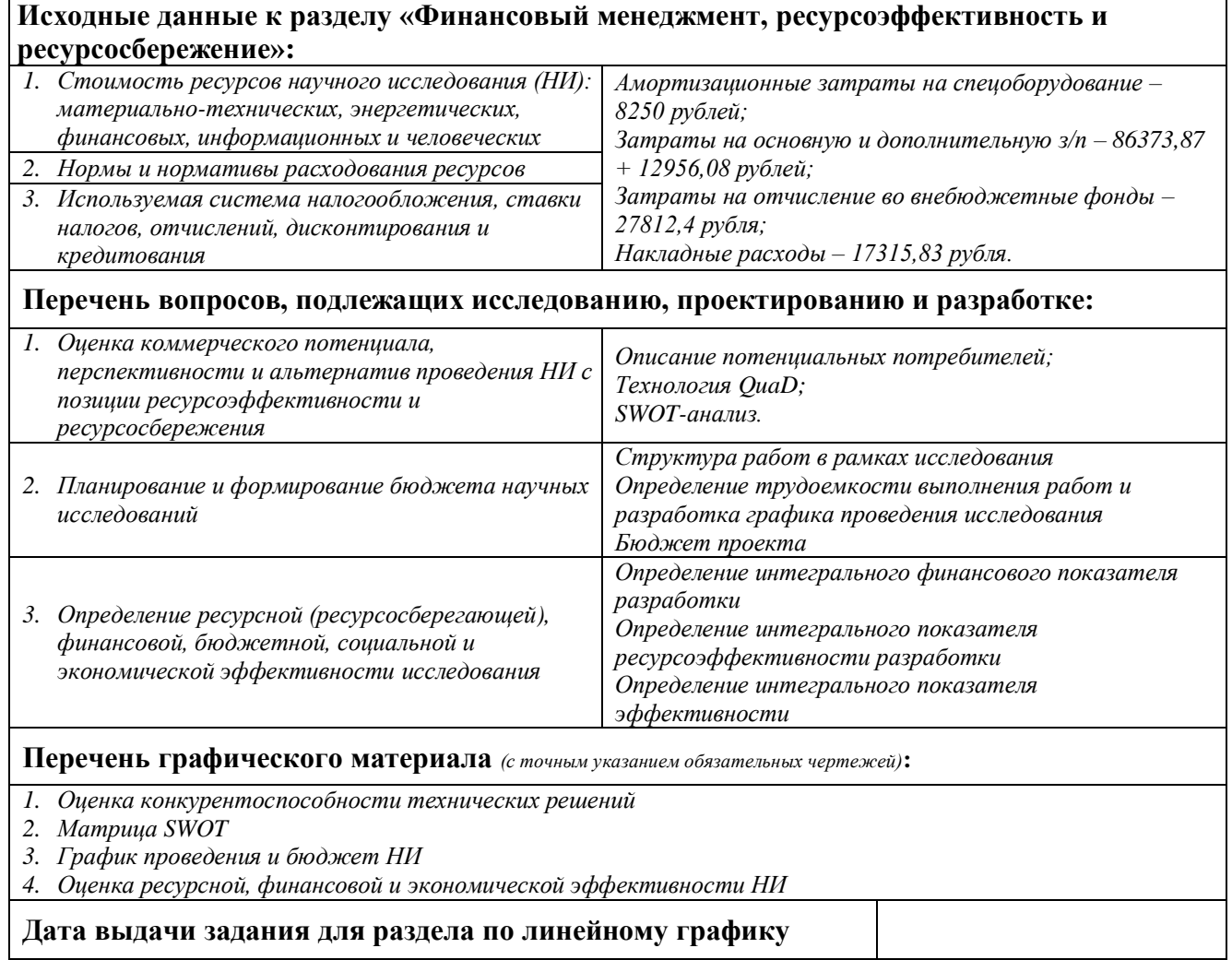

#### **Задание выдал консультант:**

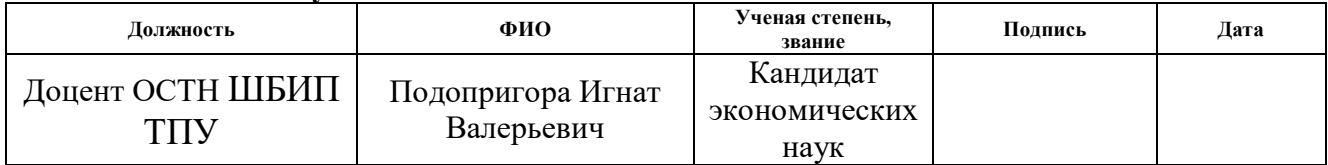

## **Задание принял к исполнению студент:**

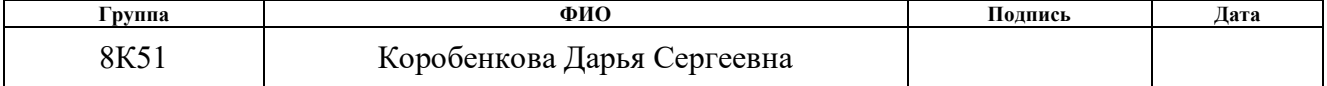

# **ЗАДАНИЕ ДЛЯ РАЗДЕЛА «СОЦИАЛЬНАЯ ОТВЕТСТВЕННОСТЬ»**

Студенту: **Группа ФИО** 8К51 Коробенковой Дарье Сергеевне **Школа ИШИТР Отделение (НОЦ) ОИТ Уровень образования** Бакалавриат **Направление/специальность** 09.03.04 Программная инженерия Тема ВКР: Разработка системы информационной поддержки процесса привлечения работодателей к найму студенческих отрядов **Исходные данные к разделу «Социальная ответственность»:** 1. Характеристика объекта исследования и области его применения Объект исследования – веб-приложение для процесса привлечения работодателей к найму студенческих отрядов. Рабочее место – рабочий стол с персональным компьютером в учебной аудитории. Перечень вопросов, подлежащих исследованию, проектированию и разработке: **1. Правовые и организационные вопросы обеспечения безопасности:** - специальные (характерные при эксплуатации объекта исследования, проектируемой рабочей зоны) правовые нормы трудового законодательства; - организационные мероприятия при компоновке рабочей зоны. - Рабочее место соответствует ГОСТу 12.2.032 – 78 - Организация рабочих мест с ЭВМ регулируется СанПиНом 2.2.2/2.4.1340 – 03 - Правовые нормы при сборе данных контролируются правилами пользования сайтом ВКонтакте **2. Производственная безопасность:** 2.1. Анализ выявленных вредных и опасных факторов 2.2. Обоснование мероприятий по снижению воздействия Отклонение показателей микроклимата Отсутствие или недостаток естественного света Недостаточная освещенность рабочей зоны Повышенный уровень электромагнитных излучений **3. Экологическая безопасность:** Негативное влияние на окружающую среду заключается только в утилизации оргтехники, люминесцентных ламп, батареек и макулатуры. 4. Безопасность в чрезвычайных ситуациях: <sub>Возможные чрезвычайные ситуации: пожар</sub> **Дата выдачи задания для раздела по линейному графику**

#### **Задание выдал консультант:**

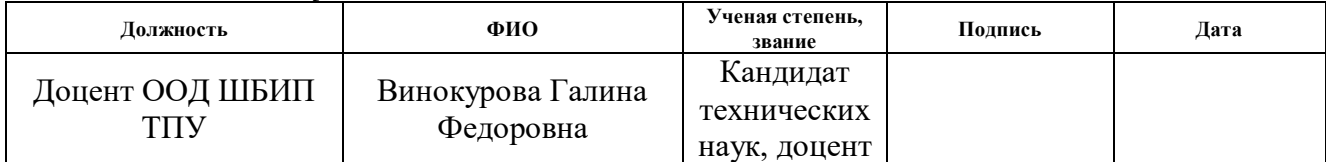

#### **Задание принял к исполнению студент:**

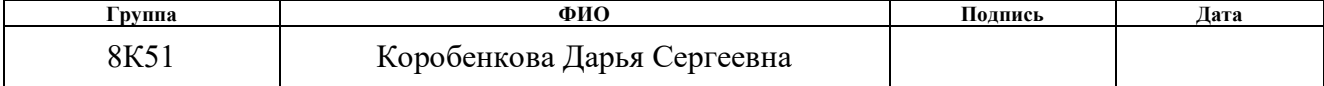

#### **РЕФЕРАТ**

Выпускная квалификационная работа 94 с., 27 рис., 27 табл., 16 источников, 4 приложения.

Ключевые слова: информационная система, веб-приложение, студенческие отряды, РСО, PHP, MySQL, система информационной поддержки, веб-сайт, поиск из базы, поиск данных, трудоустройство.

Объектом исследования является процесс поиска сотрудников для краткосрочного найма

Цель работы – привлечение внимания работодателей к студенческим отрядам в вопросе найма сотрудников на краткосрочный период посредством разработки информационной системы.

В процессе исследования проводился сбор информации о работе функционирующих в Томской области студенческих отрядов, обзор процесса трудоустройства отрядов, анализ преимуществ найма студенческих отрядов, проектирование и разработка базы данных, проектирование и разработка информационной системы.

В результате была спроектирована и разработана система информационной поддержки процесса привлечения работодателей к найму студенческих отрядов.

Степень внедрения: система готова к внедрению.

Область применения: работа штаба студенческих отрядов Томского регионального отделения.

Экономическая эффективность/значимость работы: была рассчитана стоимость ресурсов проведения исследования, описаны затраты на заработные платы, отчисления, а также накладные расходы. Определена ресурсосберегающая, бюджетная, финансовая, экономическая и социальная эффективности проекта.

В будущем планируется улучшение работы веб-приложения, расширение функционала, расширение функционала поиска отрядов.

### Список терминов, условных обозначений и сокращений

<span id="page-8-0"></span>ИС (информационная система) – электронный ресурс, предназначенный лля хранения, поиска и обработки информации.

**BPMN** (Business Process Model and Notation) – нотация, система методов, предназначенных для моделирования бизнес-процессов предметной области.

**IDEF** (Icam Definition for Function Modeling) – графическая нотация функционального моделирования, стандарт документирования, целью которого является описание и формализация бизнес-процессов. В отчете используются методологии IDEF0 и IDEF3.

**EPC** - это графическая нотация, именуемая также событийной цепочкой процессов, позволяющая отобразить последовательность решений, функций, событий и другие элементы работы рассматриваемого бизнес-процесса.

Fishbone («рыба», диаграмма Каору Исикавы, диаграмма «рыбьей кости») - причинно-следственная графическая модель, предназначенная для постановки характеристик и выявления решения одновременно целого ряда проблем.

**PHP** - скриптовый язык, основной областью применения которого является разработка веб-приложений. Один из лидеров среди языков, использующихся при написании динамичных сайтов.

Динамическая типизация - это широко используемый в языках программирования прием, для связывания переменных и типов в момент присваивания значений, а не во время объявления переменных. Целью типизации является возможность использования одной переменной с разными типами в разных частях программы.

Неявная типизация - это прием, который не требует явного объявления типа используемой в данный момент переменной. Данная типизация связана с линамической типизацией.

**SQL** (structured query language) – это специальный язык запросов, используемый для создания, модификации, а также управления данными в реляционных базах данных.

**МООО «РСО»** (или РСО) – Молодежная Общероссийская Общественная Организация «Российские Студенческие Отряды». Крупнейшая молодежная организация страны, обеспечивающая временной трудовой занятостью студентов ВУЗов и СУЗов, а также занимающаяся патриотическим и гражданским воспитанием, развитием творческого и спортивного потенциала студентов [10].

**СО** (Студенческий отряд) [9] – особая форма организационной структуры деятельности студентов образовательных учреждений высшего и среднего профессионального образования, изъявивших желание в свободное от учебы время трудиться в различных отраслях хозяйства, выполняющих общую производственную задачу и одновременно реализующих общественно полезную программу. Руководящими должностями в отряде являются

**ЛСО** (линейный студенческий отряд) – то же самое, что Студенческий Отряд.

**Штаб СО** [9] – региональное или местное (университет) отделение МООО «РСО», организовывающее работу и осуществляющее контроль за деятельностью студенческих отрядов.

**Командир** – руководитель студенческого отряда или штаба студенческих отрядов. Несет личную ответственность за участников СО или Штаба СО, организовывает работу отряда или Штаба СО.

**Боец** – наименование рядовой единицы линейного студенческого отряда.

**Целина –** летний период, в который линейный отряд осуществляет трудовую деятельность по своему профилю на предприятии. Обычная продолжительность 2-2,5 месяца.

## **Оглавление**

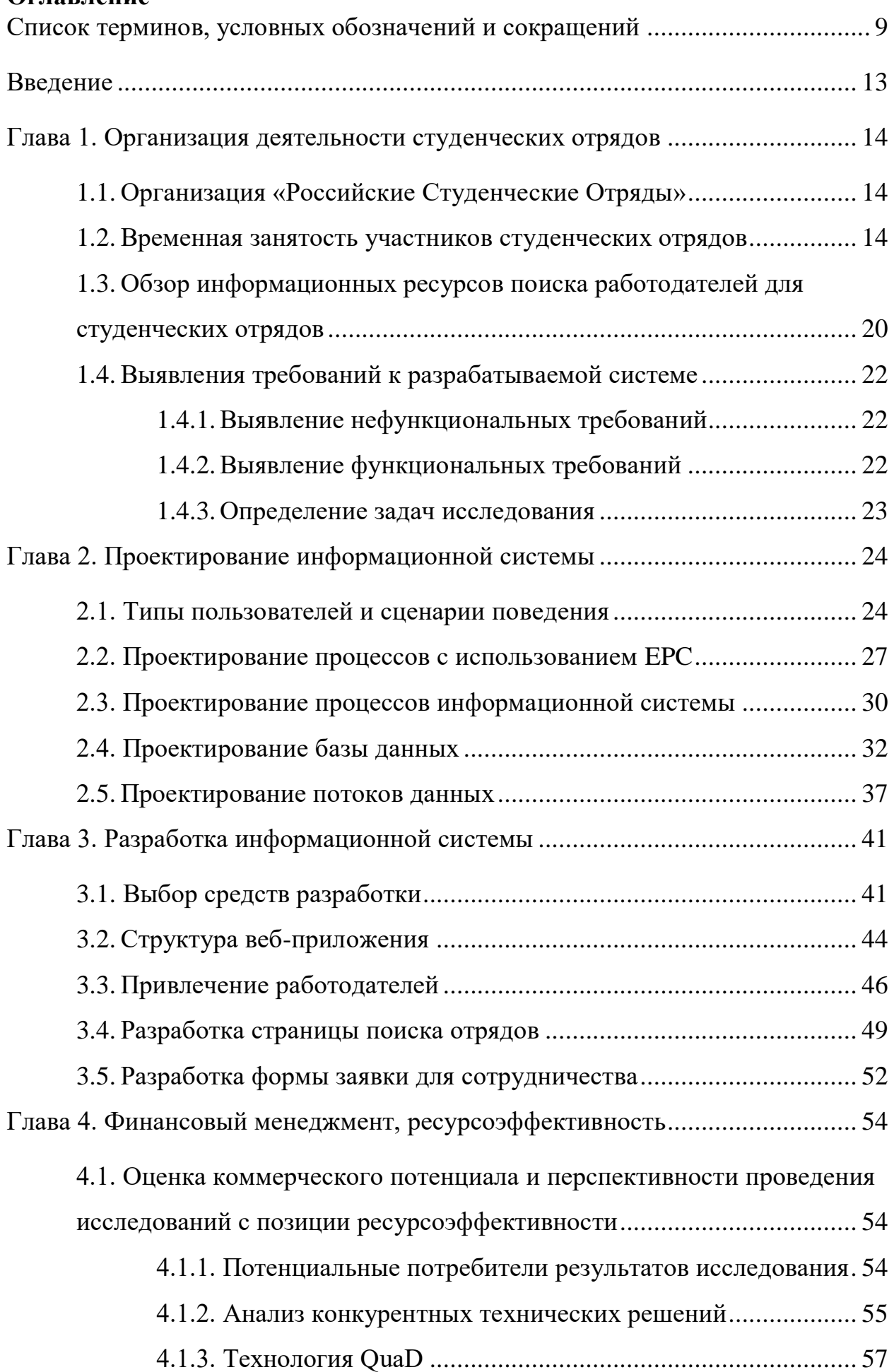

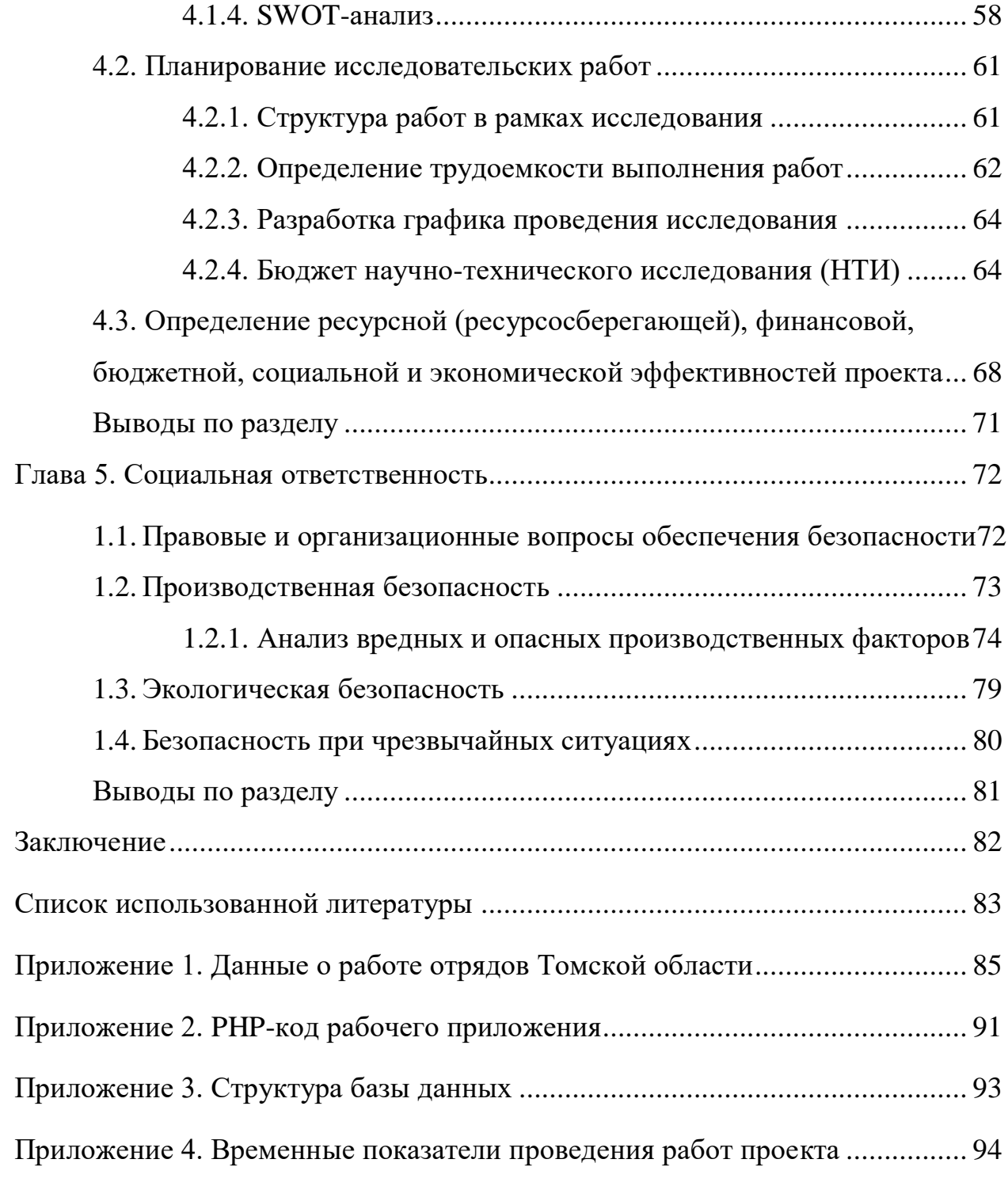

#### **Введение**

<span id="page-12-0"></span>Молодежная общероссийская общественная организация «Российские Студенческие Отряды» (РСО) – крупнейшая молодежная организация страны, которая каждый год обеспечивает временной трудовой занятостью более 240 тысяч студентов из 74 субъектов Российской Федерации.

Датой начала развития движения современных студенческих отрядов принято считать 17 февраля 2004 года. С тех пор число молодых людей, вступивших в Российские Студенческие Отряды, стремительно растет. Так, в Томской области на данный момент функционирует 38 отрядов, в числе которых более 1225 учащихся.

Студенты работают по разным направлениям: Строительные, Энергетические, Сельскохозяйственные, Педагогические, Медицинские, Сервисные, Путинные и отряды Проводников. Партнерами организации в качестве работодателей выступают такие компании, как госкорпорация Росатом, ОАО «РЖД», «Роскосмос» и многие другие. Работодатели с каждым годом открывают все больше новых мест для работы студентам, но при этом далеко не всем отрядам удается находить ежегодно рабочие места на летний период. С каждым сезоном не только увеличивается количество объектов, но и усложняется процесс трудоустройства участников студенческих отрядов, а также ужесточаются требования и критерии для отбора кандидатов.

В связи с этим, участники студенческих отрядов сталкиваются с такой проблемой, как, трудность при трудоустройстве в связи с нежеланием работодателей предоставлять краткосрочные рабочие места студентам.

Объектом исследования является процесс поиска сотрудников для краткосрочного найма. Предметом исследования является разрабатываемая информационная система.

Таким образом, целью работы является привлечение внимания работодателей к студенческим отрядам в вопросе найма сотрудников на краткосрочный период посредством разработки информационной системы.

### **Глава 1. Организация деятельности студенческих отрядов**

### <span id="page-13-1"></span><span id="page-13-0"></span>**1.1. Организация «Российские Студенческие Отряды»**

История работы студенческих отрядов ведется с середины прошлого века. Группы студентов, изначально отправляющиеся на заработки на первые стройки, было частью большого механизма, главной частью которого были трудолюбие и честность. Спустя годы движение приобрело массовый характер, а работа стала проводиться по множеству различных направлений. Создавались всесоюзные отряды и стройки.

В наше время, когда движение официально возродили в 2004 году, студенты работают не только в разных субъектах Российской Федерации, но и, кроме того, создаются международные отряды, выезжающие на объекты мирового масштаба. Для работодателей, нанимающих в качестве временных рабочих участников студенческих отрядов, немаловажным считается тот факт, что многие ценности и традиции современные ЛСО с гордостью и радостью переняли от своих предшественников. Работу бойцов СО ценят именно за их трудолюбие, строгое соблюдение внутреннего кодекса, а также за активную жизненную позицию и волонтерскую деятельность в период межсезонья.

### <span id="page-13-2"></span>**1.2. Временная занятость участников студенческих отрядов**

В связи с ежегодным ростом численности участников студенческих отрядов, данная организация все чаще сталкивается с проблемой трудоустройства на летний период. Для руководителей ЛСО первостепенной задачей является именно определение рабочего места для своих бойцов и приемлемых условий проживания в период работы.

Достаточно часто, во время процесса трудоустройства, отряды могут столкнуться с нежеланием работодателя брать на себя ответственность за студентов.

Более подробно рассмотреть причины описанной проблемы можно на рисунке 1.1 на диаграмме Fishbone.

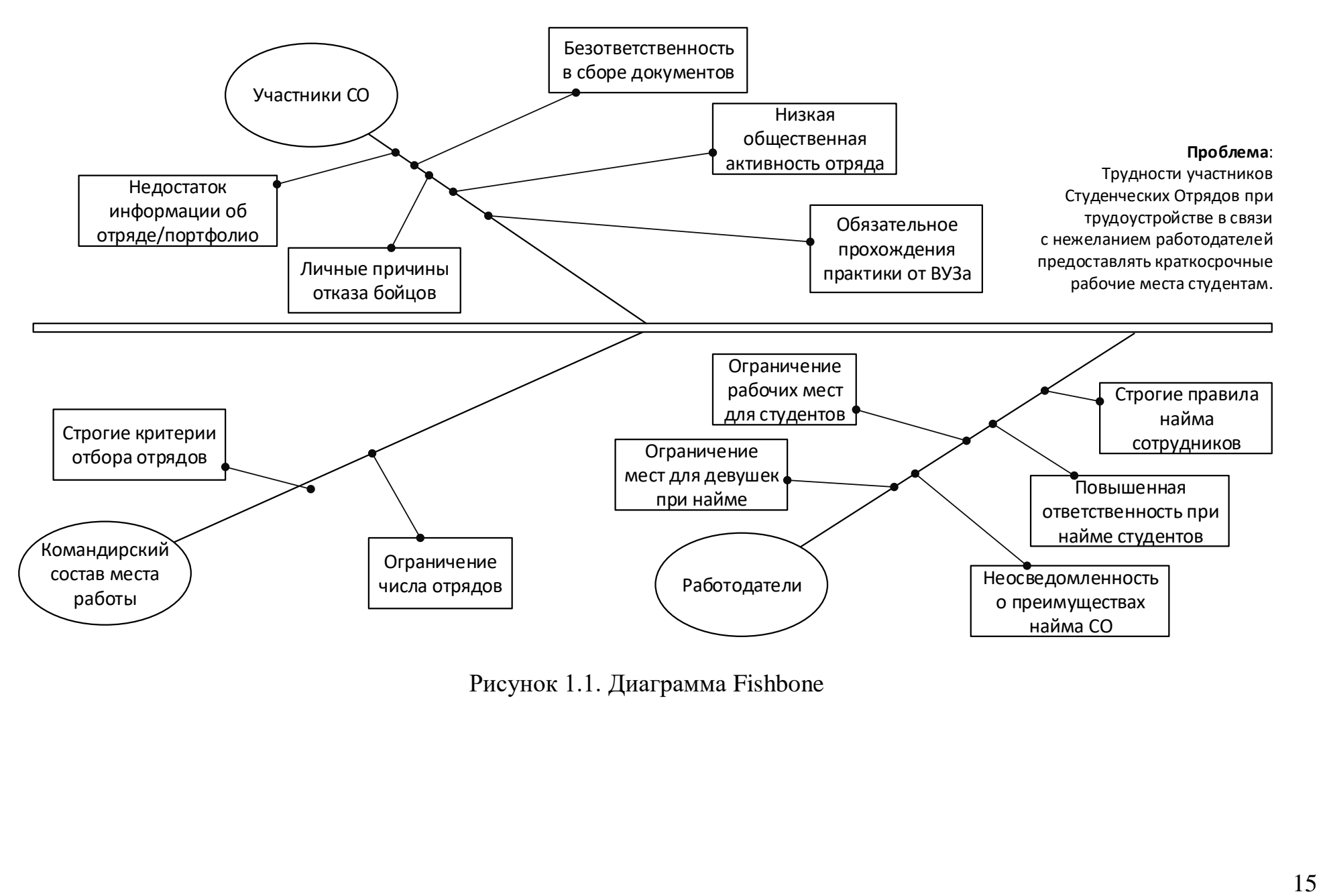

Рисунок 1.1. Диаграмма Fishbone

Из приведенной диаграммы можно сделать вывод, что причиной большей части проблем являются действия самих студентов, их некомпетентность и несерьезный подход к трудоустройству. Разрабатываемая информационная система не сможет повлиять на такие внутренние причины, так что следует обратиться к причинам проблемы трудоустройства, исходящим от нанимающей стороны.

Для изучения проблематики, следует рассмотреть причины, исходящие от ветви «работодатели». Каждая компания согласно внутреннему кодексу имеет право устанавливать собственные правила и ограничения на процесс найма сотрудников, следовательно, возможность повлиять на отказы в найме студенческим отрядам остается только за повышением осведомленности работодателей о преимуществах найма студенческих отрядов.

Чтобы более подробно разобраться в причинах отказа работодателей в найме студентам следует рассмотреть классический процесс трудоустройства на краткосрочный период. Лучше всего для изучения данного вопроса подойдут диаграммы IDEF0 и IDEF3.

Описание системы при помощи IDEF0 называется функциональной моделью. Вся методология предписывает построение иерархической системы диаграмм – представление фрагментов системы: работа системы в целом, ее взаимодействие окружающим миром, далее следует функциональная  $\mathbf c$ декомпозиция, то есть, разбиение на подсистемы и описание их свойств.

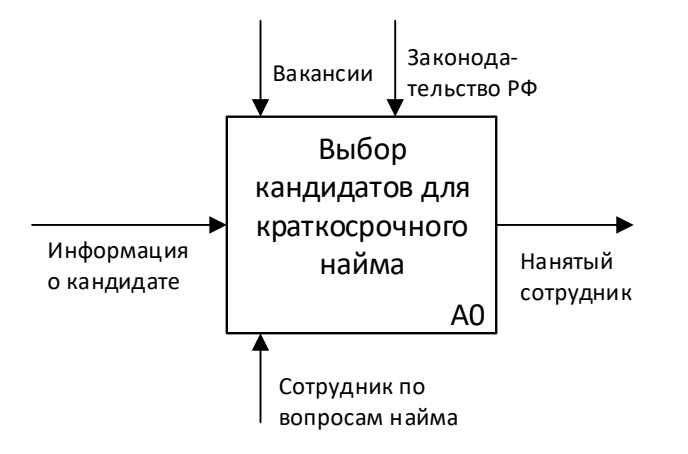

Рисунок 1.2. Диаграмма IDEF0 процесса трудоустройства

Как видно из диаграммы на рисунке 1.2, для трудоустройства кандидата необходимы его документы, прошедшие определенную проверку перед утверждением и официальным наймом претендента на должность.

О том, какую конкретно проверку должны пройти документы и что должен предоставить кандидат, наглядно можно показать на диаграмме декомпозиции первого уровня IDEF0, представленной на рисунке 1.3.

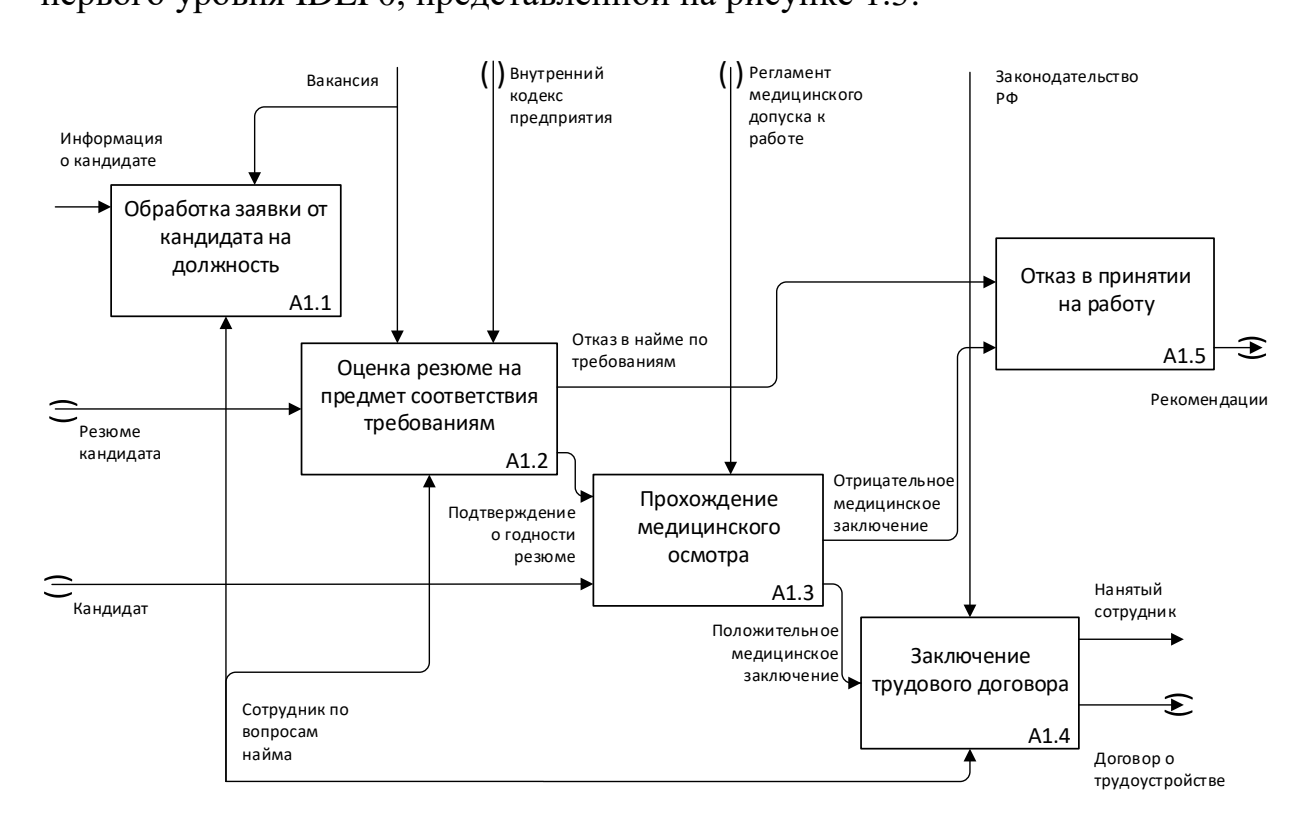

Рисунок 1.3. Диаграмма декомпозиции первого уровня IDEF0

Одним из обязательных действий в процессе трудоустройства является прохождение кандидатом медицинского осмотра для подтверждения о пригодности к работе. Данное действие было описано в приведенной на рисунке 1.3 диаграмме декомпозиции первого уровня, так как оно может повлечь за собой отказ в найме в случае получения кандидатом отрицательного медицинского заключения. Кроме того, в данной декомпозиции представлен пункт – оценка резюме на предмет соответствия требованиям, который также может повлечь за собой отказ в найме по требованиям.

Подробнее данный пункт, а также процесс «заключение трудового договора» можно рассмотреть на диаграммах декомпозиции второго уровня.

Необходимо отметить, что процесс «прохождение медицинского осмотра» не нуждается в декомпозиции из-за того, что это действие происходит во внешней организации, никак не связанной с нанимающей компанией. В свою очередь процесс «обработка заявки от кандидата на должность» проходит непосредственно внутри отдела по вопросам найма трудоустраивающей компании и не касается кандидата, используя лишь его заявку, из чего следует то, что данный процесс также не подлежит декомпозиции.

Процесс оформления трудового договора было решено рассмотреть на диаграмме декомпозиции второго уровня IDEF0 (рисунок 1.4).

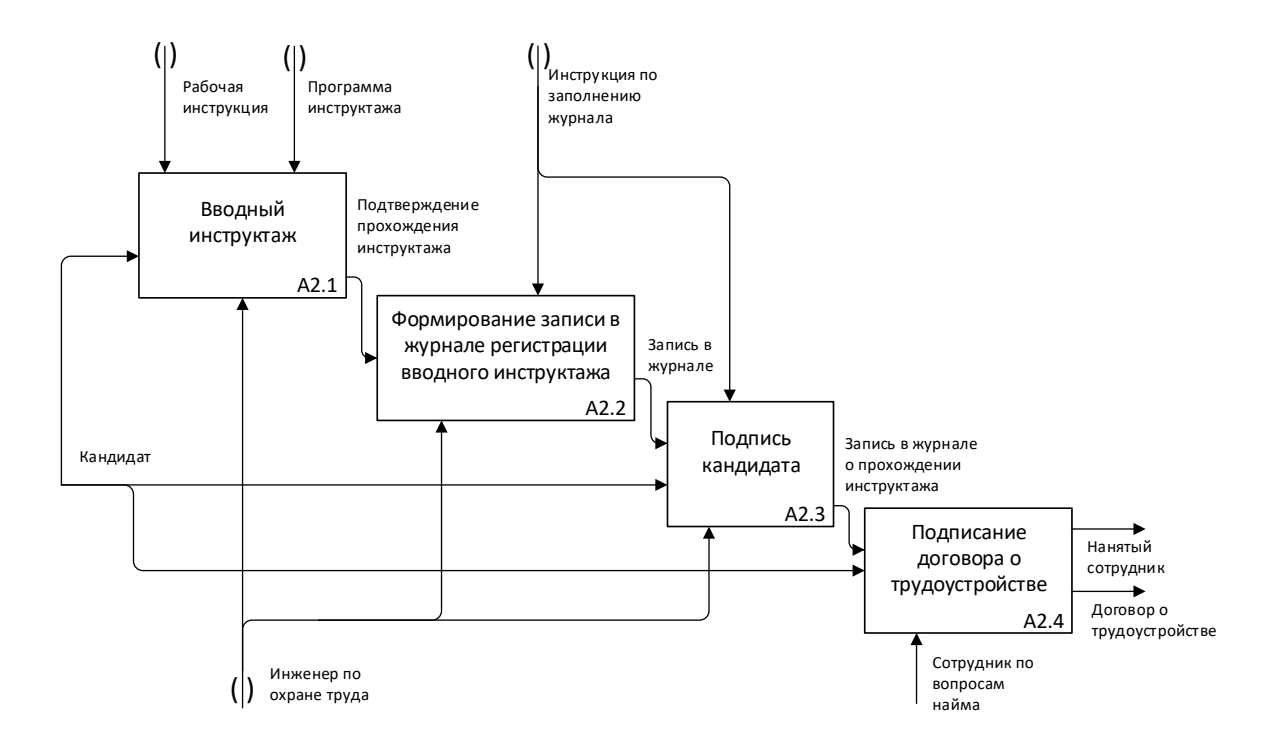

Рисунок 1.4. Диаграмма декомпозиции второго уровня IDEF0

Из диаграммы выше, рассматривающей процесс оформления трудового договора видно, что перед оформлением документа кандидат обязан пройти вводный инструктаж по технике безопасности на производстве.

Пункт «оценка резюме на предмет соответствия требованиям» является относительно крупным внутренним процессом, который лучше будет рассмотреть на диаграмме IDEF3, приведенной на рисунке 1.4.

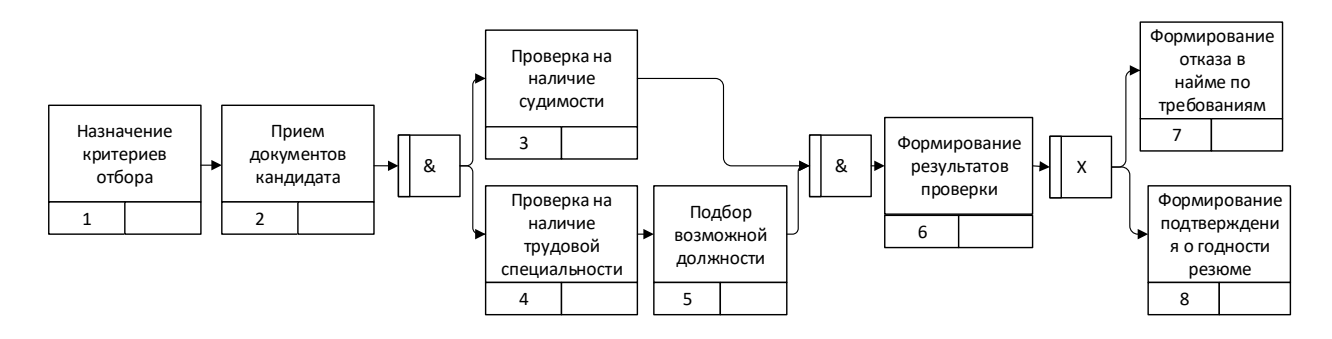

Рисунок 1.5. Диаграмма IDEF3 (декомпозиция 2 уровня)

На диаграмме можно рассмотреть процесс оценки резюме кандидата на предмет соответствия требованиям работодателя. Две работы данного процесса могут совершаться параллельно, это проверка на наличие судимости и проверка на наличие трудовой специальности.

Исследуя предметную область, следует отметить, что ни в одной из упоминается проблеме неосведомленности описанных диаграмм He  $\mathbf{o}$ работодателя о выгодах найма студенческих отрядов (проблемы перечислены на на рисунке Fishbone образом, разрабатываемая диаграмме  $1.1$ ), таким информационная система He сможет **ВЛИЯТЬ** на стандартный процесс трудоустройства, а, как следствие, должна помочь работодателю узнать о плюсах найма студенческих отрядов и, тем самым, убедить его остановить свой выбор на данных кандидатурах.

Исходя из приведенного выше анализа проблемы можно подтвердить актуальность разработки. Работа ИС должна привлечь внимание работодателей к СО в вопросе найма сотрудников на краткосрочный период.

Для более подробного изучения преимуществ кандидатуры участников студенческих отрядов следует изучить существующие возможные аналоги разработанные действующие системы,  $\overline{M}$ информационные системы, предоставляющие возможность поиска работодателей, а также нормативные документы, подтверждающие выгоду нанимающей стороны.

# <span id="page-19-0"></span>**1.3. Обзор информационных ресурсов поиска работодателей для студенческих отрядов**

Анализируя предметную область, в первую очередь стоит отметить, что ее тематика достаточно узконаправлена. Несмотря на то, что за последние годы число студентов, работающих в студенческих отрядах выросло до более, чем 240 000 человек, довольно большая часть населения страны все еще не знает о том, что существуют студенческие отряды.

В современное время многие компании имеют в своем штате специальный отдел, работа которого заключается в найме новых сотрудников. Достаточно часто такие отделы пользуются либо услугами сторонних агентств, предоставляющих услуги поиска кандидатов на открытые вакансии, либо используют платные информационные системы подбора персонала. Основными функциями таких систем и агентств являются:

- подбор персонала;
- формирование кадрового резерва;
- выработка решений;
- контроль персонала;
- обучение персонала;
- доступ к единой базе знаний;
- подготовка аналитических данных.

При обзоре существующих аналогов необходимо учитывать уникальность предметной области. Разрабатываемая информационная система не должна предоставлять описанные выше функции кадровых агентств в связи с тем, что ее цель – привлечь внимание работодателя к студенческим отрядам Томской области и предоставить информацию об их заслугах, тем самым обеспечив информационную поддержку и контакт между потенциальным работодателем и контактным лицом студенческого отряда. Следовательно, автоматизированные системы подбора персонала и кадровые агентства не могут быть рассмотрены в качестве аналогов в данном научном исследовании из-за принципа их работы и предоставляемого функционала.

Важно учитывать, что существующие веб-сайты, не связанные с предметной областью, обладают функциями информационных систем не могут предоставить работодателю возможность поиска студенческих отрядов. Следовательно, было решено рассмотреть в качестве аналогов следующие ресурсы:

- 1. страница «Ищу сотрудников». Официальный сайт МООО «РСО» трудкрут.рф [\(https://трудкрут.рф/bud\\_s\\_nami/ishchu\\_sotrudnikov.html#\)](https://трудкрут.рф/bud_s_nami/ishchu_sotrudnikov.html);
- 2. страница «Работодателям». Сайт Алтайского регионального отделения МООО «РСО» – rso-altai.ru [\(http://rso-altai.ru/?page\\_id=855\)](http://rso-altai.ru/?page_id=855);
- 3. сайт агентства по развитию человеческого капитала на Дальнем Востоке [\(https://hcfe.ru/student-teams/\)](https://hcfe.ru/student-teams/).

Результаты анализа аналогов приведены в таблице 1.1

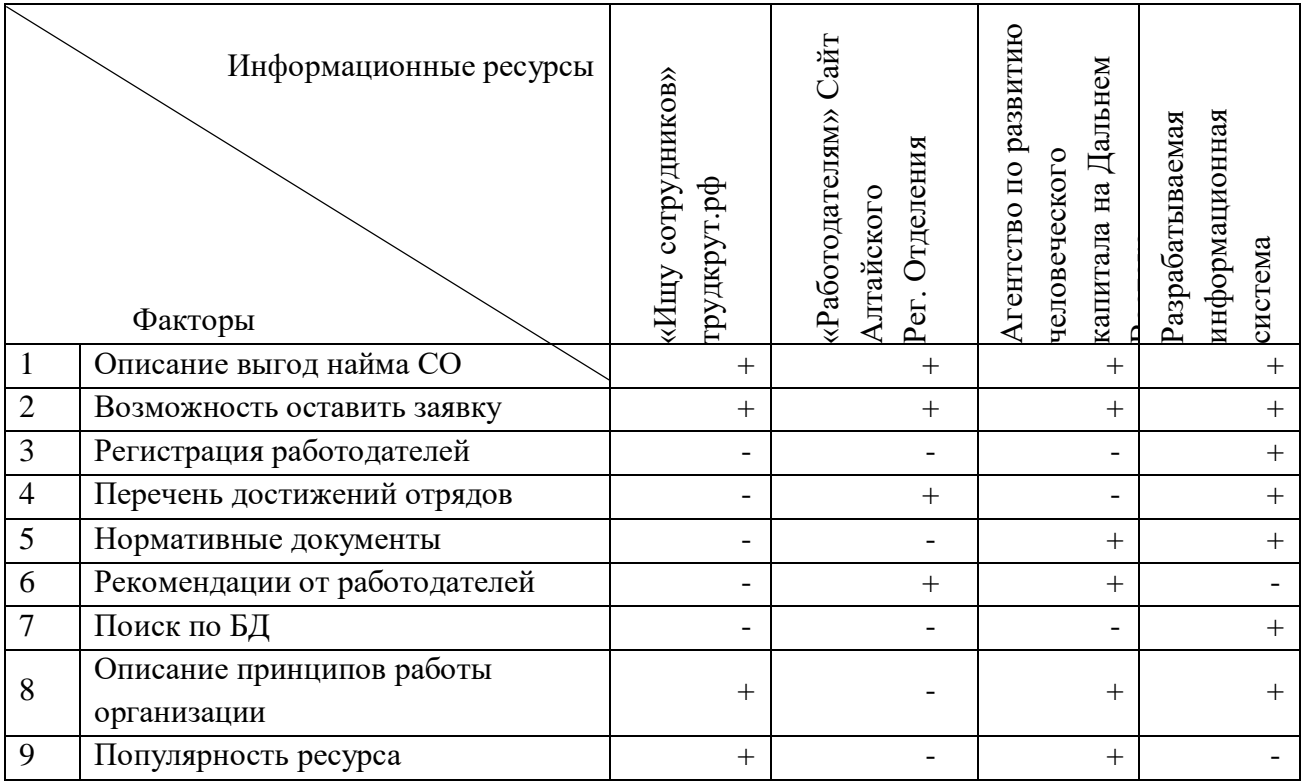

Таблица 1.1. Сравнительный анализ аналогов

По итогам выполнения сравнительного анализа электронных ресурсов, предоставляющих возможность нахождения работодателей для участников студенческих отрядов, можно более точно сформулировать критерии, необходимые для достижения основной цели разрабатываемого проекта, которые необходимы для выявления функциональных требований к проектируемой информационной системе.

## <span id="page-21-0"></span>**1.4. Выявления требований к разрабатываемой системе**

## <span id="page-21-1"></span>**1.4.1. Выявление нефункциональных требований**

Поскольку научно-исследовательская разработка является информационной системой на базе веб-приложения, то, соответственно, для успешного проектирования ресурса необходимо определить ключевые моменты разрабатываемого ПО.

Первым шагом в выполнении данной задачи должны быть обозначены нефункциональные требования к разрабатываемому электронному ресурсу:

- адаптивность веб-приложения для мобильных устройств;
- данные о работе отрядов хранятся в базе данных;
- время ожидания ответа на посланный серверу запрос не должно превышать 3000мс;
- визуальная поддержка интерфейсом действий пользователя;
- код веб-приложения написан на HTML, CSS, PHP, JS.

## <span id="page-21-2"></span>**1.4.2. Выявление функциональных требований**

В отличие от нефункциональных требований, функциональные не описывают то, как именно должна работать система и какие характеристики должен иметь программный продукт, а характеризует сам процесс взаимодействия системы и пользователя. Данный процесс необходимо реализовать при разработке программного продукта для того, чтобы он выполнял поставленную перед ним задачу. Требования составляются на основе описанных в предыдущем пункте типам пользователей и их вариантам использования системы.

Рассматриваемый тип требований описывает условия эксплуатации программного продукта, ограничения, которые определяются со стороны заказчика (то есть, определяющиеся целью, выдвинутой к разрабатываемой системе).

Таким образом, была выявлена следующая перечень функциональных требований к веб-приложению:

- поддержка комментариев пользователей для новостных записей;
- наличие поиска при помощи фильтров в базе данных приложения;
- пользователь типа «Отряд» имеет возможность вносить изменения в записи БД, связанные только со своим отрядом;
- пользователь типа «Администратор» имеет возможность вносить изменения в БД всех зарегистрированных отрядов;
- разные типы пользователей должны иметь разные права;
- администратор имеет право зарегистрировать нового или удалить пользователя типа «Отряд» в системе;
- пользователь типа «Администратор» имеет возможность подтвердить внесенные изменения отрядом в БД.

## <span id="page-22-0"></span>**1.4.3. Определение задач исследования**

Таким образом, благодаря выдвинутым требованиям к разрабатываемому электронному ресурсу, были выявлены следующие задачи, выполнение которых необходимо для достижения цели проекта [12]:

- изучить запросы работодателей при найме сотрудников;
- выделить преимущества найма студенческих отрядов;
- собрать необходимую информацию о работе штаба ТРО;
- спроектировать базу данных;
- спроектировать информационную систему (веб-приложение);
- разработать информационный ресурс;
- провести апробирование работы ресурса.

## <span id="page-23-0"></span>Глава 2. Проектирование информационной системы

#### 2.1. Типы пользователей и сценарии поведения

<span id="page-23-1"></span>Для того, чтобы перейти к проектированию работы системы, необходимо определить типы активных пользователей веб-приложения.

Для корректной работы необходимо наличие следующих типов пользователей веб-приложения:

1. гость;

2. администратор;

3. авторизированный отряд;

4. неавторизированный работодатель, желающий найти сотрудников.

Важно отметить, что рассматриваемый в приведенном списке тип пользователя «Работодатель» является незарегистрированным в системе пользователем, то есть «Гостем».

Далее работодатель будет рассматриваться, как отдельный ТИП пользователя, но при этом неавторизованным и с правами гостя веб-приложения.

На основе выдвинутых требований в пункте 1.4 первой главы, а также выделенных ролей пользователей можно составить список их возможностей и прав в рамках разрабатываемой информационной системы.

Кроме того, после их обозначения, для наглядности следует построить диаграммы вариантов использования, называемых также диаграммами сценариев повеления. Каждому из рассмотренных типов пользователей лолжна соответствовать схема, отображающая все возможности взаимодействия с системой [13].

Отдельные сценарии поведения, обозначаемые на Use Case-диаграмме, указывают на то, что актор может выполнять в приложении, но при этом, на схеме не обозначается способ их взаимодействия, а также отклик самой системы на действия пользователя.

Список возможностей и прав различных типов пользователей вебприложения:

- 1. гость (неавторизованный пользователь):
	- 1.1. войти, как:
		- 1.1.1. администратор;
		- 1.1.2. отряд;
	- 1.2. просмотр информации об региональном отделении/о штабе регионального отделения;
	- 1.3. просмотр новостей;
	- 1.4. просмотр списка отрядов;
	- 1.5. найти отряд по фильтрам поиска;
	- 1.6. просмотреть подробную информацию о конкретном отряде;
	- 1.7. просмотр списка штабов ТРО, просмотр информации о них;
	- 1.8. просмотр контактной информации;
	- 1.9. перейти в социальные сети;
	- 1.10. просмотреть и скачать нормативные документы;
	- 1.11. отправить сообщение администратору;
	- 1.12. написать заявку на сотрудничество с отрядами ТРО;
- 2. администратор (дополнительные функции):
	- 2.1. зарегистрировать пользователя «отряд»;
	- 2.2. подтвердить изменения в БД, внесенные пользователем «отряд»;
	- 2.3. удалить пользователя «отряд»;
	- 2.4. просмотр всей информации обо в БД;
	- 2.5. внести изменения в БД;
	- 2.6. внести изменения в контент веб-приложения;
- 3. отряд (дополнительные функции к возможностям «гостя»):
	- 3.1. добавить/удалить информацию из БД своего отряда;
	- 3.2.внести изменения в контент информационного ресурса, касающийся рассматриваемого отряда;
	- 3.3.просматривать информацию об отрядах.

Диаграммы вариантов использования необходимы для того, чтобы можно было проще оценить структуру разрабатываемого информационного ресурса. Акторы приведенных далее диаграмм – это типы пользователей системы, обозначенные в списке возможностей и прав, а варианты их использования системы – это пункты действий, которые они могут совершать.

На рисунках ниже представлены диаграммы сценариев поведения для акторов «гость», «отряд» и «администратор».

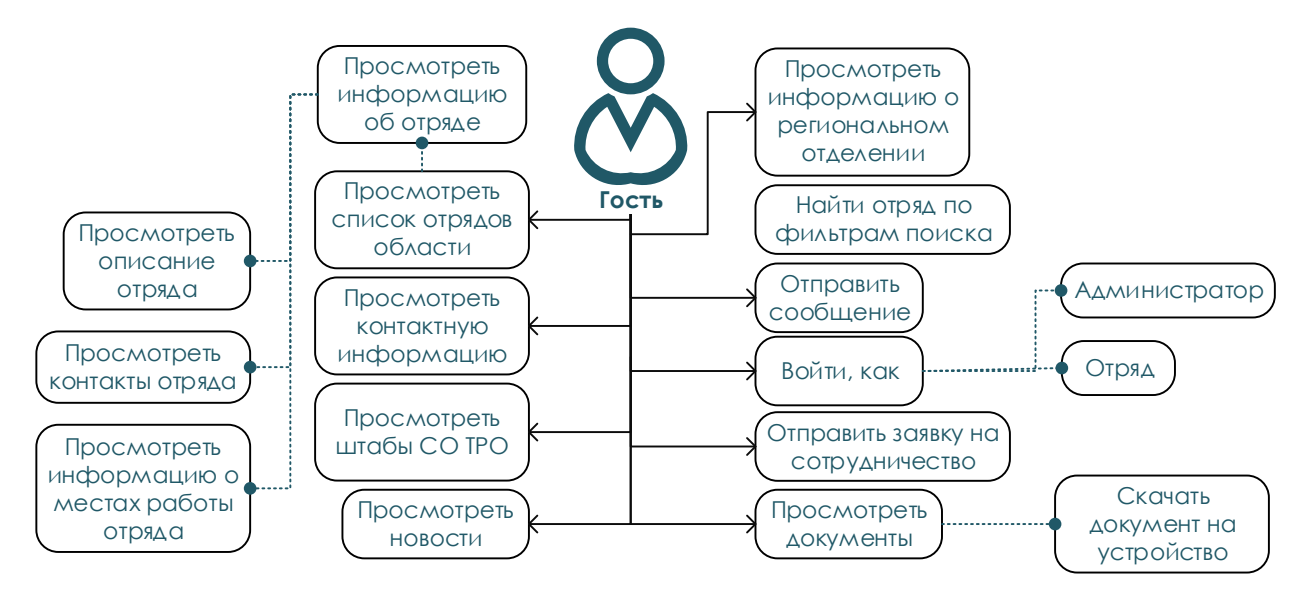

Рисунок 2.1. Use Case диаграмма пользователя «гость»

Схема на рисунке 2.1. обозначает сценарии поведения гостя сайта. В перечень его возможностей входят также и действия потенциального работодателя, так как в рамках разрабатываемого проекта не предусматривается его регистрация.

Возможности поведения представителя одного из отрядов, вошедшего в систему можно рассмотреть на следующей диаграмме:

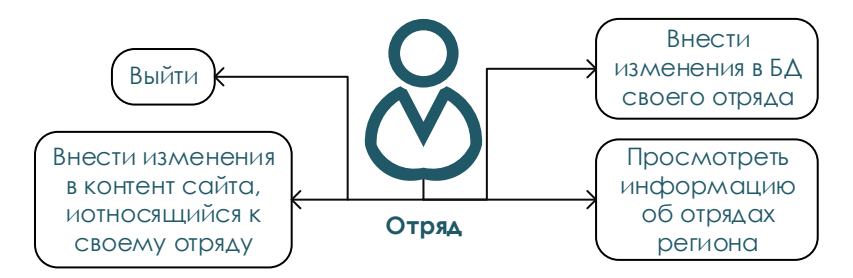

Рисунок 2.2. Use Case диаграмма пользователя «отряд»

Действия системного администратора приведены в следующей диаграмме.

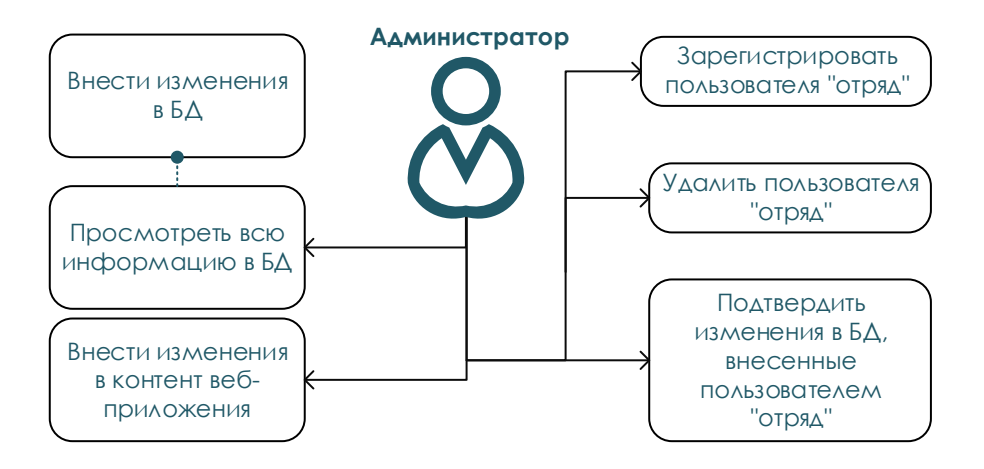

Рисунок 2.3. Use Case диаграмма пользователя «администратор»

Изучив список пользователей системы и описанные возможности их взаимодействия с приложением, а также приведенные диаграммы вариантов использования, можно сделать выводы о функционале, достаточном для корректной работы разрабатываемого электронного ресурса.

## **2.2. Проектирование процессов с использованием EPC**

<span id="page-26-0"></span>Проектирование информационной системы подразумевает под собой создание информационной базы, хранящей все данные о действующих отрядах Томской области, а также координирующей работодателей, желающих найти рабочий персонал в качестве студентов ВУЗов и СУЗов для краткосрочного найма.

Стандартный процесс трудоустройства был изучен при рассмотрении диаграмм IDEF на рисунках 1.1-1.5. Для представления осуществления процесса найма сотрудников с учетом внедрения разрабатываемого ресурса необходимо описать потоки, протекающие внутри разрабатываемой информационной системы.

Предположительно, в рассматриваемом процессе трудоустройства молодежи не должно произойти внушительных изменений, кроме увеличения числа заявок кандидатов или приглашений от компаний на работу.

Для планирования потоков процессов часто используют диаграмму EPC, называемую также событийной цепочкой процессов. Она позволяет показать последовательность решений, функции, события и другие элементы рассматриваемого бизнес-процесса.

Так как в разрабатываемой информационной системе все работы проходят последовательно друг за другом, за исключением разветвлений, возникающих во время оценивания резюме кандидата нанимающей стороной, прохождения кандидатом медицинского осмотра, а также прохождения производственных инструктажей, то можно сделать вывод, что параллельных действий нет в процессе трудоустройства.

Изменения рассматриваемого процесса после внедрения к нему разрабатываемого веб-ресурса можно проследить на диаграмме, приведенной на рисунке 2.4.

Из хранилища данных о студенческих отрядах Томской области, включенной в работу разрабатываемой информационной системы, потенциальный работодатель может получить информацию о трудовых заслугах того или иного отряда, а также, со страниц самого сайта – информацию о преимуществах с юридической точки зрения найма студенческих отрядов.

Бойцы студенческих отрядов, в свою очередь, понимая то, что все данные не останутся скрытыми в документах штаба, а будут размещены в открытом электронном ресурсе, будут чувствовать еще бо́льшую ответственность за работу в летнем трудовом семестре, будут лучше следить за репутацией своего линейного студенческого отряда, а также вузовского или регионального штабов студенческих отрядов.

Таким образом, по итогам внедрения информационной системы в работу Томского регионального отделения, оценка потенциальных кандидатов на должность может стать выше при трудоустройстве на краткосрочный период.

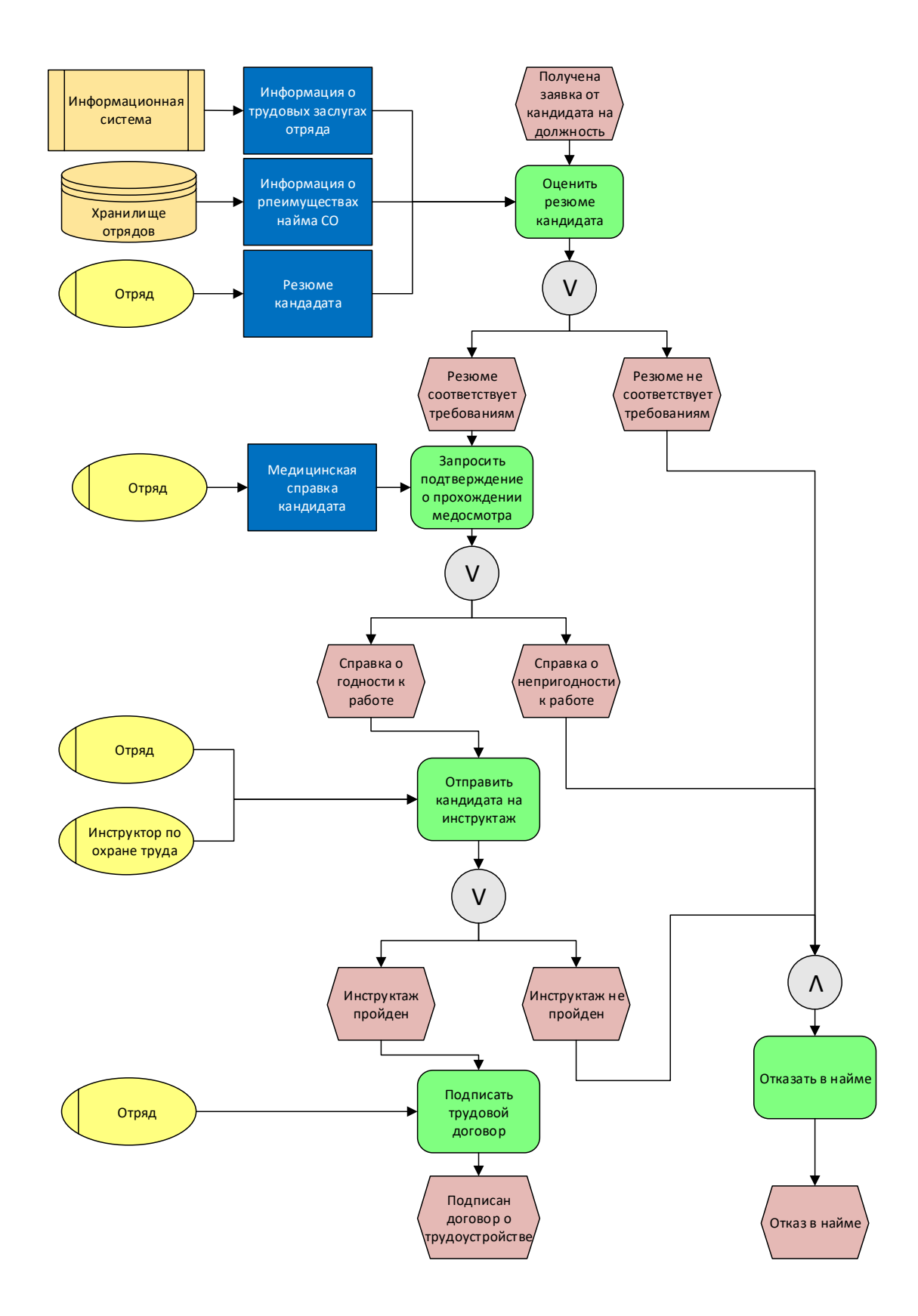

# Рисунок 2.4. Диаграмма EPC процесса найма участников студенческих отрядов с учетом использования информационной системы

Изучив диаграмму, приведенную на рисунке 2.4, можно подтвердить гипотезу о том, что разрабатываемый веб-ресурс не вносит существенных изменений в процесс трудоустройства студентов. Информационная система принимает участие лишь в начале описанного процесса в качестве источника информации для работодателя, благодаря чему можно предположить о повышении степени осведомленности работодателей в вопросе годности к работе потенциальных кандидатов - бойцов студенческих отрядов.

### 2.3. Проектирование процессов информационной системы

<span id="page-29-0"></span>При изучении свойств процессов внутри системы следует выделить и исследовать процесс «поиск отряда в информационной системе». Рассмотреть данное действия необходимо для того, чтобы понять, по какому принципу будут отношения базы ланных пользователей строиться  $\mathbf{M}$ проектируемой информационной системы.

Для подробного исследования было принято решение построить BPMNдиаграмм. Нотация BPMN ориентирована как на технических специалистов, так и на бизнес-пользователей.

В ней используется базовый набор интуитивно понятных элементов, позволяющих определять сложные конструкции. Основным преимуществом спецификация BPMN является то, что диаграммы, описывающие бизнес-процесс, могут быть трансформированы в исполняемые модели. Основная цель рассматриваемых диаграмм - создание стандартного набора условных обозначений, понятных всем бизнес-пользователям.

Взаимодействие со сторонними средствами обозначается на BPMNдиаграмме при помощи пунктирной линии связи работ.

Процесс поиска отряда в системе потенциальным работодателем с использованием специально разработанных фильтров был рассмотрен на диаграмме, приведенной на рисунке 2.5.

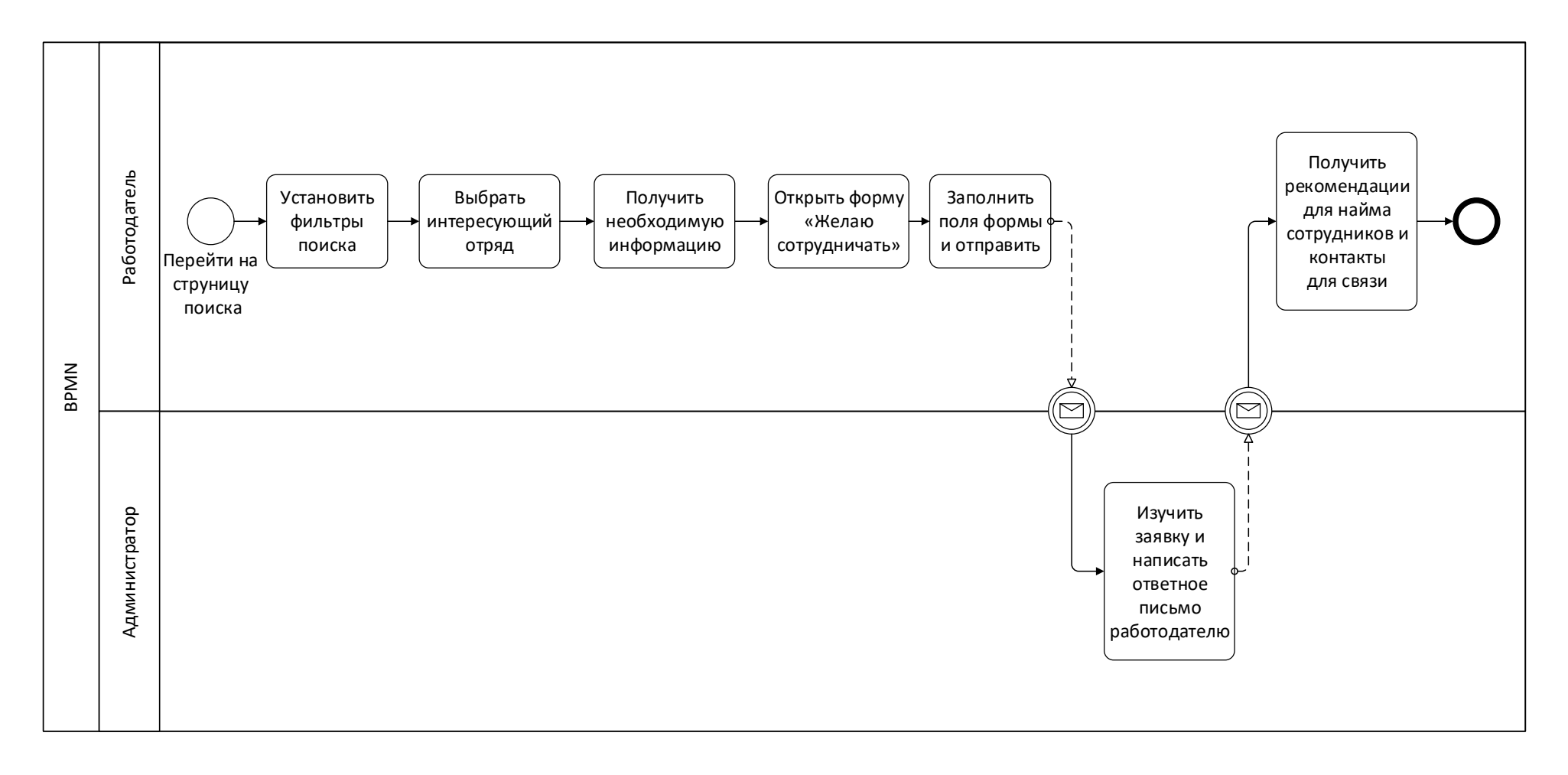

Рисунок 2.5. Диаграмма BPMN процесса поиска отряда в информационной системе

Приведенная на рисунке 2.5 диаграмма процесса поиска по отрядам в системе в целом может описать основной принцип работы ИС по упрощению коммуникации между работодателями и участниками студенческих отрядов. Важно отметить, что пункт диаграммы «открыть форму "Написать заявку"», может быть выполнен также и со страницы «Работодателям» разрабатываемого веб-приложения, которая будет содержать перечень преимуществ найма студенческих отрядов.

Немаловажной особенностью данного процесса является наличие специальных поисковых фильтров. Они существенно упрощают все действие и работают при помощи забросов в базу данных.

Кроме того, исходя из приведенной диаграммы следует отметить, что связь администратора и потенциального работодателя происходит также при помощи сторонних средств, в случае использования формы заявки, это электронная почта.

Администратору информационной системы будет необходимо связаться с пользователем, оставившим заявку по Email, чтобы подробнее узнать о его намерениях, ответить на интересующие вопросы, а также чтобы обеспечить связь представителей штабов и отрядов с заинтересовавшим их пользователем информационного ресурса.

Данные действия администратора системы необходимы для обеспечения безопасной и корректной коммуникации работодателей и участников СО, нуждающимся в рабочем месте.

#### 2.4. Проектирование базы данных

<span id="page-31-0"></span>Разработка базы данных является неотъемлемым этапом проектирования информационной системы. Наличие БД в проекте необходимо для обеспечения быстрого и удобного доступа к данным, а также для качественного хранения информации.

Все данные, содержащиеся в хранилище отрядов информационной системы составляют цельное описание существования отрядов в регионе.

Для анализа работы БД следует спроектировать ER-модель, это специальная модель данных, позволяющая описывать концептуальные схемы предметной области. Выбранная нотация используется при концептуальном проектировании баз данных, что необходимо при разработки информационных систем.

При помощи данной диаграммы можно выделить ключевые сущности и обозначить связи, устанавливающиеся между ними, а также понять общую концепцию принципа хранения данных в информационной системе.

ER-модель представляет собой формальную конструкцию, которая сама по себе не предписывает никаких графических средств её визуализации и построения (кодинга).

В качестве стандартной графической нотации, с помощью которой можно ее визуализировать, было принято решение использовать диаграмму «сущностьсвязь». Программным обеспечением, используемым для ее моделирования, было решено выбрать редактор диаграмм и блок-схем Microsoft Visio от Microsoft. Такой выбор был сделан ввиду простоты использования программы, а также большому количеству поллерживаемых нотаций графических моделей. разрабатываемых также и в рамках исследования [15].

ER-модель описывает свойства и связи объектов-сущностей. Главная задача Базы данных – хранение информации о пользователях системы, то есть, о студенческих отрядах Томского Регионального Отделения Молодежной Общероссийской Общественной Организации «Российские Студенческие Отряды».

Для наглядности изображения таблиц, а также их взаимодействия друг с другом было решено составлять графическую модель на русском языке. Во время создания и управления базой следует использовать латинские буквы нижнего регистра для корректного подключения к хранилищу данных, а также в целях устранения возможной путаницы.

Собранные данные для внесения в БД были собраны и отображены в таблице в приложении 1 отчета.

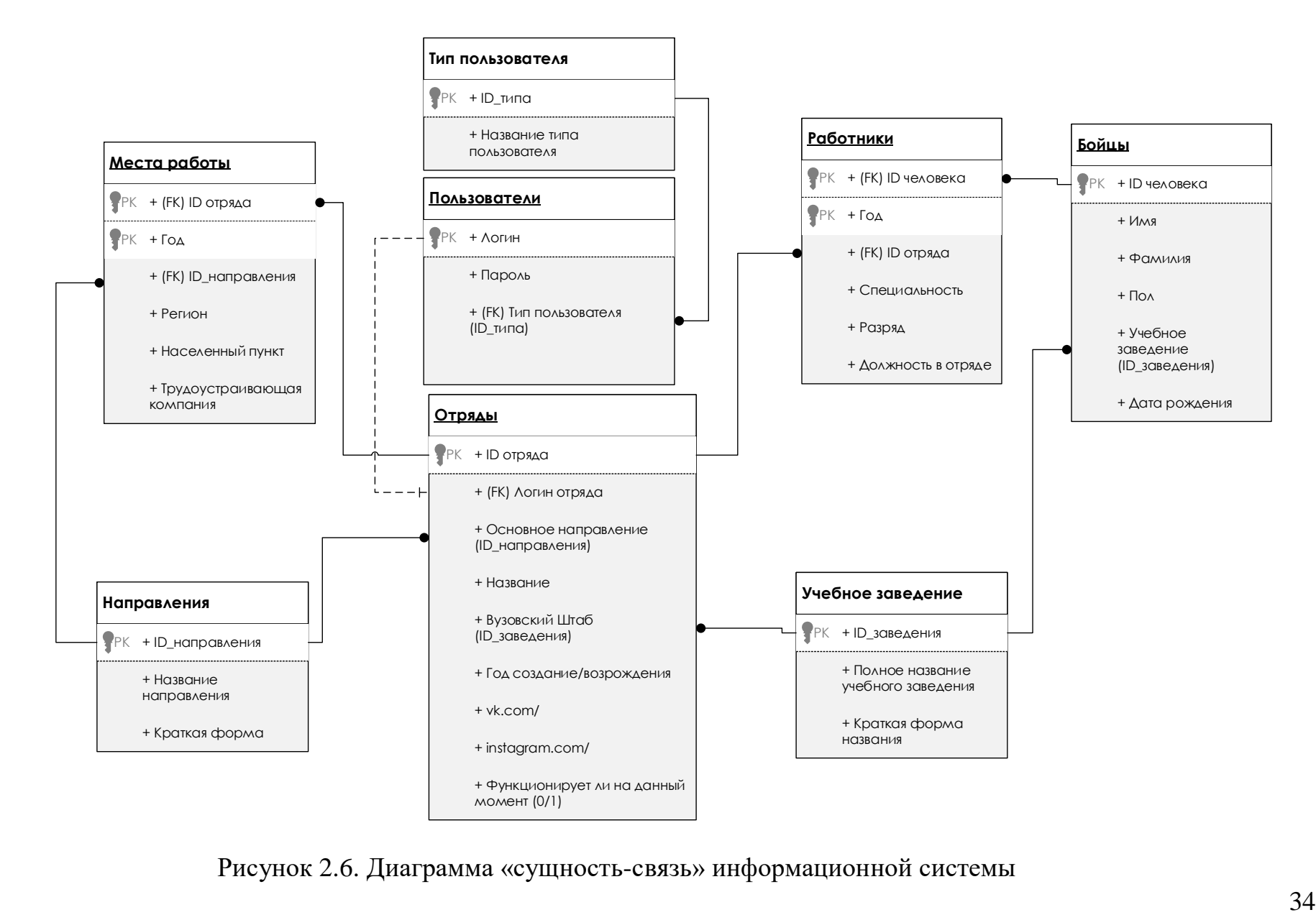

Рисунок 2. 6 . Диаграмма «сущность -связь» информационной системы

На рисунке 2.6 представлена диаграмма «сущность-связь», наглядно отображающая все таблицы в базе данных, необходимые для корректной работы системы, а также способы их взаимодействия друг с другом, то есть их связи.

На данном этапе проектирования были выделены следующие основные сущности, отображенные на диаграмме «Сущность-связь»:

1. Сущность «Пользователи», включает в себя информацию обо всех пользователях системы. В качестве рассматриваемых акторов выступают отряды и администраторы. Для хранения типа пользователя была добавлена сущность «Типы пользователя», таким образом, в таблице «пользователи» указан лишь ID типа пользователя из таблицы «Типы пользователей».

2. Сущность «Отряды» хранит основную информацию, относящуюся к студенческим отрядам. С «пользователями» таблица сопряжена при помощи логина не идентифицирующим типом связи «один-к-одному». Так как, у разных отрядов разные Штабы (университеты, к которым они привязаны), для удобства заполнения таблиц была создана сущность «Учебное заведение», хранящая все рассматриваемые университеты Томска. В «Отрядах» университет указывается в качестве id-учебного заведения. Направления работы отрядов таким же образом были вынесены в отдельную таблицу для того, чтобы вызывать их в «Отрядах» при помощи id-направления.

3. Сущность «Места работы» содержит данные о прохождении отрядных целин. Составной ключ идентифицирует не записи по работающему отряду и году, указанному в записи. «Отряды» связаны с «Местами работы» связью одинко-многим, так как каждый год отряды выезжают работать, т.е., несколько записей сущности принадлежат одной записи другой сущности.

4. Сущность «Работники» Сущность включает в себя ежегодные списки составов отрядов, включая их должность в отряде, а также трудовые специальности. Связь с «Отрядами» – один-ко-многим. «ID\_человека» является внешним ключом, а также частью составного первичного ключа вместе с «Годом».

5. Сущность «Бойцы», хранит информацию о людях, принимавших и принимающих участие в отрядах. Связана с «Работниками» связью один-комногим (один боец может быть в составе отряда несколько лет, имея при этом разные должности и рабочие специальности).

Кроме того, следует отметить, что большая часть файлов, содержащихся в информационной системе, будет связана с базой данных при помощи скриптового языка РНР, выбранного в качестве основного языка программирования при разработке веб-приложения.

Разработку и управление базой данных было решено производить при помощи phpMyAdmin - программного обеспе́чения open source типа. Ресурс взаимодействует с СУБД MySQL и является рекомендуемым ПО у выбранного провайдера для размещения системы на хостинге. На рисунке 2.7 представлен фрагмент панели phpMyAdmin.

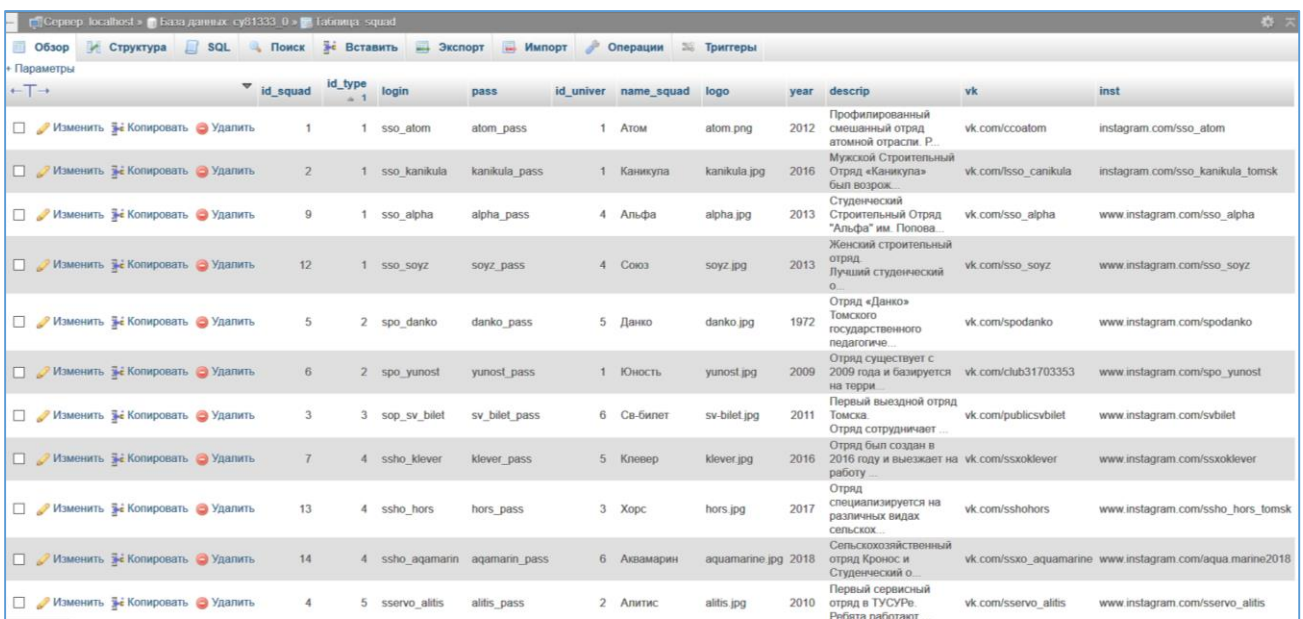

Рисунок 2.7. Управление базой данных через панель phpMyAdmin

После проектирования БД, было необходимо создать для нее таблицы. Создание таблиц происходило при помощи SQL-запросы для создания сущностей. Первоначально были созданы и заполнены дополнительные таблицы, такие, как «направление» и «университет», а после – основные. Примеры SQLзапросов для создания и заполнения таблиц приведены в приложении 3 отчета.
#### $2.5.$ Проектирование потоков данных

Диаграммы потоков данных обеспечивают удобный способ описания передаваемой информации как между отдельными компонентами системы, так и между системой в общем и ее внешними объектами, то есть пользователями системы, описанными в пункте 2.1. отчета - типы пользователей и сценарии поведения.

В первую очередь, при исследовании потоков данных, необходимо построить контекстную диаграмму, описывающую взаимодействие разрабатываемой системы со всеми ее сущностями.

Было принято считать в качестве сущностей основные типы пользователей системы, не принимая во внимание тот факт, что работодатель является незарегистрированным пользователем, а гостем веб-приложения. Сущности разрабатываемого проекта: Работодатель, Студенческий отряд и Администратор системы. Контекстная диаграмма потоков данных представлена на рисунке 2.8.

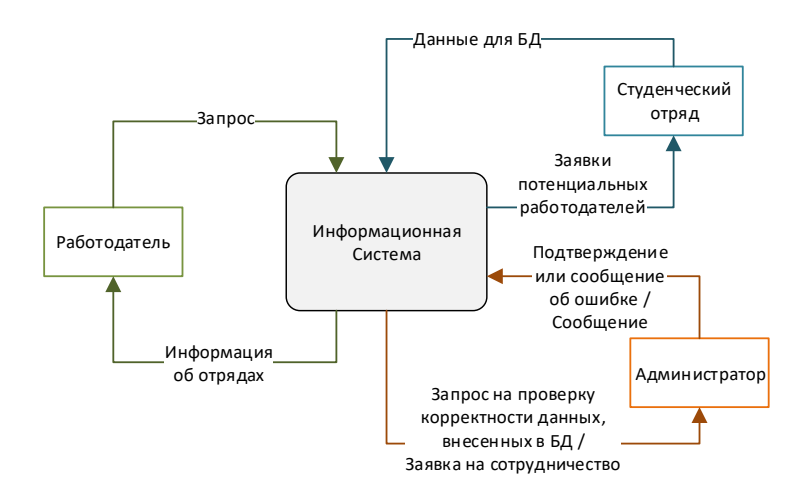

Рисунок 2.8. Контекстная диаграмма DFD

Приведенная на рисунке выше схема отображает взаимодействие основных типов пользователей с разработкой.

Прежде чем приступить к декомпозиции контекстной диаграммы, следует построить дерево подсистем, которое поможет описать структуру данных и выделить основные процессы, нуждающиеся в декомпозиции и изучении.

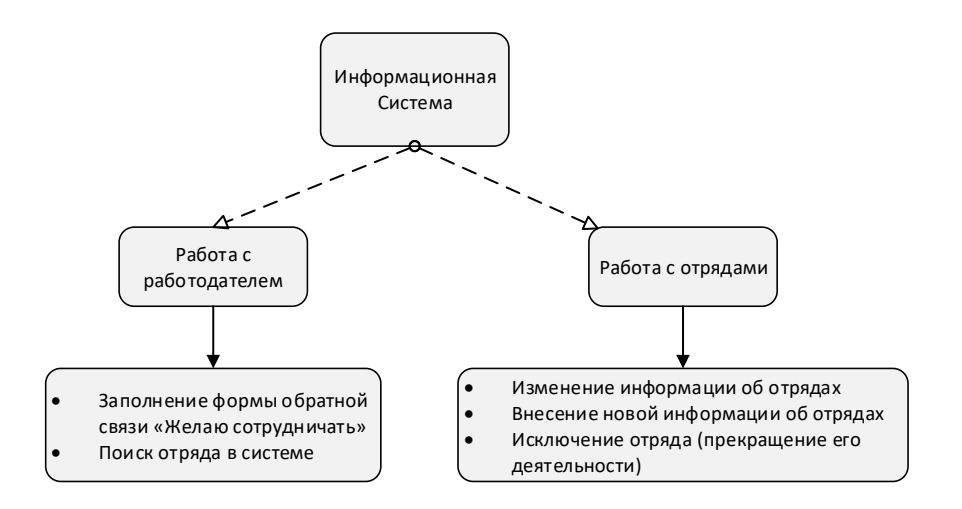

Рисунок 2.9. Дерево подсистем информационной системы

Исходя из данных дерева, для дальнейшего разбиения на более конкретные диаграммы потоков данных следует выделить такие процессы, как: работа с работодателем (процесс поиска отряда и заполнение формы «Написать заявку») и работа с отрядами (изменение или внесение информации об отрядах, а также исключение отряда).

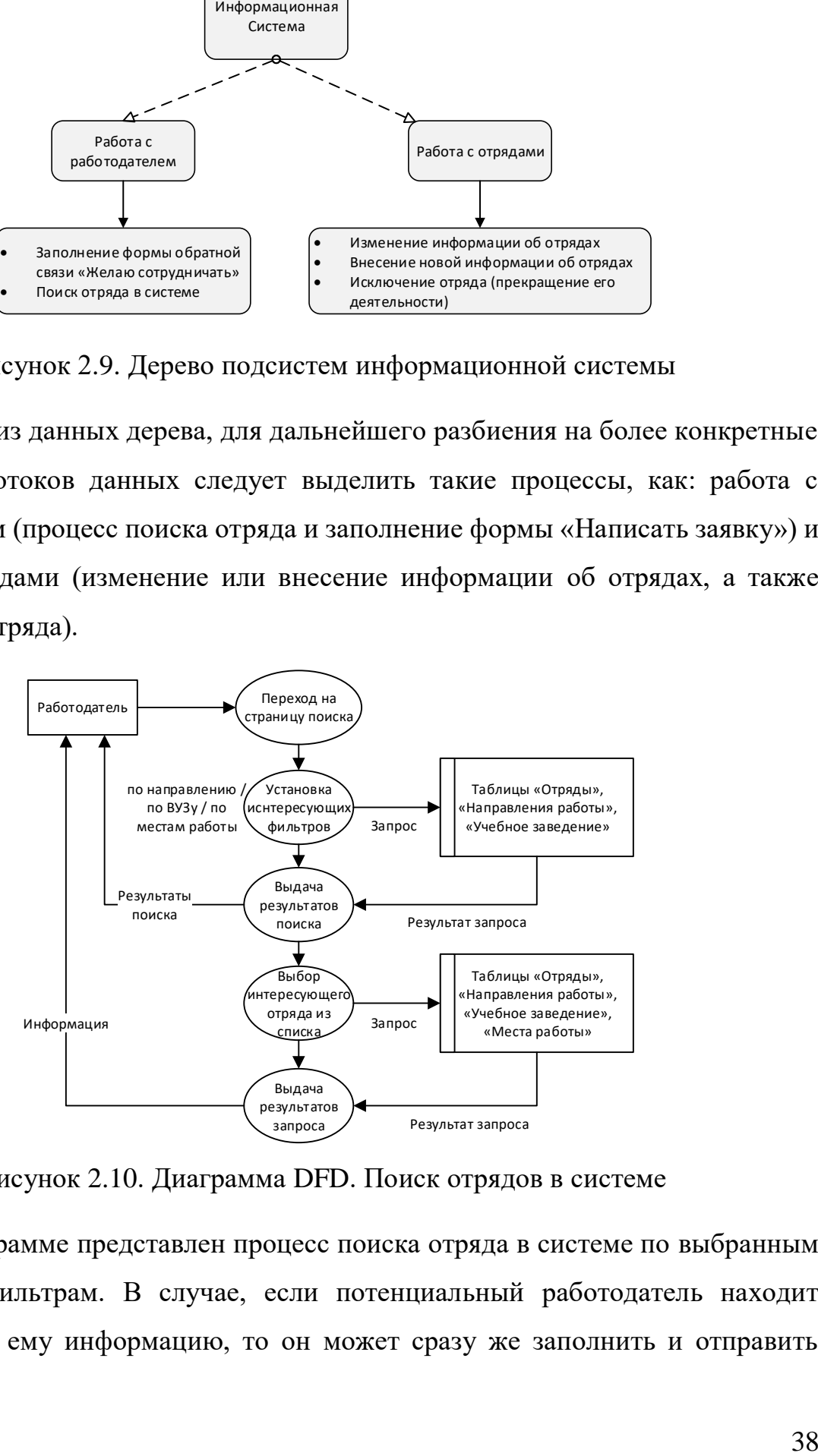

Рисунок 2.10. Диаграмма DFD. Поиск отрядов в системе

На диаграмме представлен процесс поиска отряда в системе по выбранным поисковым фильтрам. В случае, если потенциальный работодатель находит необходимую ему информацию, то он может сразу же заполнить и отправить форму заявки.

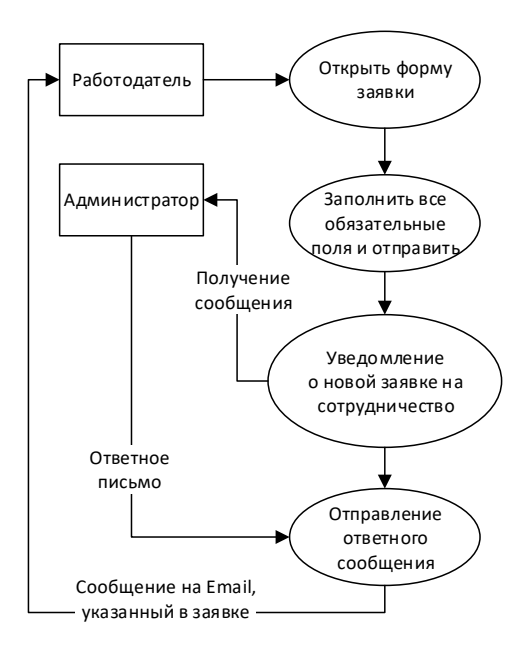

Рисунок 2.11. Диаграмма DFD. Заполнение формы

Из диаграммы видно, что контакт потенциальных работодателей и представителей отрядов Томской области после отправки заявки из формы «Написать заявку» будет проходить при помощи электронной почты. Далее построим диаграммы процессов работы пользователей типа «отряд» с базой данных разрабатываемой информационной системы. Результаты приведены на рисунке 2.12.

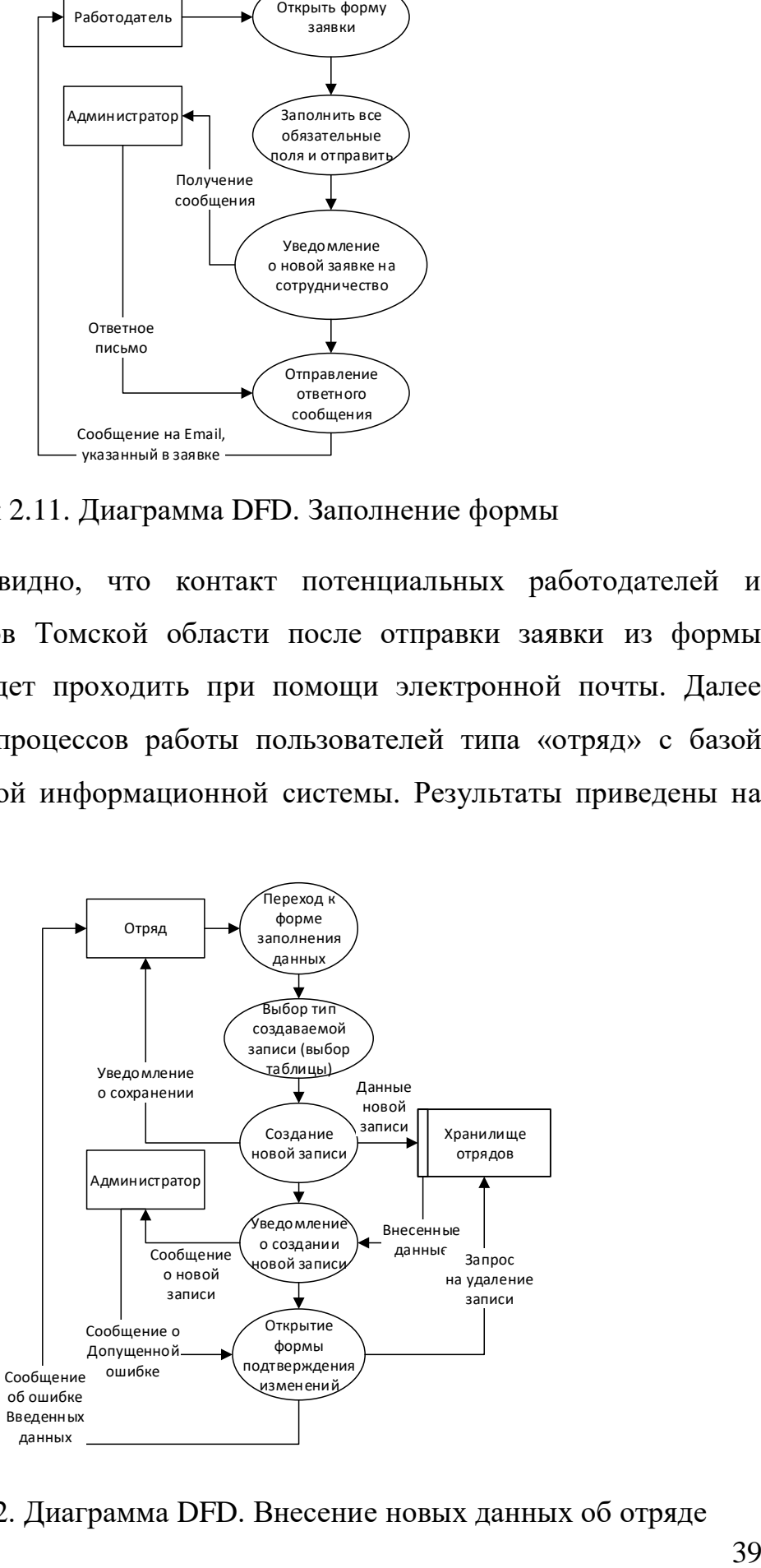

Рисунок 2.12. Диаграмма DFD. Внесение новых данных об отряде

На приведенной диаграмме потоков данных отображен процесс внесения новой записи в таблицы хранилища отрядах. Представитель ЛСО может создать новую запись при помощи специальной формы, а администратор имеет возможность просмотреть внесенные данные.

Важно отметить, что на схеме отображена ситуация допущения ошибки представителем отряда при заполнении записей в базе. Администратор отправляет сообщение о допущенной ошибке, а также удаляет созданную запись из базы. В случае, если внесение записи прошло успешно и исправления не требуются, администратор не отправляет запрос на удаление записи из хранилища отрядов, а сообщение об ошибке не отправляется.

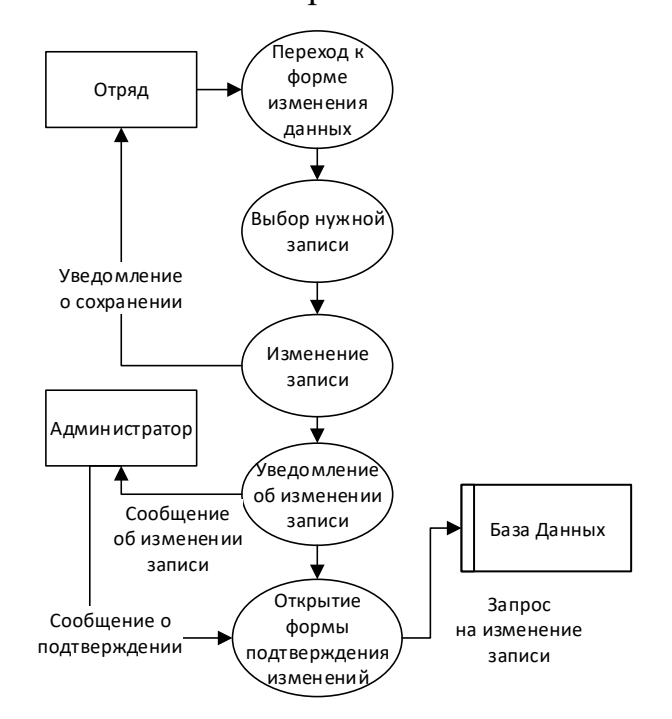

Рисунок 2.13. Диаграмма DFD. Изменение данных об отряде

Изменить запись в базе данных, исходя из данных диаграммы, можно только после подтверждения администратора.

Таким образом, диаграммы потоков данных обеспечивают удобный способ описания передаваемой информации между пользователями, системой и базой данных. DFD обеспечивают возможность одновременного моделирования функционального и информационного аспектов системы.

### Глава 3. Разработка информационной системы

#### 3.1. Выбор средств разработки

Под информационной системой принято обозначать прикладную программную подсистему, ориентированную на сбор, хранение, поиск и обработку информации. Подавляющее большинство информационных систем работает в режиме диалога с пользователем.

Разрабатываемая ИС является клиент-серверным приложением. Особенность системы заключается в том, что само веб-приложение находится и выполняется на сервере, клиент при этом получает только результаты работы. Работа приложения основывается на получении запросов от пользователя (клиента), их обработке и выдачи результата.

Архитектура клиент-сервер предназначена для разрешения проблем файлприложений путем разделения серверных компонентов приложения  $\mathbf{M}$ размещения их там, где они будут функционировать наиболее эффективно. Объектами разработки в таких приложениях помимо диалога и логики обработки являются, прежде всего, реляционная модель данных и связанный с ней набор SQL-операторов для типовых запросов к базе данных.

При создании веб-приложений используются различные технологии и языки программирования. Языки веб-программирования делятся на клиентские и серверные. Одним из самых распространённых клиентских языков вебразработки является JavaScript. Кроме того, к разработке клиентской части вебприложения можно отнести технологии гипертекстовой разметки HTML и каскадные таблицы стилей CSS. Рассмотрим еще несколько известных средств программирования [16]:

- Ruby динамический императивный объектно-ориентированный язык программирования. Используется в веб-разработке в составе открытого веб-фреймворка Rails, чаще называемого Ruby on Rails (RoR).
- Python широко применяется как интерпретируемый язык для скриптов различного назначения. Это мультипарадигмальный ЯЗЫК

41

программирования, позволяющий совмещать процедурный подход к написанию кода с объектно-ориентированным и функциональным.

• РНР – язык, исполняемый на стороне веб-сервера, спроектированный в качестве инструмента создания динамических и интерактивных вебприложений.

Результат сравнения описанных языков программирования приведен в таблице ниже.

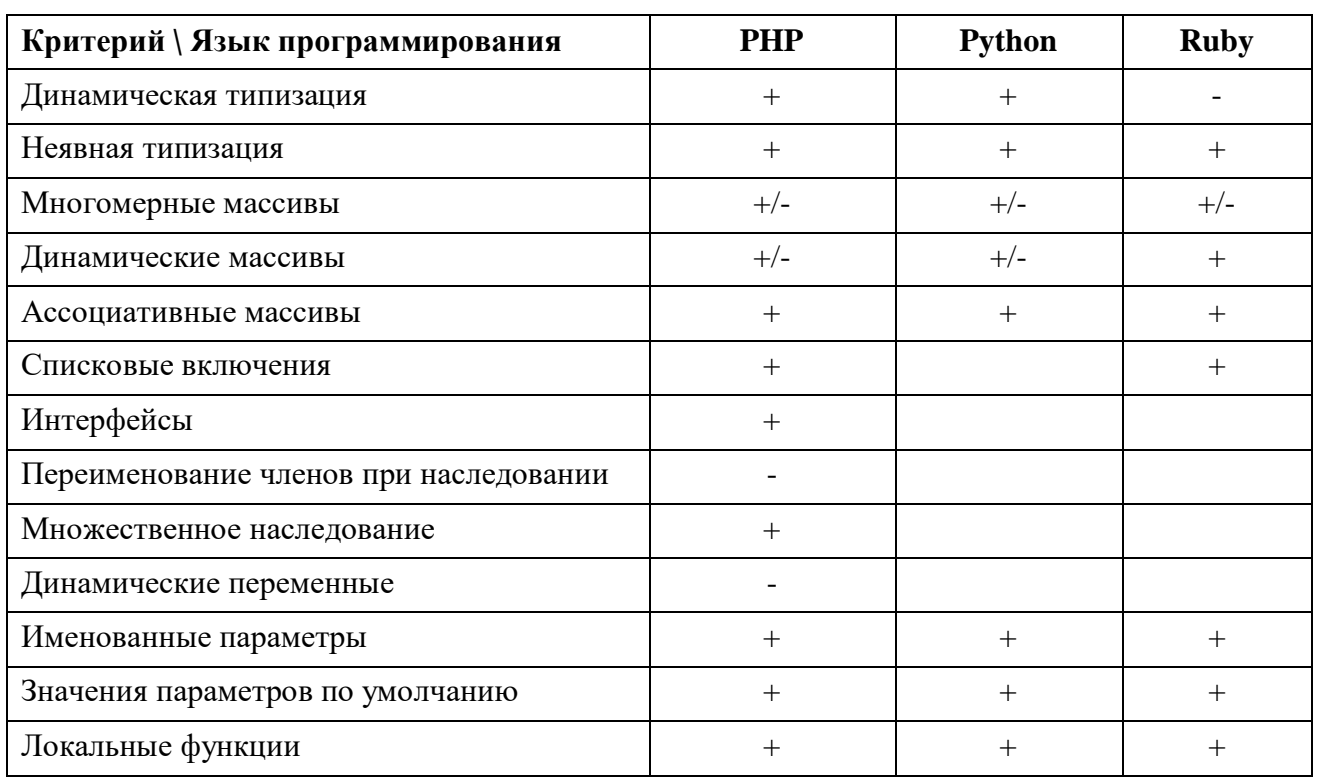

Таблица 3.1. Сравнение языков веб-программирования

По результатам сравнения, РНР имеет значительное преимущество. Кроме того, можно выделить еще несколько достоинств данного средства разработки:

- развитая поддержка баз данных;
- наличие огромного количества библиотек и расширений языка;
- возможность использования в изолированной среде.  $\bullet$

разработки Кроме программирования процессе средств  $\, {\bf B}$ исследовательской работы будет необходимо использование Систем управления базами данных, так как они являются основой для практически любой информационной системы. СУБД ПОЗВОЛЯЮТ структурировать  $\mathbf{M}$  систематизировать данные для их хранения и обработки. Взаимодействие БД и пользователя веб-ресурса обеспечивает язык структурированных запросов -Structured Query Language (SQL).

Существует большое количество СУБД для управления реляционными базами данных. Каждая из них обладает своими преимуществами и недостатками. Для выбора системы управления базами данных следует провести анализ некоторых из них. Результаты сравнения приведены ниже.

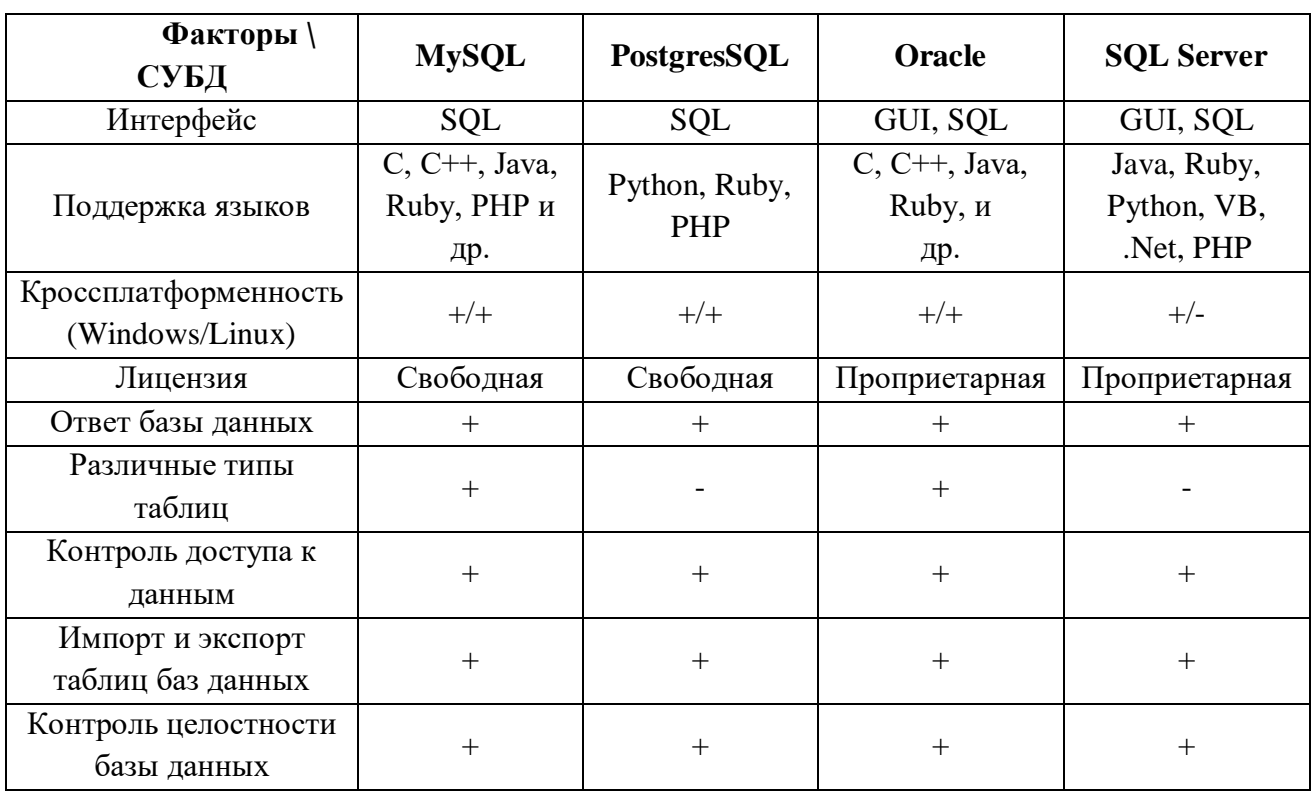

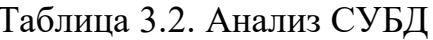

Исходя из приведенного анализа можно сделать выводы и выбрать оптимальный вариант для исследования.

СУБД Oracle и MS SQL Server имеют слишком высокие цены на работу серверов и поддержку, что делает их использование нерентабельным в рамках разрабатываемого проекта.

Для веб-приложений самые главные факторы - это стабильная производительность и хорошая скорость, что может обеспечить MySQL. Кроме наличия данных высокой производительности данная система имеет ряд преимуществ:

- многопоточность, поддержка несколько запущенных одновременно запросов;
- оптимизация связи с присоединением многих данных за один проход;
- запись фиксированную и переменную длину;  $\bullet$
- гибкая система привилегий и паролей;
- гибкая поддержка форматов чисел, строк переменной длины и меток времени;
- интерфейс с языками С и Регl, РНР;
- быстрая работа, масштабируемость;
- наличие визуального веб-интерфейса.

По итогам проведения анализа средств разработки основным языком был выбран РНР. Данный выбор обусловлен высокой популярностью языка, развитой поддержкой баз данных, кроссплатформенностью языка, высокой скоростью обработки сценариев, гибкими и эффективными средствами безопасности, бесплатным распространением. Кроме того, будут использованы HTML, CSS, JavaScript.

В качестве системы управления реляционными базами данных выбрано средство MySQL с веб-интерфейсом phpMyAdmin.

Для работы системы будет использоваться веб-сервер TimeWeb ввиду его надежности, гибкости, безопасности, масштабируемости, а также относительно низкой цены обслуживания за месяц.

#### $3.2.$ Структура веб-приложения

 $\Pi$ ри разработке веб-приложения прежде, чем приступать  $\mathbf K$ непосредственному программированию, верстке страниц и даже проектированию макетов страниц, необходимо спроектировать его структуру.

Благодаря правильно составленной структуре сайта можно легко обозначить навигацию приложения, четкое количество необходимых страниц, предположительный пользовательский отклик [11].

44

Существует множество онлайн-сервисов для создания карты вебприложения, но большинство из них ориентированы на большие проекты. В рамках рассматриваемой работы, ввиду малого количества предполагаемых страниц разрабатываемого приложения, было решено построить карту сайта в Microsoft Visio при помощи инструментов построения иерархических схем.

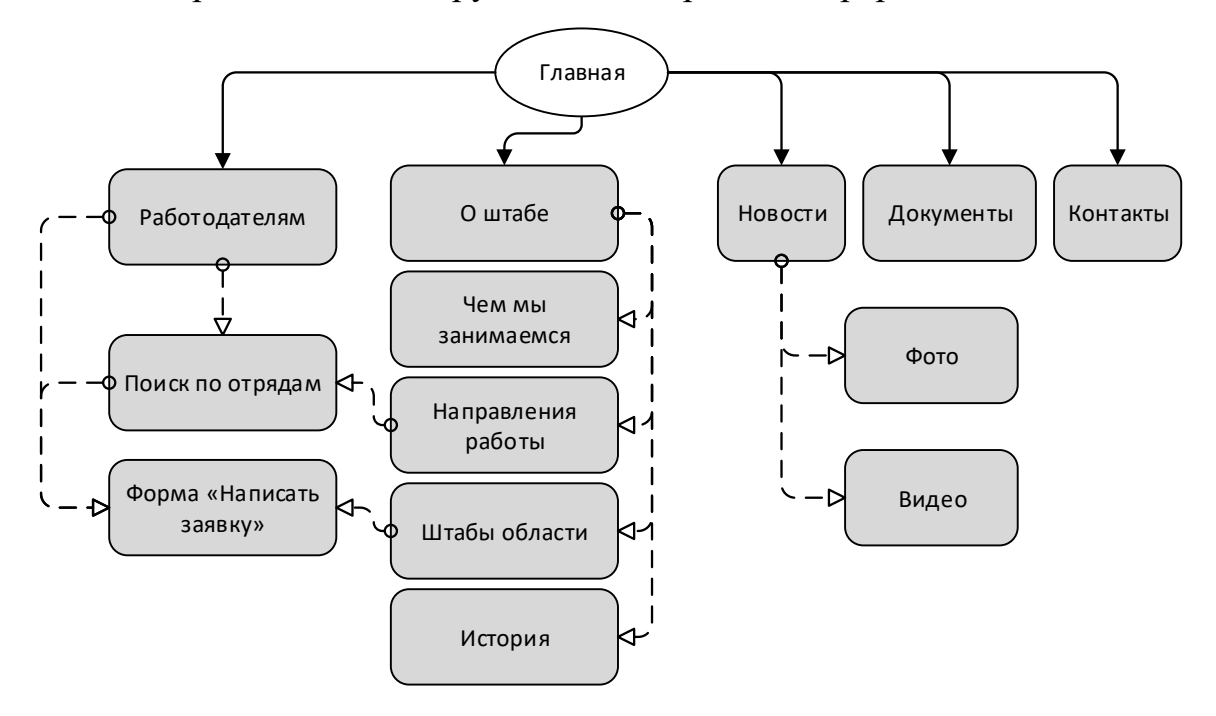

Рисунок 3.1. Карта сайта

Построенная визуальная структура приложения позволяет оценить масштабы работы и приступить к их частному макетированию и верстке.

По окончании создания карты сайта, необходимо было приступить к верстке страниц веб-приложения.

Разработку главной странички сайта, из которой можно попасть практически на любую другую страницу, что видно из рисунка 3.1, можно обозначить задачей первостепенной важности в процессе верстки приложения, потому, как именно с нее происходит запуск веб-приложения.

Скриншот рабочей страницы «Главная» разрабатываемой системы информационной поддержки работодателей приведен на рисунке 3.2.

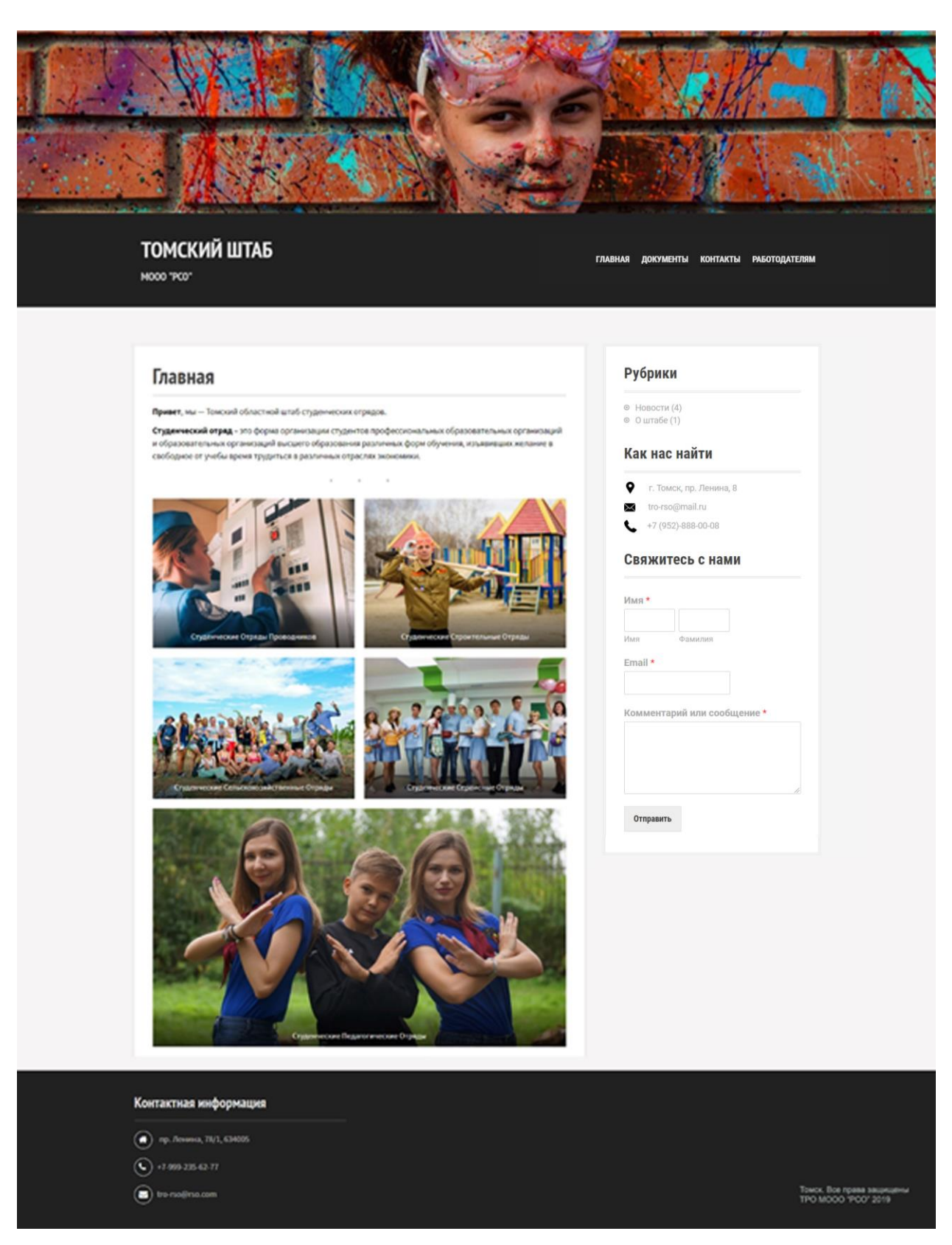

Рисунок 3.2. Скриншот Главной страницы сайта

### **3.3. Привлечение работодателей**

Для достижения основной цели, разработка должна содержать в себе страницу, посвященную повышению информативности работодателей о работе студенческих отрядов, а также о преимуществах их рассмотрения в качестве потенциальных сотрудников на краткосрочный период.

Для выполнения данного пункта задач проекта, было необходимо составить информативный текстовый материал, который сможет не только ответить на все возможные вопросы потенциального работодателя о работе студенческих отрядов, но и убедить его в выборе данных кандидатур.

Текст должен состоять из приветствия, краткого описания работы отрядов, части, отвечающей на вопрос, по каким причинам работодателю будет выгодно нанять предстателей студенческих отрядов на работу, описание работы студенческих отрядов Томского регионального отделения, а также контактные данные и ссылки на страницу поиска отрядов в системе, а также на форму заявки.

Среди основных преимуществ найма участников студенческих отрядов, одним из важнейших было решено вынести и обособить от основного текста на странице.

# 66

### ВНИМАНИЕ!

При заключении официального соглашения Работодателя с отделением РСО, согласно закону N 428-ФЗ, работодатель освобождается от уплаты страховых взносов в пенсионный фонд российской федерации по выплатам за деятельность, осуществляемую в студенческом отряде!

Почему Работодателю выгодно нанять представителей студенческих отрядов? <u>1. Освобожлание от уплаты страховых взносов в пенсионный фонл Drb за работающих от DCO.</u>

Рисунок 3.3. Выделение основной информации о выгодах найма участников СО на странице «Работодателям»

Далее представлен скриншот всей страницы «Работодателям», привлекающей представителей компаний к найму студенческих отрядов Томской области (рисунок 3.4).

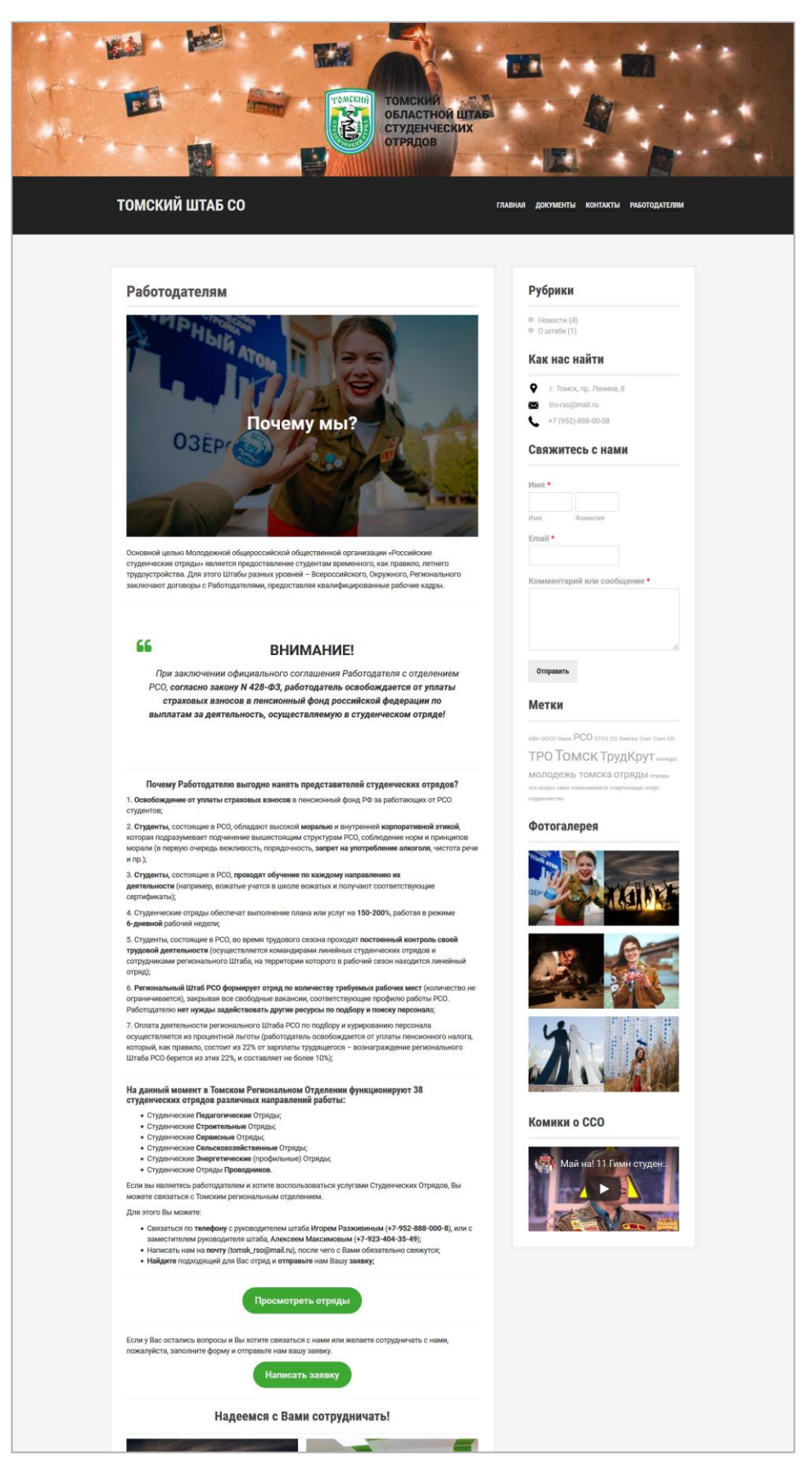

Рисунок 3.4. Страница «Работодателям» веб-приложения

На скриншоте страницы «Работодателям», приведенном на рисунке 3.4, отображена вся текстовая информация, способствующая повышению осведомленности потенциальных работодателей о выгодах найма участников СО, а также о работе штаба Томского регионального отделения.

Важной особенностью страницы является то, что она содержит две ссылки: страница просмотра отрядов и форма заявки. Обе кнопки должны быть на видном месте рассматриваемой страницы.

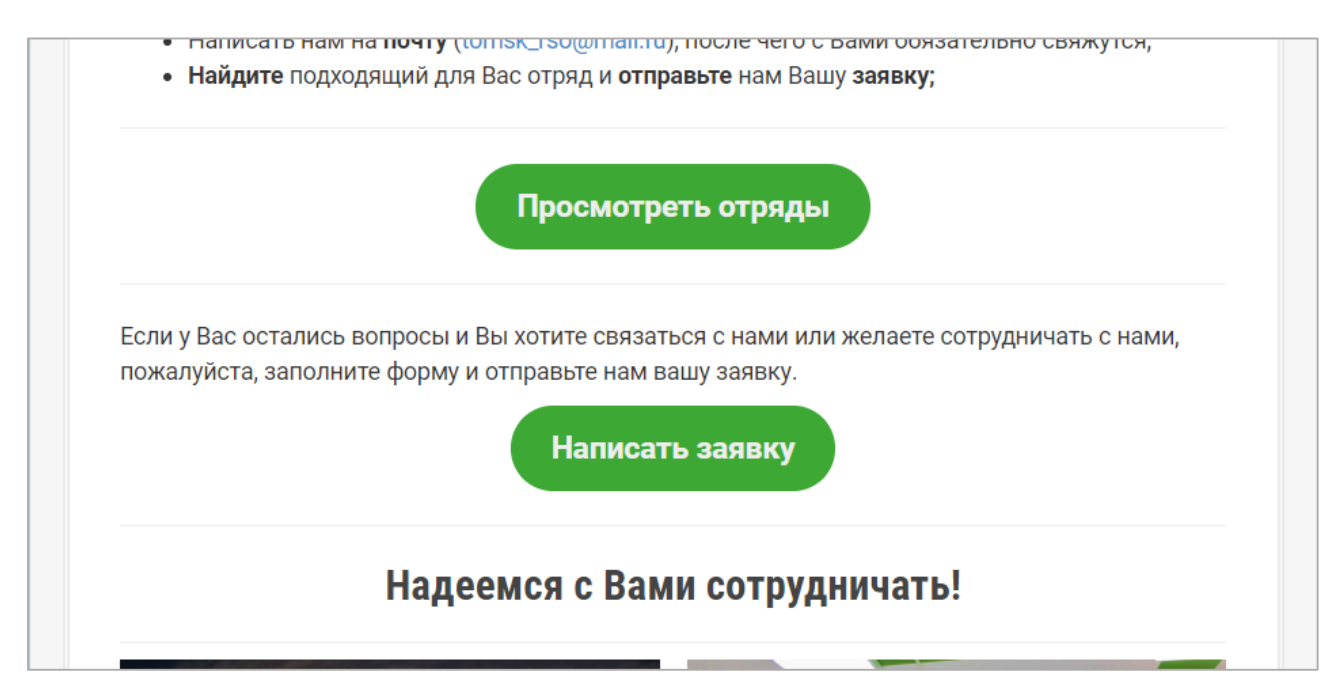

Рисунок 3.5. Ссылки на страницу поиска отрядов и на форму заявки на странице

### «Работодателям»

### **3.4. Разработка страницы поиска отрядов**

Страница нахождения отряда построена по принципу поиска по фильтрам, так как в Томской области всего 38 отрядов.

Страница включает в себя два фильтра: поиск по университетам, а также поиск отряда по направлениям работы. PHP-скрипт передает запросы в базу данных и запрашивает из нее определенную выборку списка отрядов, соответствующую установкам фильтра.

Кроме того, на данной странице предусмотрен процесс отображения дополнительной информации о выбранном отряде, содержащийся также в таблицах базы данных. Для отображения информации достаточно кликнуть по иконке или названию нужного отряда.

Подключение к базе данных с целью составления и отправки запросов на выборку данных из хранилища отрядов происходит при помощи PHP-скрипта, приведенного в приложении 2 – Подключение к базе данных.

Изначально, в коде происходит подключение к составленной БД, указывается нужная кодировка. После чего происходит перенос на сервер.

В приложении 2 отчета, «Выбор ключевых Университетов из хранилища отрядов», приведена часть кода, отвечающая за обращение к хранилищу отрядов информационной системы и выборку по ключевым университетам.

Для фильтрации поиска по направлениям работы студентов необходимо обратиться к таблице «type\_aquads» хранилища отрядов, то есть к сущности, хранящей все направления работы отрядов Томской области. PHP-скрипт, отвечающий за обращение к типам отрядов приведен в приложении 2 отчета, «Выбор ключевых направлений из хранилища отрядов».

| • Работодателям — Томский шт. Х<br>© Не защищено   tro-rso.ru/search/<br>$\leftarrow$ $\rightarrow$<br>$\mathcal{C}$ | • Томский областной штаб студе X<br>$+$                                                                                                    |                           |               |        |                                                           | $\frac{1}{24}$ | $\frac{1}{2}$<br>п.<br>$\mathbf o$ | $\Box$<br>$\times$<br>$\Theta$<br>- 11 |
|----------------------------------------------------------------------------------------------------|----------------------------------------------------------------------------------------------------|---------------------------|---------------|--------|-----------------------------------------------------------|----------------|------------------------------------|----------------------------------------|
|                                                                                                    | ТОМСКИЙ ШТАБ СО                                                                                                    |                           |               |        | <b>ГЛАВНАЯ</b><br><b>РАБОТОДАТЕЛЯМ</b><br><b>КОНТАКТЫ</b> |                |                                    |                                        |
|                                                                                                    | Если вы являетесь работодателем и хотите воспользоваться услугами Студенческих Отрядов, Вы можете связаться с<br>Томским региональным отделением. |                           |               |        | Написать сообщение                                        |                |                                    |                                        |
| ◈ Bce<br>← Tracy                                                                                                    | Университет<br>$\Diamond$ TNY<br>$\Diamond$ TITIY                                                                                                 | $\Diamond$ Try<br>◯ TYCYP | ◇ СибГМУ      |        |                                                           |                |                                    |                                        |
| $\Leftrightarrow$ Bce                                                                                                | Направление<br>◇ Строительный                                                                                                    | ◇ Педагогический          | ○ Проводников |        |                                                           |                |                                    |                                        |
| ◇ Сельскохозяйственный                                                                                               | ○ Сервисный                                                                                                    | ◇ Энергетический          |               |        |                                                           |                |                                    |                                        |
|                                                                                                    | Ж<br><b>INVESTIGATION</b><br><b>Javany</b>                                                                                                    |                           |               |        | Кликните на отряд для<br>просмотра более подробной        |                |                                    |                                        |
| Атом                                                                                                    | Св-билет<br>Каникула                                                                                                    | Алитис                    | Данко         | Юность | информации                                                |                |                                    |                                        |
|                                                                                                    |                                                                                                    |                           |               |        |                                                           |                |                                    |                                        |

Рисунок 3.6. Страница поиска отрядов в информационной системе по выбранным фильтрам

Работа описанных перед рисунком 3.6 PHP-скриптов отображает на странице поиска специальные фильтры, составляющие запрос для выборки данных об отрядах из хранилища по следующим двум критериям:

- по университетам: Все, ТПУ, ТГУ, СибГМУ, ТГАСУ, ТГПУ и ТУСУР;
- по направлениям работы отрядов: Строительный (ССО), Педагогический (СПО), отряд Проводников (СОП), Сельскохозяйственный (ССхО), Сервисный (ССервО), Энергетический (СЭО).

На скриншоте, отображенном на рисунке 3.6, представлена страница вебприложения, отвечающая за реализацию поиска по выбранным фильтрам. Перечень отрядов состоит из их эмблем и названий и меняется в зависимости от выбранных типов поиска.

После установки интересующих значений фильтров, в перечень отрядов под панелью фильтра будет либо добавлены новые отряды, либо исчезнут отображавшиеся ранее.

Для того, чтобы просмотреть более подробную информацию об отряде, справа от фильтров расположена специальная панель, при переходе на страницу, отображающая текст – «Кликните на отряд для просмотра более подробной информации».

После клика на лого или название, панель заполняется данными, запрашиваемыми из базы данных о выбранном отряде. Запрос в базу происходит при помощи PHP-скрипта, приведенного в приложении 2 отчета «Отображение подробной информации об отряде».

Первым делом, создается запрос в таблице «Отряды» для вызова всей информации о выбранном пользователем объекте. В специальной панели для описания отрядов отображается его эмблема, далее следует название отряда, перед которым стоит тип его направления, вызываемого из таблицы «Направления работы». Данные о годе основания, его описание и адреса страниц в социальных сетях также содержатся в таблице «Отряды». После краткого описания на странице отображаются места работы отряда за последние годы, которые были внесены в базу данных. В скрипте создается запрос необходимую таблицу «Места работы» и все поля ее поля конструируются в предложения, идущие друг за другом в описании.

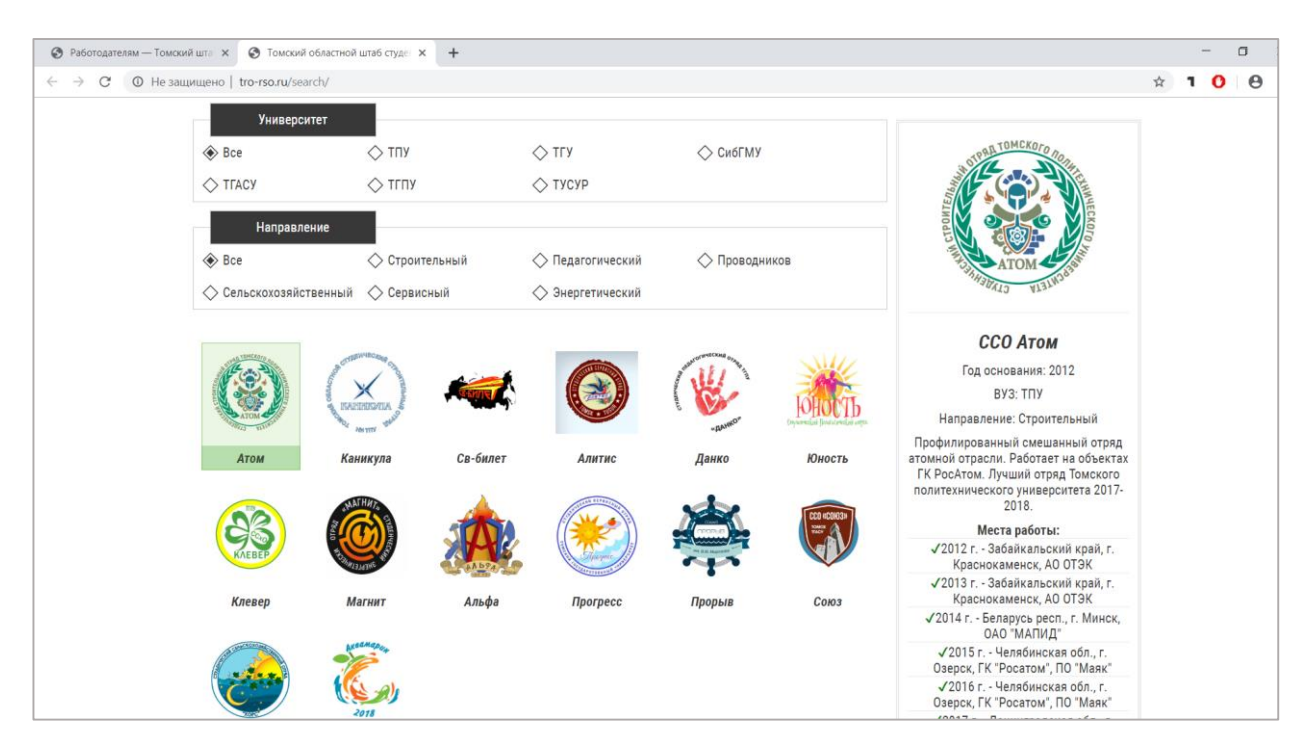

Рисунок 3.6. Просмотр подробной информации о выбранном отряде на странице поиска отрядов

### **3.5. Разработка формы заявки для сотрудничества**

Ввиду того, что основной целью разрабатываемой информационной системы является улучшение коммуникации между потенциальными работодателями и представителями студенческих отрядов, важной частью разработки является создание формы обратной связи.

Благодаря форме, работодатели могут отправить либо свои пожелания о найме студентов на краткосрочные должности, либо задать интересующие их вопросы.

Для того, чтобы потенциальному работодателю было понятно, как работать с формой, а также для того, чтобы она стала заметнее, над фильтрами поиска расположено примечание: «Если вы являетесь работодателем и хотите воспользоваться услугами Студенческих Отрядов, Вы можете связаться с Томским региональным отделением».

| • Томский областной штаб студе $x +$<br>• Работодателям - Томский шта X              |                                               | $\Box$<br>$\times$                       |
|--------------------------------------------------------------------------------------|-----------------------------------------------|------------------------------------------|
| © Не защищено   tro-rso.ru/search/<br>$\rightarrow$<br>$\mathcal{C}$<br>$\leftarrow$ |                                               | $\Theta$<br>☆<br>о                       |
|                                                                                      |                                               | $\pmb{\times}$                           |
|                                                                                      | Как к Вам обращаться?                         |                                          |
|                                                                                      | Название компании                             |                                          |
|                                                                                      | Ваш e-mail для связи                          |                                          |
|                                                                                      | Сообщение                                     |                                          |
| ТОМСКИЙ ШТАБ СО                                                                      |                                               | <b>ГЛАВНАЯ</b><br>РАБОТОДАТЕЛЯМ КОНТАКТЫ |
| Если вы являетесь работодателем и хотите вос<br>Томским региональным отделением.     |                                               | Написать сообщение                       |
| Университет                                                                          |                                               |                                          |
| $\Diamond$ Bce<br>$\Diamond$ TNY                                                     |                                               |                                          |
| O Tracy<br>$\Diamond$ TITIY                                                          | Отправить сообщение                           |                                          |
| Направление                                                                          | * все поля обязательны для заполнения         |                                          |
| $\Leftrightarrow$ Bce<br>○ Строительный                                              | <del>∖∕ ⊓едагогический</del><br>TIPUBULINIKUB |                                          |
| ◇ Сельскохозяйственный ◇ Сервисный                                                   | ◇ Энергетический                              | 413                                      |

Рисунок 3.7. Форма написания заявки

Заявки, вопросы и все сообщения приходят администратору на почту, после чего они должны быть обработаны. Руководство штаба Томского регионального отделения на свое усмотрение решает, как ответить на полученную заявку и связаться с работодателем.

Сообщение приходит администратору в следующем виде:

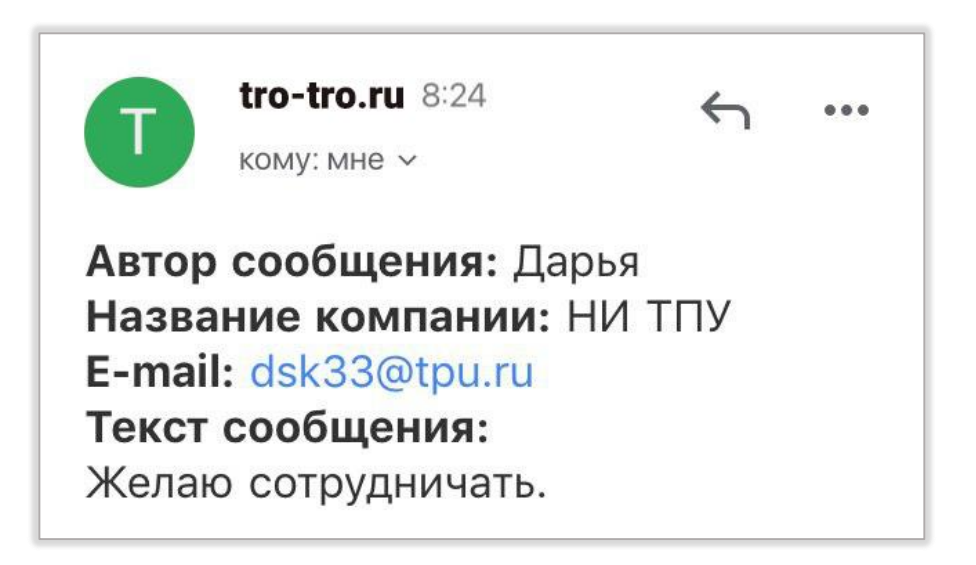

Рисунок 3.8. Форма сообщения-заявки от работодателя

### **Глава 4. Финансовый менеджмент, ресурсоэффективность**

Целью Выпускной Квалификационной Работы является разработка информационной системы для поддержки процесса привлечения работодателей к найму студенческих отрядов. Данная разработка направлена на улучшение коммуникации между потенциальными работодателями и представителями студенческих отрядов Томской области в вопросах найма на летний период. Система предоставляет информацию о преимуществах найма студенческих отрядов, а также возможность регистрации работодателей, желающих найти подсобных рабочих на краткосрочный период.

В данном разделе проведена работа по определению и оценке коммерческого потенциала, перспективности и альтернатив проведения исследований с позиции ресурсоэффективности, а также ресурсосбережения, проведено планирование работы, формирование бюджета проведения исследований и определение ресурсосберегающей, финансовой, бюджетной и экономической эффективности исследования.

### **4.1. Оценка коммерческого потенциала и перспективности проведения исследований с позиции ресурсоэффективности**

### **4.1.1. Потенциальные потребители результатов исследования**

Конечными пользователями информационной системы будут являться представители компаний, желающие найти сотрудников на летний период, а также представители студенческих отрядов (командирский состав) Томского регионального отделения МООО «РСО», желающие найти работу на летний период.

Для анализа потребителей необходимо рассмотреть целевой рынок и сегментировать его. Для этого будет целесообразно изучить аналоги информационной системы и использовать для этого критерии: размер компании (по охвату информационной системы подразделяются на: страна – крупные; округ – средние; область – мелкие), а также информационная область рассматриваемого ресурса.

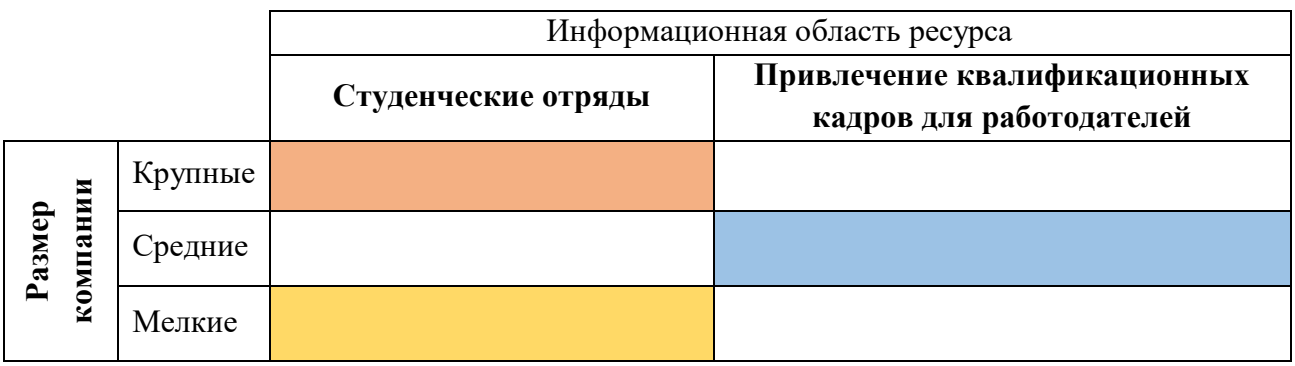

### Таблица 4.1. Сегментирование рынка

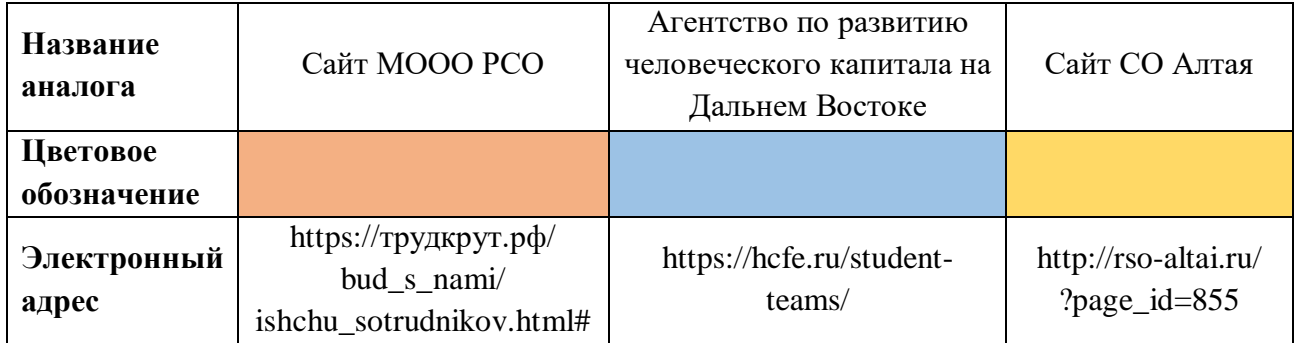

Проектируемая информационная система направлена на развитие областных студенческих отрядов, что относит ее к группе мелких компаний.

### **4.1.2. Анализ конкурентных технических решений**

При разработке информационной системы очень важно уделить внимание изучению ее конкурентоспособности. Для того, чтобы проект был конкурентоспособным, необходимо провести детальный анализ конкурирующих разработок. Среди приведенных в пункте 1.1 аналогов конкурентами можно выбрать и рассмотреть сайт студенческих отрядов Алтая.

Важно отметить, что данная информационная система является конкурентом из-за того, что может привлечь потенциальных работодателей к найму студенческих отрядов Алтайского края, по этой причине официальный сайт трудкрут.рф не рассматривается в качестве конкурента, ведь он привлекает работодателей для студентов всей страны.

Рассматриваемый ресурс не является прямым конкурентом разрабатываемой информационной системы, так как теоретически не может приносить прибыль и не может «вытеснить с рынка» разрабатываемую информационную систему. Это обосновывается тем, что сама организация базируется на волонтерской работе.

Конкурентная информационная система предоставляет следующие функции для потенциальных пользователей:

- корпоративный сайт;
- предоставление общей информации об отрядах края;
- предоставление информации о заслугах и достижениях отрядов края за последние годы;
- возможность написания заявки на вступление в отряды края;
- новостная лента;
- предоставление информации о преимуществах найма отрядов для работодателя;
- контактная информация обо всех отрядах
- поиск отрядов по фильтрам
- подробная информация о интересующих отрядах.

Преимуществом данного ресурса является широкий функционал, а также информационный опыт.

Его недостатком же, в рамках рассматриваемой тематики, можно определить отсутствие какого-либо окна или формы обратной связи на странице «работодателям», а также достаточно сложное навигационное меню, которое может путать потенциальных работодателей даже если они зашли на сайт с определенной целью.

В качестве конкурентных решений рассматриваются:

 $\mathbf{b}_{\Phi}$  – продукт проведенной работы;

 $B_{K1}$  – сайт СО Алтая.

Анализ проведен с использованием оценочной карты.

Результаты оценивания конкурентных технических решений занесены в таблицу и приведены в таблице 4.2.

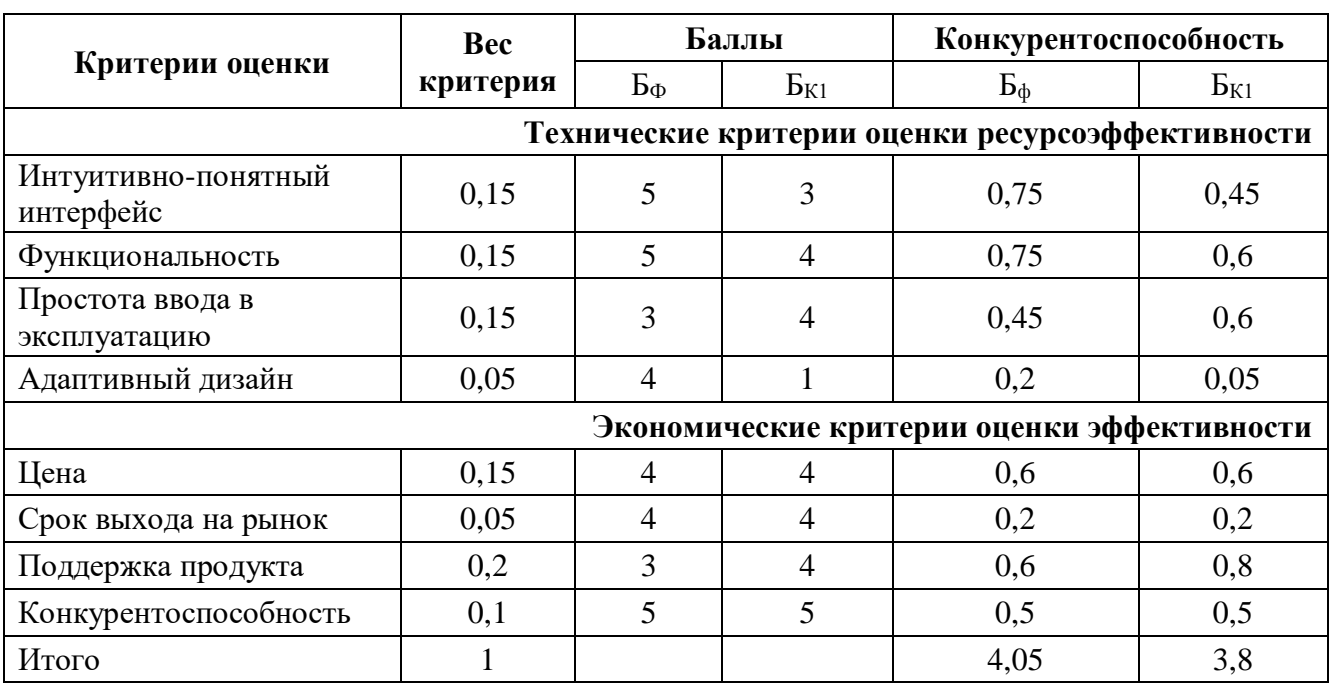

Таблица 4.2. Оценочная карта для сравнения конкурентных технических решений

B результате проведения анализа  $\mathbf{M}$ оценки, коэффициент конкурентоспособности больше на 0,25 у разрабатываемой информационной системы, чем у рассматриваемого конкурента. Таким образом, можно сделать вывод, что разрабатываемый ресурс обладает конкурентоспособностью. Из таблицы видно, что система обладает заметным преимуществом в плане интерфейса и обладает адаптивным дизайном и большей ПОНЯТНОГО функциональностью.

### **4.1.3. Технология OuaD**

Texнология QUality ADvisor (QuaD) представляет из себя гибкий инструмент измерения характеристик, позволяющий оценить рентабельность денежных средств, вложенных в разработку информационной системы.

Средневзвешенное значение П<sub>СР</sub> позволяет говорить о качестве и перспективах разработки проведенного исследования. Если итоговое значение показателя П<sub>СР</sub> получилось от 80 до 100, то данная разработка считается перспективной. Если показатель равен числу от 60 до 79 - то перспективность разработки выше среднего. В случае, если показатель находится в диапазоне от 40 до 59 – то перспективность средняя. При уровне  $\Pi_{CP}$  от 20 до 39 – перспективность ниже среднего. Результат показателей оценки представлен в таблице 4.3.

Таблица 4.3. Оценочная карта для сравнения конкурентных технических решений

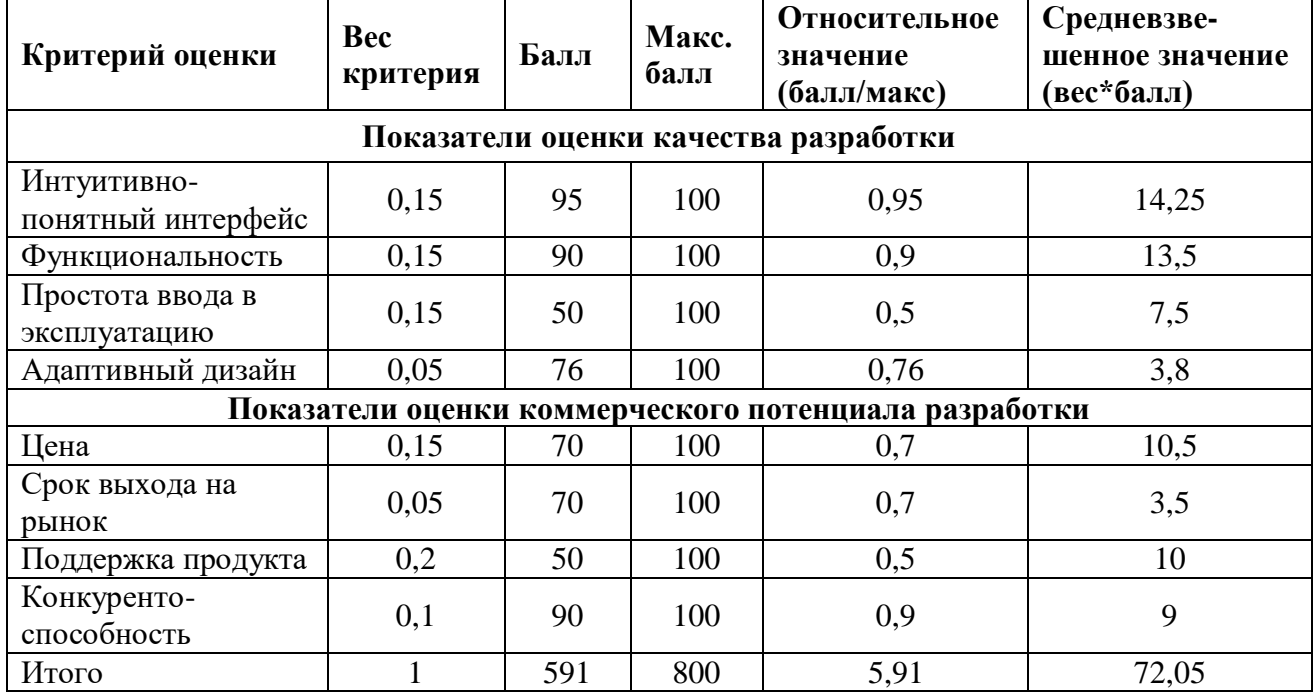

Средневзвешенное значение показателя качества и перспективности разработки составляет 72,05, что говорит о том, что перспективность выше среднего.

### **4.1.4. SWOT-анализ**

Для выявления всех угроз и потенциальных возможностей проекта, а также для отображения всех слабых и сильных сторон разрабатываемого продукта, для изучения эффективности использования ресурсов был проведен SWOT-анализ. Данная маркетинговая методика представляет из себя комплексный анализ исследовательской работы и проводится в несколько этапов.

Первым этапом анализа следовало выявить все слабые и сильные стороны разрабатываемого проекта. Необходимо было описать все возможности и угрозы для его реализации, которые могут проявиться или проявились в его внешней среде. Результаты данного этапа приведены в таблице 4.4.

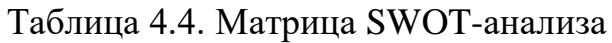

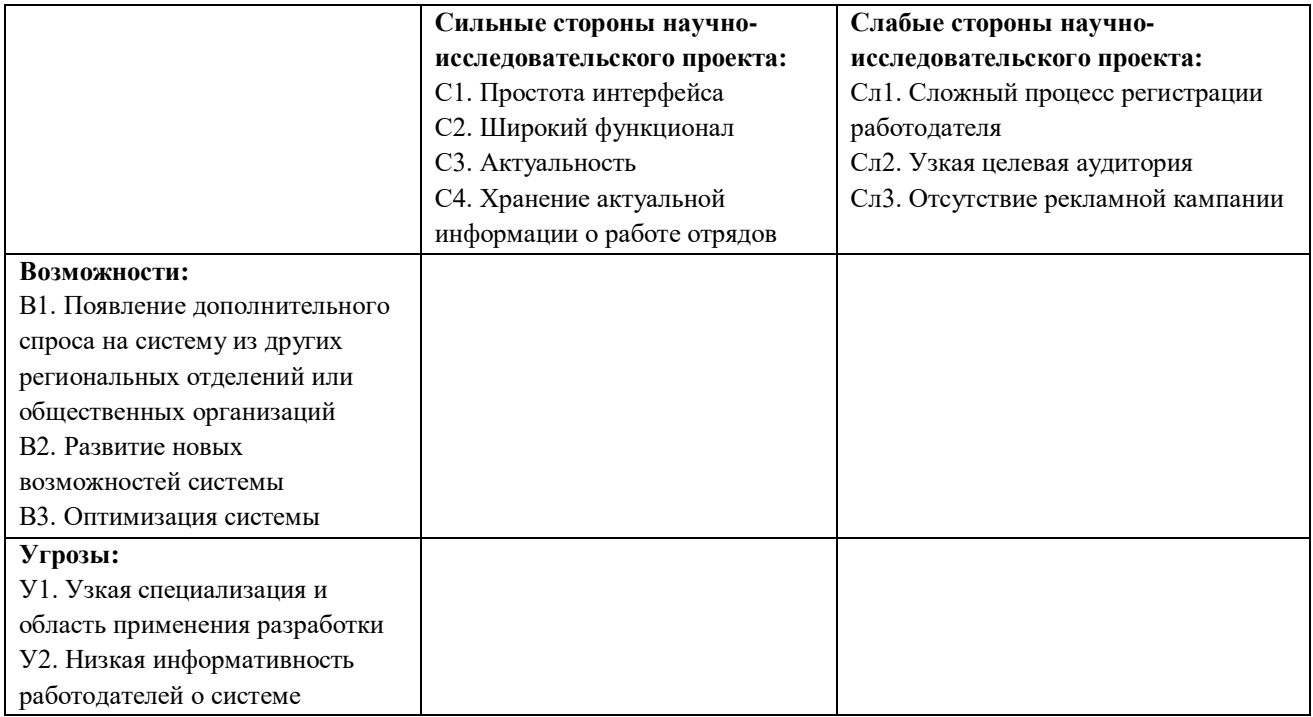

В рамках второго этапа должны быть выявлены соответствия сильных и слабых сторон исследовательского проекта внешним условиям окружающей среды. Разобраться с различными комбинациями взаимосвязей областей поможет интерактивная матрица.

Таблица 4.5. Матрица сильных сторон и возможностей

| Направление развития |     |   | $\sim$ |  |
|----------------------|-----|---|--------|--|
|                      |     |   |        |  |
|                      | DC. | - |        |  |
|                      |     |   | -      |  |

### Таблица 4.6. Матрица слабых сторон и возможностей

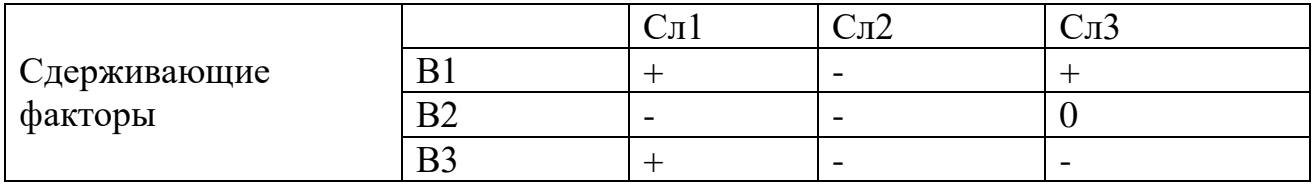

### Таблица 4.7. Матрица угроз и сильных сторон

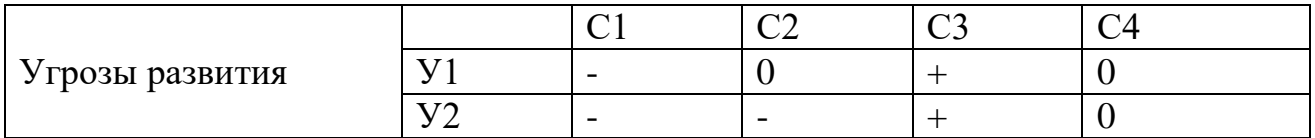

### Таблица 4.8. Матрица слабых сторон и угроз

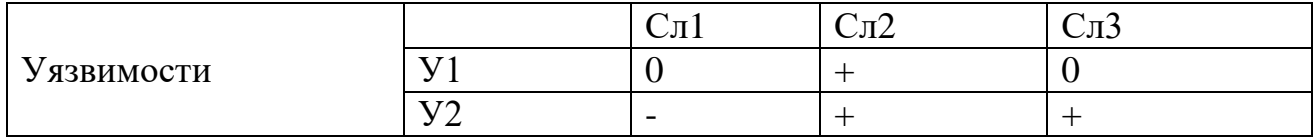

Третий и заключительный этап заключается в построении итоговой матрицы SWOT-анализа, которая приведена в таблице 4.9.

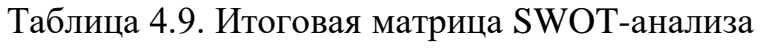

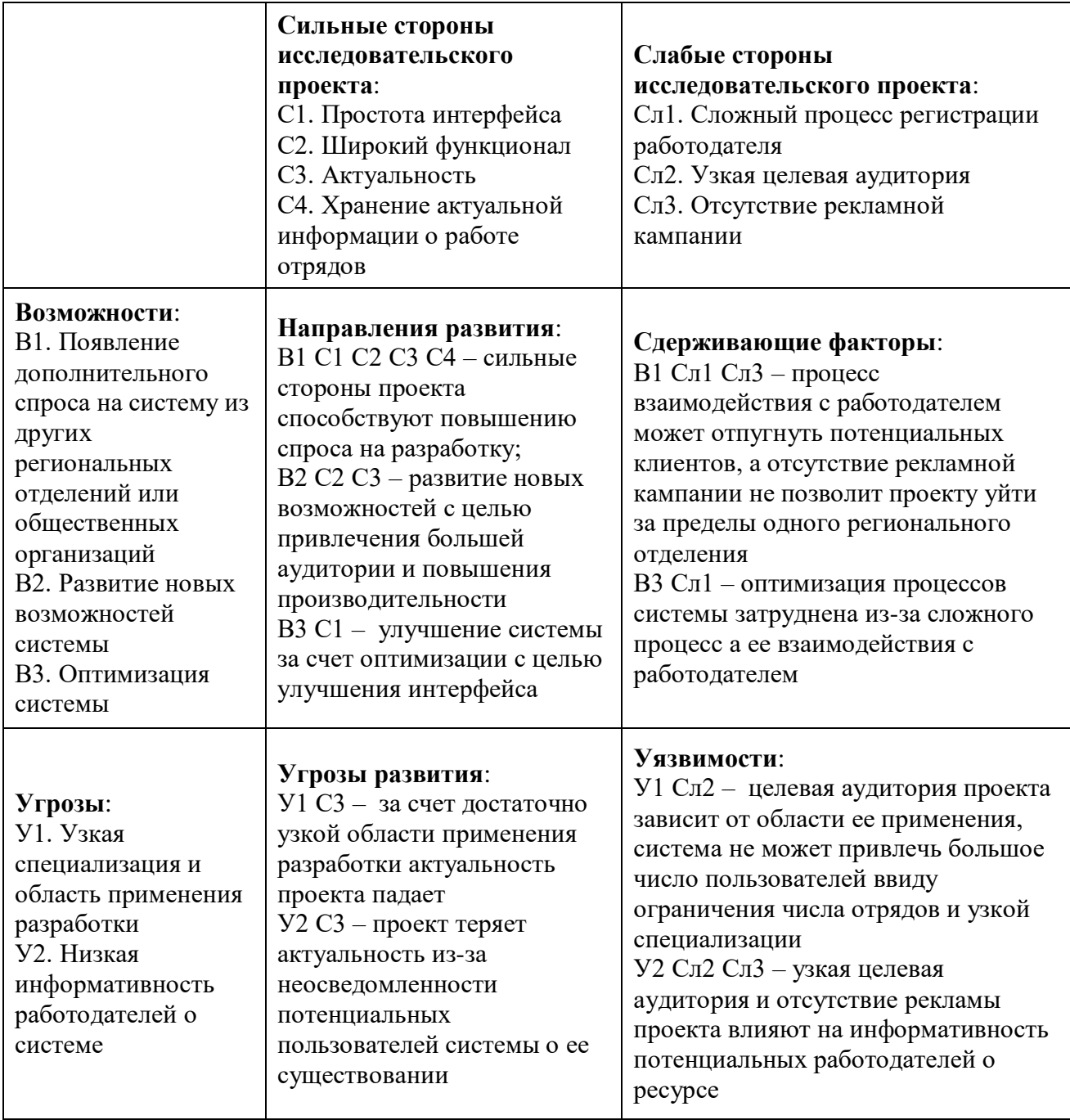

Слабые и сильные стороны, что были обозначены на матрице в рамках проведенного SWOT-анализа в таблице 4.9, дают представление об основных угрозах для системы в период ее эксплуатации, благодаря чему можно спланировать достаточно необходимые изменения, внедрение которых повлияет на развитие ресурса в положительную сторону.

#### **4.2. Планирование исследовательских работ**

#### **4.2.1. Структура работ в рамках исследования**

Планирование комплекса предполагаемых работ необходимо при выполнении любого проекта и заключается в упорядочении всех стадий исследования.

Важно определить структуры работ, участников каждой из работы и установить продолжительность работ. На основе этого строится график проведения проектной работы.

Планирование комплекса работ осуществляется в решении следующих подзадач:

1. определение структуры работ в рамках исследования;

2. определение участников каждой работы;

3. установление продолжительности работ;

4. построение графика проведения исследований;

Для выполнения исследований сформирована рабочая группа, состоящая из научного руководителя и студента (исполнителя).

Было принято решение разделить все работы на несколько основных этапов: подготовительный этап, анализ предметной области, этапы разработки и оформление отчета по НИР.

Для выполнения проектной работы были выявлены основные этапы работ и сформирована рабочая группа, в состав которой вошли руководитель и студент. Для каждого этапа работ установлен соответствующий исполнитель. Результаты планирования приведены в таблице 4.10.

61

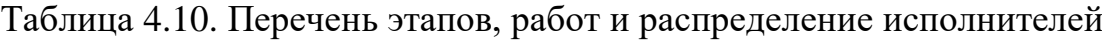

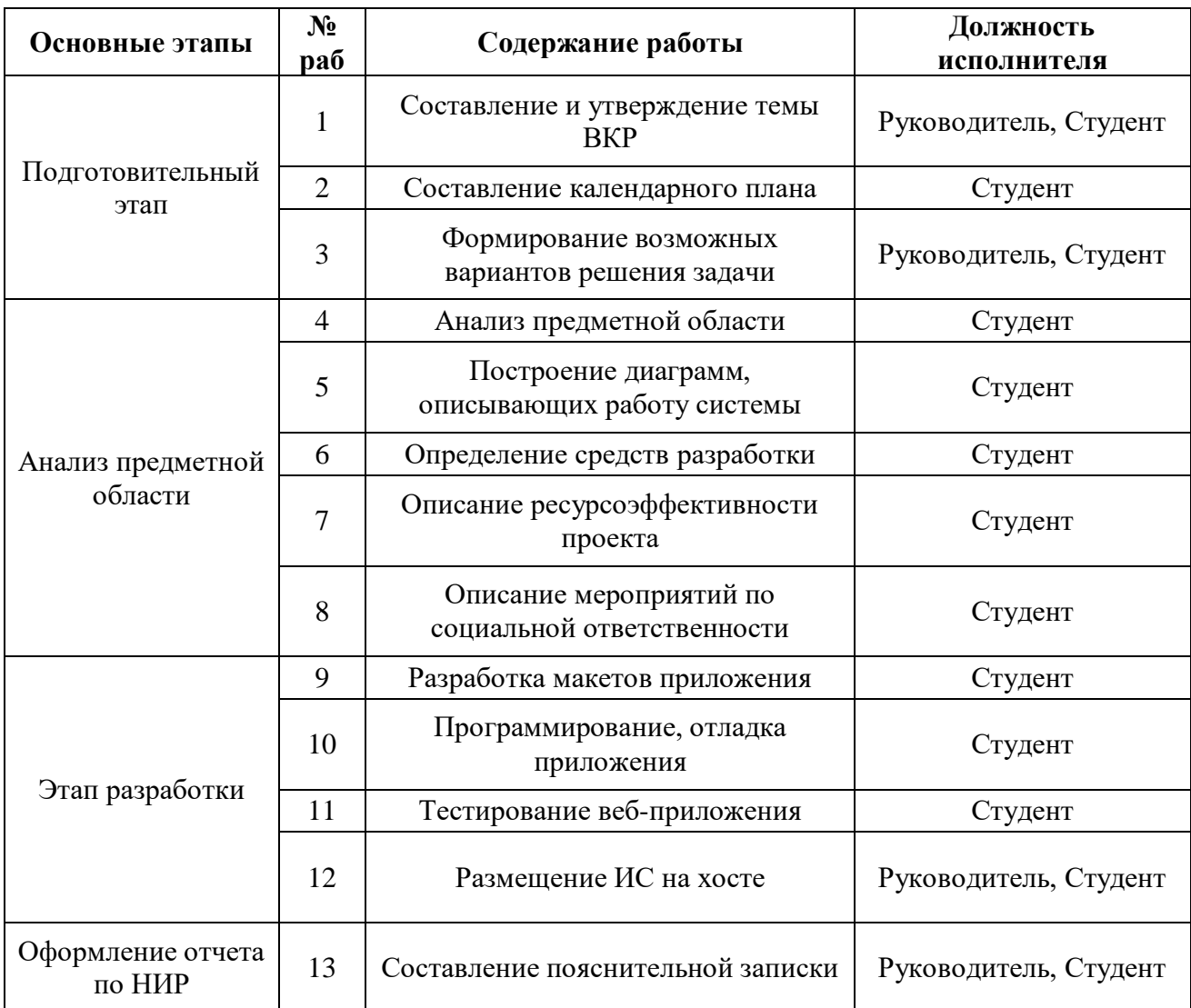

### **4.2.2. Определение трудоемкости выполнения работ**

Основная часть стоимости всей разработки проекта составляют трудовые затраты.

Трудоемкость выполнения работы оценивается экспертным путем в человеко-днях и носит вероятностный характер, т.к. зависит от множества трудно учитываемых факторов.

Ожидаемое (среднее) значение трудоемкости tож может быть определено по следующей формуле:

$$
t_{\text{ox}i} = \frac{3t_{\text{min}i} + 2t_{\text{max}i}}{5},
$$

где tожи *<sup>i</sup>* – ожидаемая трудоемкость выполнения *i*-ой работы чел.-дн.; t<sub>min *i*</sub> – минимально возможная трудоемкость выполнения заданной *i*-ой работы чел.-дн.;

t<sub>max *i*</sub> – максимально возможная трудоемкость выполнения заданной *i*-ой работы чел.-дн.

Исходя из ожидаемой трудоемкости работ, определяется продолжительность каждой работы в рабочих днях Тр, учитывающая параллельность выполнения работ несколькими исполнителями.

Исходя из этого, определяется продолжительность каждой работы в рабочих днях *Tp*, учитывающая параллельность выполнения работ несколькими исполнителями.

$$
T_{p_i} = \frac{t_{\text{ox}}i}{q_i},
$$

где T*pi* – продолжительность одной работы, раб. дн;

tож*<sup>i</sup>* – ожидаемая трудоемкость выполнения одной работы, чел.-дн.;

Ч*<sup>i</sup>* – численность исполнителей, выполняющих одновременно одну и ту же работу на данном этапе, чел.

Для детального анализа трудоемкости было решено построена таблицу временных показателей проведения исследования и разработки проекта, в которой указан список работ, составленный в таблице 4.10, а также временные показатели этих работ.

Временный показатели проведения работ исследования в таблице приложения 4 отчета. Результаты расчетов приведены в таблице 4.11.

| Длительность работ в<br>рабочих днях |          | Длительность работ в<br>календарных днях |          |  |  |  |
|--------------------------------------|----------|------------------------------------------|----------|--|--|--|
| Руководитель                         | Лаборант | Руководитель                             | Лаборант |  |  |  |
| 16                                   | 102      |                                          | 110      |  |  |  |

Таблица 4.11. Продолжительности работ для исполнителей

### **4.2.3. Разработка графика проведения исследования**

В соответствии с выставленными временными показателями, можно спрогнозировать масштабы работы и составить календарный план работ. Календарный план – это документ проекта, определяющий последовательность и сроки выполнения отдельных работ, устанавливает технологическую взаимосвязь между ними. Результатом составления данного плана стала диаграмма Ганта, приведенная на рисунке 4.1.

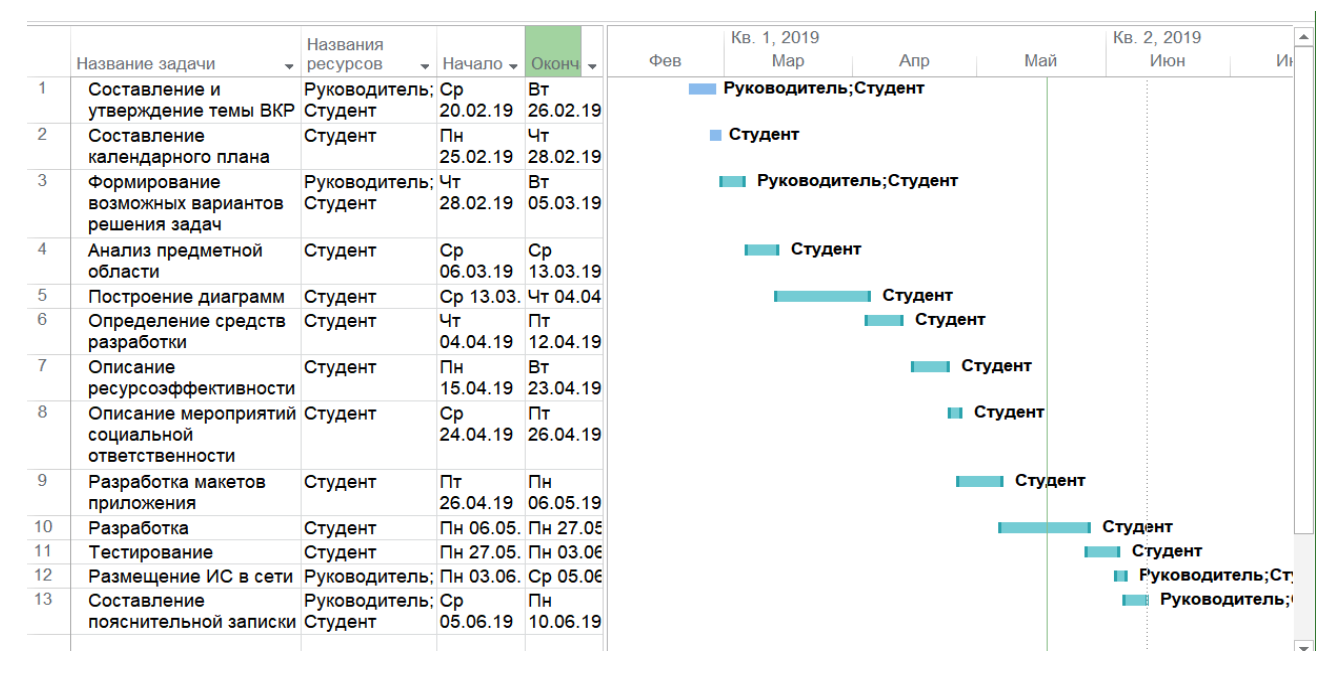

Рисунок 4.1. Диаграмма Ганта

### **4.2.4. Бюджет научно-технического исследования (НТИ)**

### **Расчет затрат на специальное оборудование для научных (экспериментальных) работ**

В процессе работы над проектом планируется использование персонального компьютера, в качестве которого выбран ноутбук Acer Aspire 7, купленный заранее, поэтому следует рассчитать его амортизацию.

Срок полезного использования оборудования составляет 3 года.

Время написания выпускной квалификационной работы – 5 месяцев. Норма амортизации составляет:

$$
A_{\rm H} = \frac{1}{n} * 100\% = \frac{1}{3} * 100\% = 33.33\%
$$

Кроме того, следует рассчитать амортизационные отчисления.

Годовые амортизационные отчисления рассчитываются по формуле:

$$
A_r = 60000 * 0.33 = 19800 P
$$

Ежемесячные амортизационные отчисления составляют:

$$
A_{M} = \frac{A_{r}}{12} = \frac{19800}{12} = 1650 \text{ P}
$$

Таблица 4.12. Расчет бюджета затрат на приобретение специального оборудования для работ

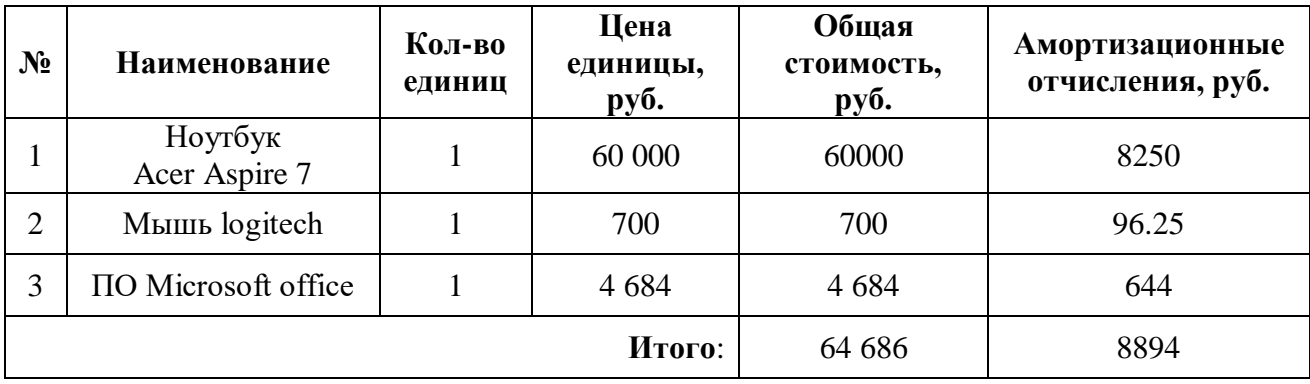

### **Расчет основной заработной платы исполнителей темы**

Таблица 4.13. Расчет баланса рабочего времени

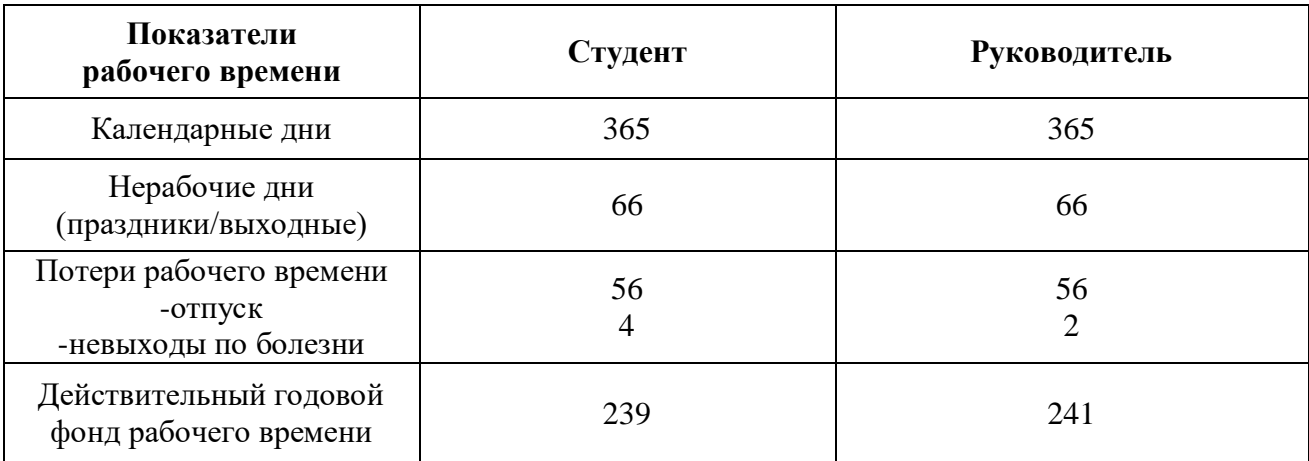

Затраты на заработную плату рассчитываются по следующей формуле:

$$
3n = 3_{OCH} + 3_{A O II},
$$

где  $3_{\text{TOT}}$  – дополнительная заработная плата, руб;

ЗОСН – основная заработная плата, руб.

$$
3_{OCH} = 3_{\text{JH}} * T_P * (1 + K_{\text{IIP}} + K_{\text{J}}) * K_P,
$$

где З<sub>ДН</sub> – среднедневная заработная плата, руб.;

 $K_{\text{HP}}$  – премиальный коэффициент (0,3);

 $K_{II}$  – коэффициент доплат и надбавок (0,3-0,5);

 $K_P$  – районный коэффициент (1,3 – г. Томск)

Т<sup>Р</sup> – продолжительность работ, выполняемых работником, раб. дни

Среднедневная заработная плата:

$$
3\mu = \frac{3M*M}{F\mu},
$$

где Зм – месячный оклад работника, руб;

М – количество месяцев работы без отпуска в течение года (для 6-дневной рабочей недели М=10,4);

Fд – действительный годовой фонд рабочего времени персонала, раб.дн.

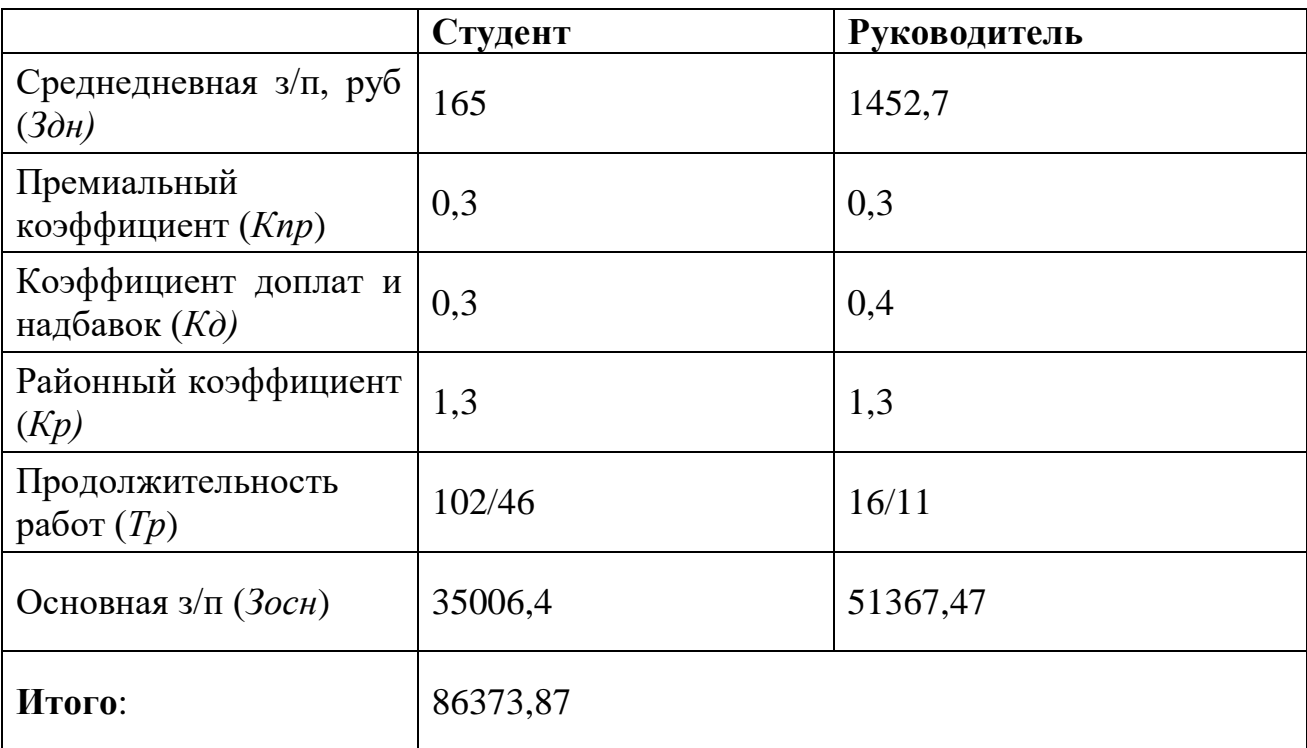

Таблица 4.14. Расчет основной заработной платы

### **Дополнительная заработная плата исполнителей темы**

Результаты проведенных расчётов дополнительной заработной платы исполнителей исследования проводились при помощи умножения основной

заработной платы и коэффициента дополнительной заработной платы.Результаты были приведены в таблице 4.15.

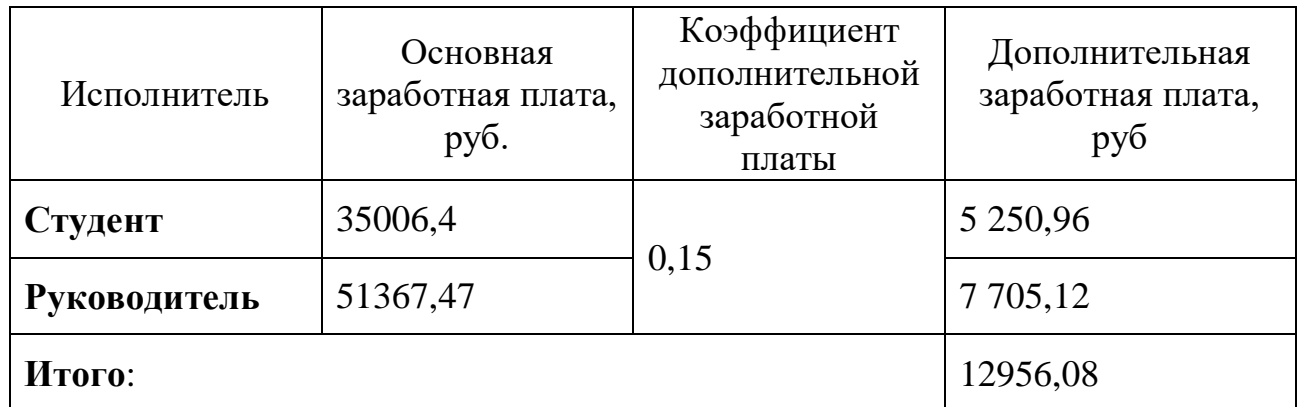

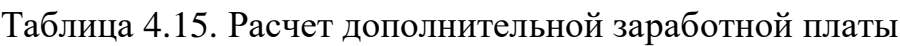

### **Отчисления во внебюджетные фонды (страховые отчисления)**

Таблица 4.16. Расчет отчислений во внебюджетные фонды

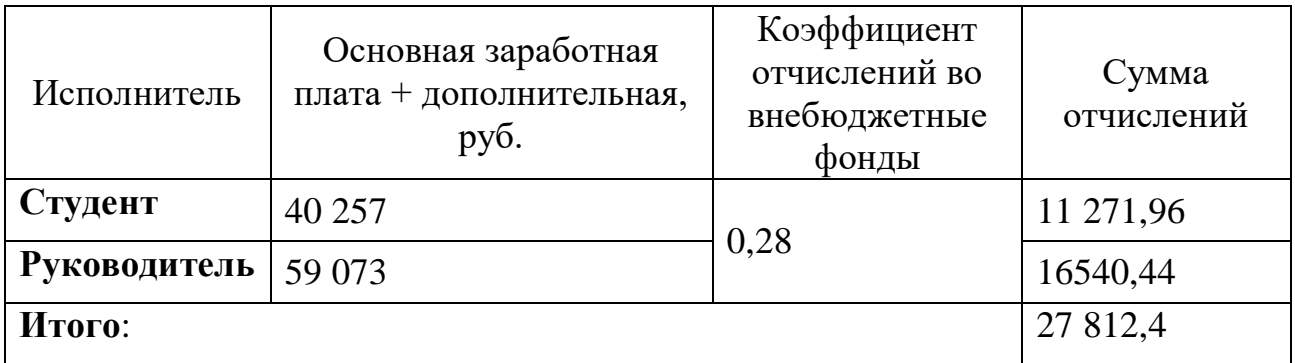

### **Накладные расходы**

Накладные расходы учитывают прочие затраты организации, не попавшие

в предыдущие статьи расходов:

- печать и ксерокопия материалов,
- оплата услуг связи,
- оплата электроэнергии и т.д.

 $B_{HAKJ} = (c$ умма статей 1-4) \* К<sub>НР</sub>, где

Кнр – коэффициент, учитывающий накладные расходы (16%)

### **Формирование бюджета затрат исследовательского проекта**

По итогам расчетов, выполненных в предыдущих разделах, можно составить полный бюджет затрат на реализацию проекта (таблица 4.17).

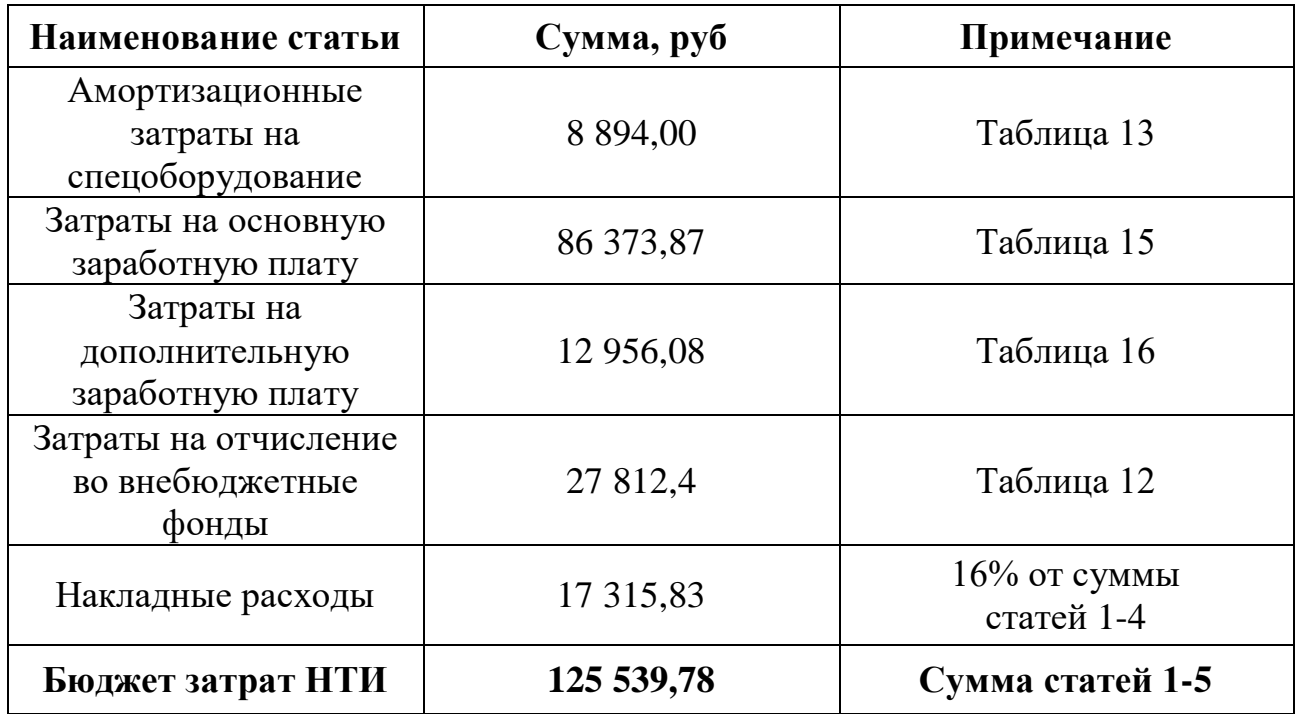

Таблица 4.17. Бюджет затрат НТИ

## **4.3. Определение ресурсной (ресурсосберегающей), финансовой, бюджетной, социальной и экономической эффективностей проекта**

Целесообразность выполнения проекта определяется при помощи расчета интегрального показателя эффективности проведенного исследования, что вычисляется на основе ресурсной и финансовой эффективностей.

Оценка целесообразности вариантов исполнения проекта выполняется с помощью интегрального показателя эффективности научного исследования, вычисляемой на основе финансовой эффективности и ресурсоэффективности.

Интегральный показатель финансовой эффективности можно получить оценкой денежных затрат нескольких вариантов выполнения исследования. Данный показатель определяется следующей формулой:

$$
I_{\Phi^{HH}}^{\text{HCl }i} = \frac{\Phi_{pi}}{\Phi_{max}},
$$

где  $\;I_{\Phi^{\rm HHI}}^{\rm ucn\; \it i} \,$  – интегральный финансовый показатель проекта;

Фpi – стоимость *i* -го варианта исполнения исследования;

 $\Phi_{\text{max}}$  – максимальная стоимость исполнения исследовательского проекта.

Интегральный показатель ресурсоэффективности вариантов исполнения объекта определяется следующим образом:

$$
I_{pi} = \sum a_i * b_i
$$

где *Ipi* – интегральный показатель ресурсоэффективности для *i*-го варианта исполнения разработки;

*a<sup>i</sup>* – весовой коэффициент *i*-го варианта исполнения разработки;

 - бальная оценка *i*-го варианта исполнения разработки, устанавливается экспертным путем по выбранной шкале оценивания;

*n* – число параметров сравнения.

Итоги расчета интегрального показателя ресурсоэффективности представлены в таблице 4.18.

Все критерии оценки по пятибалльной шкале.

Таблица 4.18. Сравнительная оценка характеристик вариантов исполнения проекта

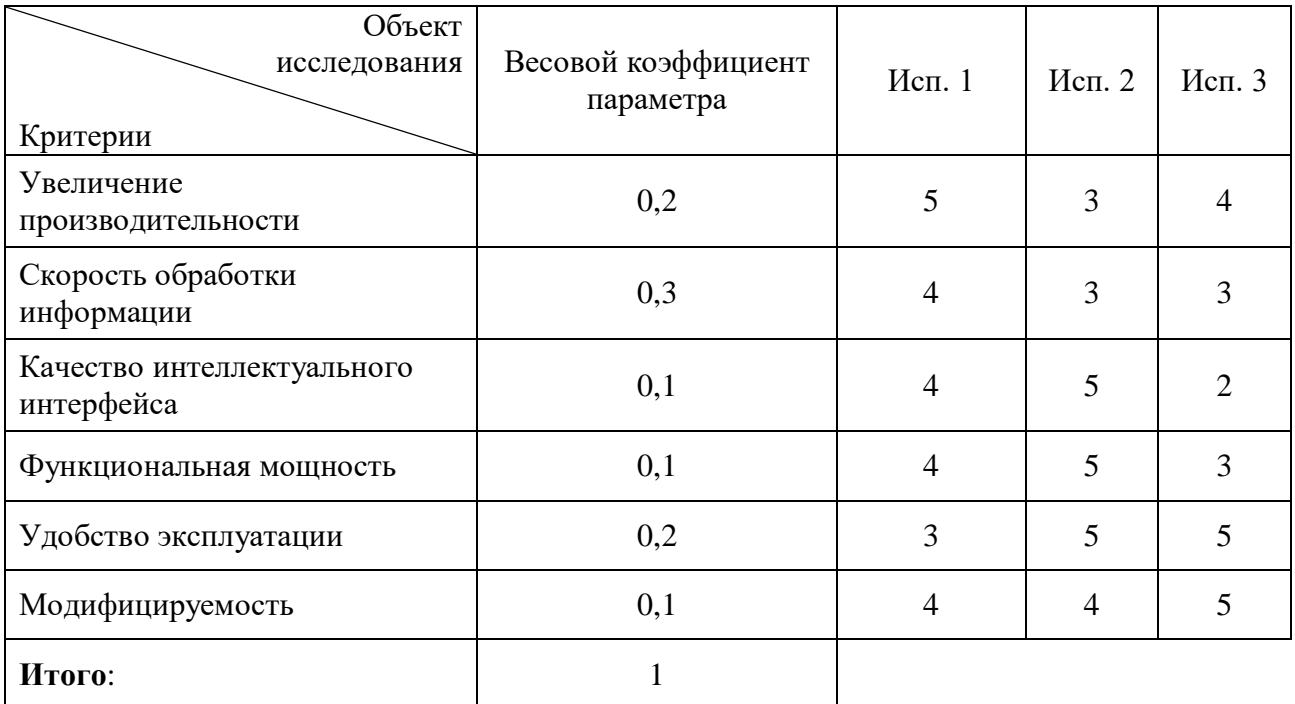

$$
I_{p\text{-}ucn1} = 5 * 0,2 + 4 * 0,3 + 4 * 0,1 + 4 * 0,1 + 3 * 0,2 + 4 * 0,1 = 4
$$
  

$$
I_{p\text{-}ucn2} = 3 * 0,2 + 3 * 0,3 + 5 * 0,1 + 5 * 0,1 + 5 * 0,2 + 4 * 0,1 = 3,9
$$
  

$$
I_{p\text{-}ucn3} = 4 * 0,2 + 3 * 0,3 + 2 * 0,1 + 3 * 0,1 + 5 * 0,2 + 5 * 0,1 = 3,7
$$

Интегральный показатель эффективности вариантов использования разработки (I<sub>исп</sub>) можно рассчитать на основе интегрального финансового показателя и интегрального показателя ресурсоэффективности по соедующей формуле:

$$
I_{\text{ucni}} = \frac{I_{p-\text{ucni}}}{I_{\phi_{\text{HHP}}}^{\text{ucni}}
$$

Сравнительная эффективность для каждого варианта исполнения рассчитывается по формуле:

$$
\vartheta_{cp} = \frac{I_{\text{ucn1}}}{I_{\text{ucn2}}}
$$

Полученные  $\Pi$ <sup>O</sup> итогам расчетов интегрального показателя ресурсоэффективности, данные были собраны в общую таблицу сравнительной эффективности разработки (таблица 4.19).

| $N_2$ | Показатели                                                 | Исп. 1 | Исп. 2 | Исп. 3 |
|-------|------------------------------------------------------------|--------|--------|--------|
|       | Интегральный финансовый<br>показатель разработки           |        | 0,95   | 0,9    |
|       | Интегральный показатель<br>ресурсоэффективности разработки | 4      | 3,9    | 3,7    |
|       | Интегральный показатель<br>эффективности                   | 4      | 4,1    | 4,11   |
| 4     | Сравнительная эффективность<br>вариантов исполнения        | 0,97   | 0,99   |        |

Таблица 4.19. Сравнительная эффективность разработки

Сравнительный анализ интегральных значений эффективности разных вариантов выполнения работы позволяет сделать вывод, что наиболее оптимальным вариантом решения задачи ВКР с позиции финансовой и ресурсной эффективности будет третий вариант исполнения.

#### **Выводы по разделу**

В ходе выполнения главы, описывающей финансовый менеджмент, ресурсосбережение и ресурсную эффективность проекта, была проведена оценка потребителей, выполнен SWOT- и QuaD-анализ, также были проанализированы конкурентные решения, на основе чего можно было выявить слабые и сильные стороны разрабатываемого ресурса, а также провести поиск путей улучшения конкурентоспособности исследовательского проекта. Была выявлена стоимость ресурсов проведения исследования, затраты на заработные платы членов команды разработки, отчисления и накладные расходы. Определена ресурсная, финансовая, бюджетная, социальная и экономическая эффективности исследования, которая выявила, что исполнение 1 является самым эффективным из трех имеющихся вариантов. Проведена оценка потребителей, проведен QuaDанализ, который позволил посчитать средневзвешенное значение показателя качества и перспективности разработки. ПСР составило 72,5, что позволяет утверждать о перспективности разработки выше среднего. Был составлен календарный план-график ВКР.

### **Глава 5. Социальная ответственность**

В приведенной главе описаны вопросы санитарных норм и правил процесса эксплуатации разрабатываемой информационной системы. Рассматриваются меры по защите сотрудника от негативного воздействия среды. Исследуются вредные и опасные факторы среды, а также вопросы охраны окружающей среды от негативного воздействия. При написании главы было необходимо изучить возможные чрезвычайные ситуации и действия, которые сотрудник должен выполнить в случае возникновения ЧС.

Проектируемая информационная система предназначена для использования сотрудниками администрации штаба Томского регионального отделения молодежной общероссийской общественной организации «Российские студенческие отряды» в офисном помещении. При этом рассматривается рабочая зона сотрудника, включающая письменный стол, персональный компьютер, клавиатуру, компьютерную мышь, а также стул.

Вредными факторами были определены: недостаточно оптимальный микроклимат, неправильное освещение, высокий уровень электромагнитного излучения, а также длительный монотонный труд. К опасным факторам при работе с компьютером относится высокое напряжение в электрической цепи и возможность короткого замыкания, влекущего за собой опасность поражения сотрудника электрическим током, статическое электричество.

Рассматриваются вопросы правового регулирования трудовых отношений, связанных с использованием разработанной системы.

## **1.1. Правовые и организационные вопросы обеспечения безопасности**

Организация рабочего места с Персональным Компьютером обязательно должна учитывать требования безопасности, эргономики, технической эстетики и промышленных санитарных норм.

Рабочее место осуществляется с учетом требований ГОСТ 12.2.032-78 «ССБТ. Рабочее место при выполнении работ сидя. Общие эргономические
требования» и СанПиН 2.2.2/2.4.1340-03 «Гигиенические требования к персональным электронно-вычислительным машинам и организации работы». Используемая рабочая мебель должна обеспечивать своей конструкцией индивидуальную регулировку в соответствии с ростом пользователя и должна обеспечивать удобную позу для работы. ПК должен быть окружен свободным пространством не менее 60-120см;

В соответствии с Трудовым кодексом РФ 197-ФЗ предусмотрена рациональная организация труда в течение смены, согласно которой:

- Длительность рабочей смены не должна превышать 8 часов;
- Установка двух регламентируемых перерывов не менее 20 минут после 1-2 часов работы, а также не менее 30 минут после более, чем 2-х часов работы;
- Обеденный перерыв длится не менее 40 минут, может быть установлен в любое удобное сотруднику время рабочей смены.

Каждому сотруднику, поступающему на рабочее место, необходимо провести первичный и вводный инструктажи по технике безопасности, кроме того, в дальнейшем сотрудником должен быть пройден инструктаж по электробезопасности и охране труда.

При выполнении Выпускной Квалификационной Работы на представленном рабочем месте разрабатываемой информационной системы нарушения правовых и организационных норм выявлено не было.

## **1.2. Производственная безопасность**

Во время разработки информационной системы и ее эксплуатации могут возникать вредные и опасные факторы. Для выполнения данной части исследования необходимо руководствоваться ГОСТами и санитарными правилами, и нормами работы на производстве. В таблице 4.1 приведен перечень вредных и опасных для здоровья человека факторов в соответствии с этапами выполнения исследовательской работы.

Стоит отметить то, что химические факторы и шумы не оказывают существенного влияния на здоровье работника, поэтому данные пункты было принято не рассматривать.

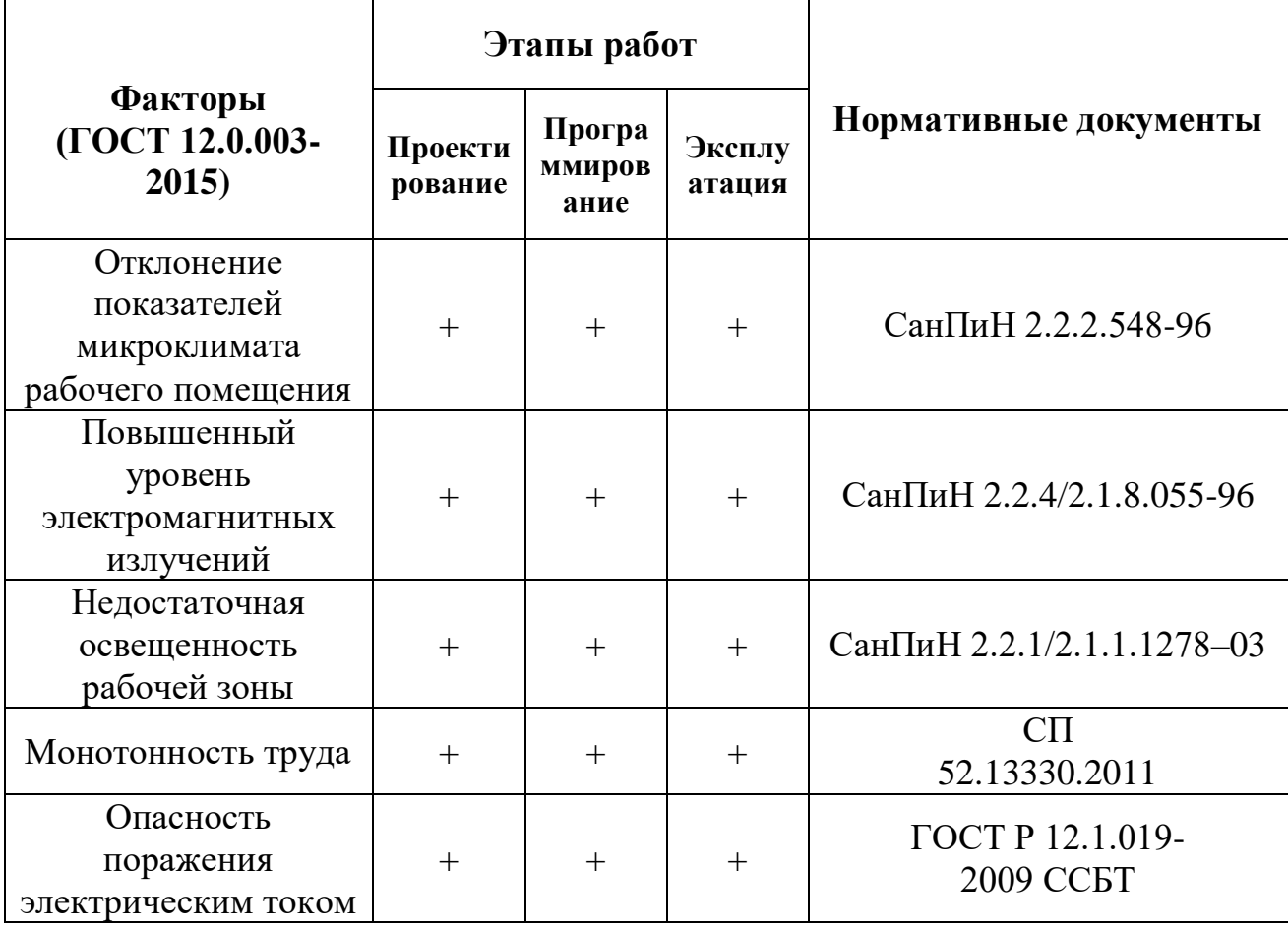

Таблица 5.1. Возможные опасные и вредные факторы

При описании опасных и вредоносных производственных факторов важно провести их анализ и выявить степень их воздействия на человека, а также минимально-допустимые нормы.

## **1.2.1. Анализ вредных и опасных производственных факторов**

## **Отклонение показателей микроклимата**

Микроклимат производственных помещений – это климат внутренней среды, который определяется сочетаниями температуры, влажности, скорости движения воздуха и температуры окружающих поверхностей, действующими на организм человека.

Сочетание неблагоприятных параметров микроклимата может вызвать негативные реакции организма работника, такие, как вялость, усталость, сниженная концентрация и общее снижение производительности, а также может привести к заболеваниям. Причиной этому могут стать переохлаждение, приводящее к простудным заболеваниям, а также перегрев, что приводит к быстрой утомляемости. Кроме того, подвижность воздуха влияет на организм способствуя эффективной теплоотдаче при высоких температурах, а при низких также может нанести вред. Допустимые величины параметров микроклимата более наглядно можно рассмотреть в таблице 4.2.

| Период<br>года | Температура<br>воздуха, °С | Температура<br>поверхностей,<br>$\rm ^{\circ}C$ | Относительная<br>влажность<br>воздуха, $\%$ | Скорость<br>движения<br>воздуха, м/с |
|----------------|----------------------------|-------------------------------------------------|---------------------------------------------|--------------------------------------|
| Холодный       | $20,0-21,9$                | $19,0-26,0$                                     | $15 - 75$                                   | 0.1                                  |
| Теплый         | 21,0-22,9                  | $20,0-29,0$                                     |                                             |                                      |

Таблица 5.2. Допустимые величины показателей микроклимата [6]

#### **Повышенный уровень электромагнитных излучений**

Инженерные системы, обеспечивающие подачу электричества к различным объектам, такие, как кабели электропередач, сопутствующее оборудование, розетки, можно отнести к типичным источникам, излучающим низкоуровневые излучения точно также, как и практически все устройства с ЭЛТ (электро-лучевая трубка) дисплеем.

Как известно, длительное излучение электромагнитных волн может стать причиной начала бурного развития паталогических процессов в организме человека. Кроме того, многие из них могут вносить нарушения на генетическом уровне.

На производстве в качестве средств защиты от облучений применяются поглощающие (защитные) экраны, но в случае приведенной разработки их использование невозможно, поскольку такое оборудование не рассчитано на применение в домашних условиях.

Учитывая исходящую от ЭВМ опасность, следует соблюдать соответствующие меры безопасности при работе с ними:

- Необходимо находиться на безопасном расстоянии во время длительных работ с ЭВМ, оно составляет 30 см;
- Следует снизить напряженность электростатического поля до 20 кВ/м;
- Важно сокращать время подвержения излучению;
- Необходимо отключать ЭВМ после завершения рабочего дня.

### **Недостаточная освещенность рабочей зоны**

Работа с компьютером подразумевает постоянный зрительный контакт с монитором. Низкий уровень освещенности рабочей зоны может привести к быстрому утомлению, головным болям, снижению остроты зрения и концентрации внимания, что может привести к ухудшению производительности труда.

Помещения, в которых проводится эксплуатация ПЭВМ должны иметь совмещенное освещение.

Это означает, что одновременно должны применяться естественное и искусственное типы освещений в течение полного рабочего дня [1]. В случае, если в помещении не хватает естественного света по нормам, то оно должно дополняться искусственным [2].

В процессе разработки программных продуктов инженеру-программисту приходится различать объекты на мониторе.

Данный вид работ относится к подразряду «Г» 3-го разряда зрительных работ (работы высокой точности).

Необходимые требования к освещению в промышленных и рабочих помещениях предприятий для операторов персональных компьютеров были перечислены в таблице 5.3.

Таблица 5.3. Требования к освещению помещений промышленных предприятий для операторов ПЭВМ

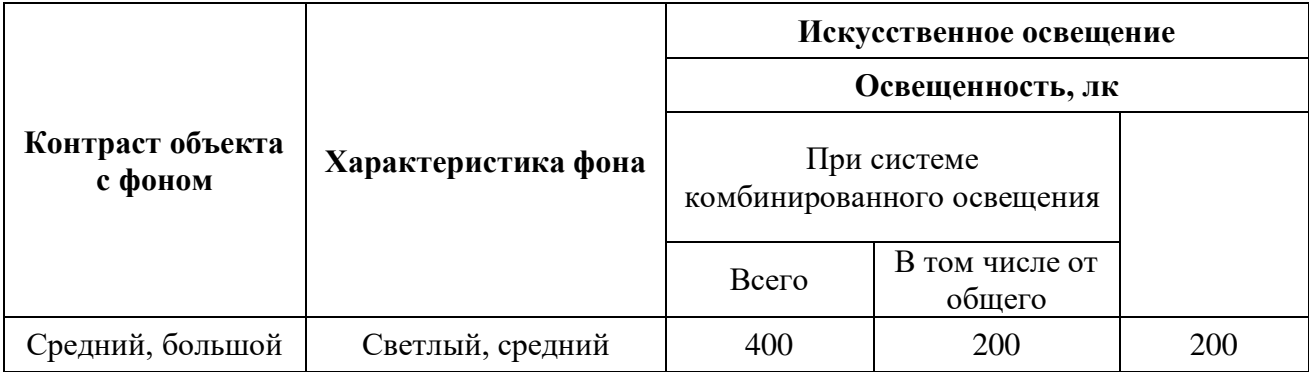

Освещение не должно создавать бликов на поверхности монитора, следовательно, освещенность поверхности экрана не должна быть более 300 лк. Коэффициент пульсации при работе с ПЭВМ не должен превышать 5%. Кроме того, следует ограничивать прямую блесткость от источников освещения, при этом яркость светящихся поверхностей (окна, светильники и т.д.), находящихся в поле зрения, должна быть не более 200 кд/м $^2$  [4].

Для источников искусственного освещения следует применять люминесцентные лампы типа ЛБ (белый свет), а при устройстве отраженного освещения допускается применять лампы накаливания. Для рассеивания естественного света на окнах необходимо устанавливать.

## **Монотонность труда**

Процесс работы за ЭВМ подразумевает однообразное и многократное повторение схожих действий в течение рабочего дня, а также низкую физическую активность. Монотонный режим работы может привести к сонливости, невнимательности, а также к преждевременному чувству усталости.

Виды трудовой деятельности с персональным компьютером принято подразделять на 3 основные группы:

- группа А работа по считыванию информации с экрана ВДТ с предварительным запросом;
- группа  $\overline{b}$  работа по вводу информации;
- группа В творческая работа в режиме диалога с ПЭВМ.

Для каждого из приведенных видов трудовой деятельности устанавливается по 3 категории тяжести и напряженности работы. Они определяются:

- для группы А и Б по суммарному числу считываемых или вводимых знаков за рабочую смену;
- для группы В по суммарному времени непосредственной работы с ПЭВМ за рабочую смену [5].

Для того, чтобы заблаговременно предупредить последствия монотонной деятельности, рекомендуется чередовать работу с ПЭВМ и без нее. Для повышения продуктивности сотрудника устанавливается суммарное время регламентированных перерывов в зависимости от вида категории трудовой деятельности и продолжительности работ с ПЭВМ. Результаты приведены в таблице 4.4.

| Категории<br>работы с<br>ПЭВМ | Уровень нагрузки за рабочую<br>смену при видах работ с ПЭВМ |                               |                                              | Суммарное время<br>регламентированных<br>перерывов, мин |                             |
|-------------------------------|-------------------------------------------------------------|-------------------------------|----------------------------------------------|---------------------------------------------------------|-----------------------------|
|                               | Группа А,<br>КОЛ-ВО<br>знаков                               | Группа Б,<br>КОЛ-ВО<br>знаков | $\Gamma$ руппа $\bf{B}$ ,<br>КОЛ-ВО<br>часов | При 8-<br>часовой<br>смене                              | При 12-<br>часовой<br>смене |
|                               | До 20000                                                    | До 15000                      | До 2                                         | 50                                                      | 80                          |
| $\mathbf{I}$                  | До 40000                                                    | До 30000                      | До 4                                         | 70                                                      | 110                         |
| Ш                             | До 60000                                                    | До 40000                      | До 6                                         | 90                                                      | 140                         |

Таблица 5.4. Суммарное время регламентированных перерывов

#### **Опасность поражения электрическим током**

Работа с ЭВМ может представлять опасность поражения электричеством. Взаимодействие организма человека с проходящим через него электрическим током оказывает термическое, электролитическое и биологическое воздействие. Последствия могут привести к ожогам, изменению свойств органических жидкостей.

Рабочие помещения должны быть оборудованы защитным заземлением в соответствии с техническими требованиями по эксплуатации вычислительной техники и электроустановок. Их не следует размещать вблизи силовых кабелей, высоковольтных трансформаторов, технологического оборудования, создающего помехи в работе ПЭВМ [5].

Таблица 5.5. Нормы напряжения прикосновения и токов, протекающих через тело человека

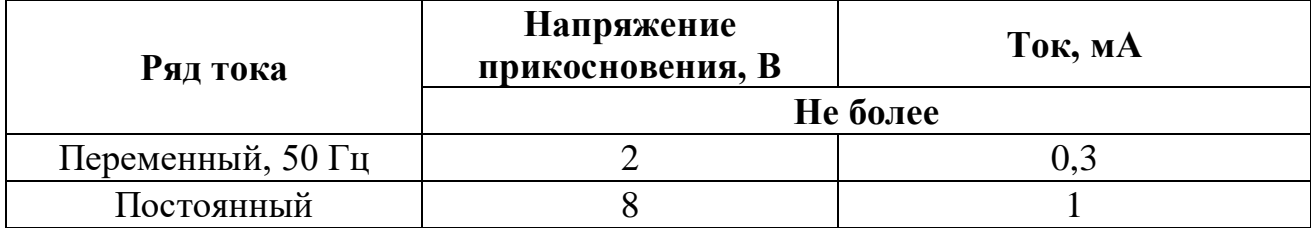

Напряжения прикосновения и токи, приведенные в таблице 4.5 указаны при продолжительности воздействия не более 10 мин в сутки и установлены исходя из реакции ощущения. Для оператора ПЭВМ при работе с электрическим оборудованием обязательно выполнение следующих мер предосторожности:

1. Перед началом работы следует убедиться в креплении и исправности выключателей и розеток;

2. При обнаружении повреждения оборудования необходимо сообщить об этом ответственному за оборудование [4].

## **1.3. Экологическая безопасность**

Использование ЭВМ наносит минимально-возможный вред здоровью человека и окружающей среде. Исключением являются аккумуляторы, так как в них содержатся тяжелые металлы, кислоты и щелочи, вредящие природе, попадая в гидросферу и литосферу, если они были неправильно утилизированы [7]. Помимо аккумуляторных батарей необходимо помнить о большом количестве макулатуры, используемой при разработке, а также канцелярских принадлежностей, которые стоит сортировать и утилизировать соответствующим образом. Также, стоит уделить внимание люминесцентным лампам,

рекомендуемых к использованию в производственных помещениях. Такие осветительные приборы содержат в себе ртуть.

Следовательно, можно составить список необходимых мероприятий по уменьшению негативного влияния на окружающую среду:

- экономия воды и электроэнергии;
- утилизировать аккумуляторные батареи в специализированных организациях, занимающихся их приемом и утилизацией;
- сдача макулатуры и пластиковой тары в пункты переработки или в определенные баки для соответствующих материалов;
- осторожность при эксплуатации люминесцентных приборов.

#### **1.4. Безопасность при чрезвычайных ситуациях**

При работе в производственном помещении, оборудованном ПЭВМ, наиболее вероятной чрезвычайной ситуацией может стать пожар.

ЭВМ являются наиболее защищенными от возгорания электронными устройствами, им не страшны перепады в сети и внезапное отключение электроэнергии. Однако, при нарушении норм использования оборудования, даже такое оборудование может вспыхнуть, создав открытый огонь. Для исключения подобных ситуаций необходимо проводить пожарно-профилактические мероприятия:

1. своевременный периодический инструктаж по противопожарной безопасности для персонала;

2. издание инструктажей, плакатов и планов эвакуации;

3. соблюдение противопожарных норм при монтаже электропроводок, установке техники, систем поддержания микроклимата;

4. обязательное наличие систем противопожарной сигнализации и углекислых или порошковых огнетушителей.

При возникновении чрезвычайной ситуации персонал предприятия должен следовать определенной инструкции для предотвращения угрозы жизни и

здоровья сотрудников и для минимизации имущественных потерь [8]. Инструкция для поведения персонала:

1. Руководство.

Немедленно сообщить руководителю подразделения о происшедшем несчастном случае с ним или другими сотрудниками.

2. Пострадавшие.

Оказать пострадавшим первую помощь, помочь доставить их в ближайшее медицинское учреждение или вызвать скорую помощь.

3. Электрооборудование и напряжение.

В случае обнаружения любого повреждения электрооборудования, немедленно отключить питание. При обнаружении человека, попавшего под напряжение, немедленно отключить электропитание и оказать помощь до приезда врача.

4. Возгорание оборудования.

Следует отключить питание и принять меры по тушению очага пожара (углекислотный и порошковый огнетушители), вызвать пожарную службу.

#### **Выводы по разделу**

В данной главе дипломной работы были исследованы требования к рабочему месту сотрудника. Помещение соответствует всем критериям, а созданные условия должны обеспечивать комфортную работу.

Были выявлены вредные и опасные факторы для сотрудника и описаны предельно-допустимые нормы и меры по минимизации их воздействия. Кроме того, были выявлены мероприятия, способствующие уменьшению негативного влияния работы на производстве на окружающую среду. На основе изученной литературы в рамках данной тематики, были указаны требования к поведению сотрудников во время чрезвычайных ситуаций, а также меры по предотвращению их возникновения.

#### **Заключение**

Основной целью работы являлась разработка информационной системы для привлечения внимания работодателей к студенческим отрядам в вопросе найма сотрудников на краткосрочный период. В рамках разработки информационной системы был реализован следующий функционал, требования к которому были выявлены на этапе проектирования:

- Хранение информации о студенческих отрядах Томской области в базе данных;

- Разграничения возможностей доступа к ресурсам веб-приложения;

- Предоставление информации о выгодах найма отрядов;

- Реализация системы поиска отряда по установленным фильтрам;

- Реализация работы обратной связи с работодателем;

- Реализация панели администратора;

- Создание новостной ленты официального сайта Томского регионального отделения.

Для создания базы данных были использованы возможности системы управления MySQL при помощи панели управления phpMyAdmin. В целом, в рамках разрабатываемого продукта было создано восемь сущностей для хранения информации о пользователях системы и отрядах Томского регионального отделения. Связь с базой данных осуществляется при помощи скриптового языка PHP.

Система подлежит дальнейшему развитию и улучшению для внедрения в работу штаба студенческих отрядов Томской области. В качестве дальнейшего прогрессирования проекта планируется:

- Улучшение механики работы сайта;

- Расширение функционала поиска отрядов;

- Использование при выводе результатов поиска личных качеств и заслуг отдельных участников движения студенческих отрядов Томской области.

### **Список использованной литературы**

- 1. СанПиН 2.2.1/2.1.1.1278-03. Гигиенические требования к естественному, искусственному и совмещенному освещению жилых и общественных зданий. ГЛАВНЫЙ ГОСУДАРСТВЕННЫЙ САНИТАРНЫЙ ВРАЧ РОССИЙСКОЙ ФЕДЕРАЦИИ, от 8.04.2003, с изменениями на 15.05.2010.
- 2. СП 23-102-2003. Естественное освещение в жилых и общественных зданиях. Свод правил по проектированию и строительству. – Постановление Госстроя России, 18.06.2003.
- 3. СНиП 23-05-95\*. Естественное и искусственное освещение (с изменением N 1). – М.: постановление Госстроя России, 29.05.2003.
- 4. ГОСТ Р 12.1.019-2009. Система стандартов безопасности труда (ССБТ). Электробезопасность. Общие требования и номенклатура видов защиты. – Приказ Федерального агентства по техническому регулированию и метрологии, 10.12.2009.
- 5. СанПиН 2.2.2/2.4.1340-03. Гигиенические требования к персональным электронно-вычислительным машинам и организации работы. Информационно-издательский центр Минздрав России, 2003.
- 6. СанПиН 2.2.2.548-96. Гигиенические требования к микроклимату в производственных помещениях. Санитарные правила и нормы. – Постановление Госкомсанэпиднадзора России, 1.10.1996.
- 7. СанПиН 2.1.7.1322-03. Санитарно-эпидемиологические правила и нормативы. Гигиенические требования к размещению и обезвреживанию отходов производства и потребления. – Главный государственный санитарный врач РФ, 30.04.2003.
- 8. Охрана труда в России. [Электронный ресурс] Инструкция по охране труда при работе на персональном компьютере и видеодисплейных терминалах (Дата обращения: 21.05.2019). Режим доступа: [https://ohranatruda.ru/ot\\_biblio/instructions/166/149635/](https://ohranatruda.ru/ot_biblio/instructions/166/149635/)

- 9. Положение о студенческом отряде. Общие положения. Протокол Правления №5 МООО «РСО», 07.04.2012.
- 10. О Российских Студенческих Отрядах. [Электронный ресурс] Молодежная Общероссийская Общественная Организация «Российские Студенческие Отряды» – (Дата обращения: 25.04.2019.) Режим доступа: https://трудкрут.рф/
- 11. Дакетт, Д. HTML и CSS. Разработка и дизайн веб-сайтов / Д. Дакетт. М.: Эксмо, 2015. - 480 c.
- 12. Мезенцев К.Н. Основы построения автоматизированных информационных систем – Российская таможенная академия 2012г. 142с.
- 13. Методы информационно-аналитической деятельности [Текст] : научнопрактический сборник / Кемеровский государственный университет культуры и искусств ; науч. ред. И.С.Пилко. – Кемерово: КемГУКИ, 2010. – 228 с.
- 14. Мэтт Зандстра PHP. Объекты, шаблоны и методики программирования, з-е изд. : Пер. с англ. – М. : ООО «И.Д. Вильямс», к.ф.м.н. С.Г.Тригуб, 2011 – 560 с.
- 15. Алан Бьюли Изучаем SQL (Вводный курс для разработчиков и администраторов БД). Издание O-Relly, 1-е издание, Пер. с англ. : Символ-Плюс, Н. Шатохина 2007 – 309с.
- 16. Асинхронный веб или что такое веб-сокеты [Электронный ресурс] / Tproger. (Дата обращения: 25.04.2019). Режим доступа: https://tproger.ru/translations/what-are-web-sockets/

# **Приложение 1. Данные о работе отрядов Томской области**

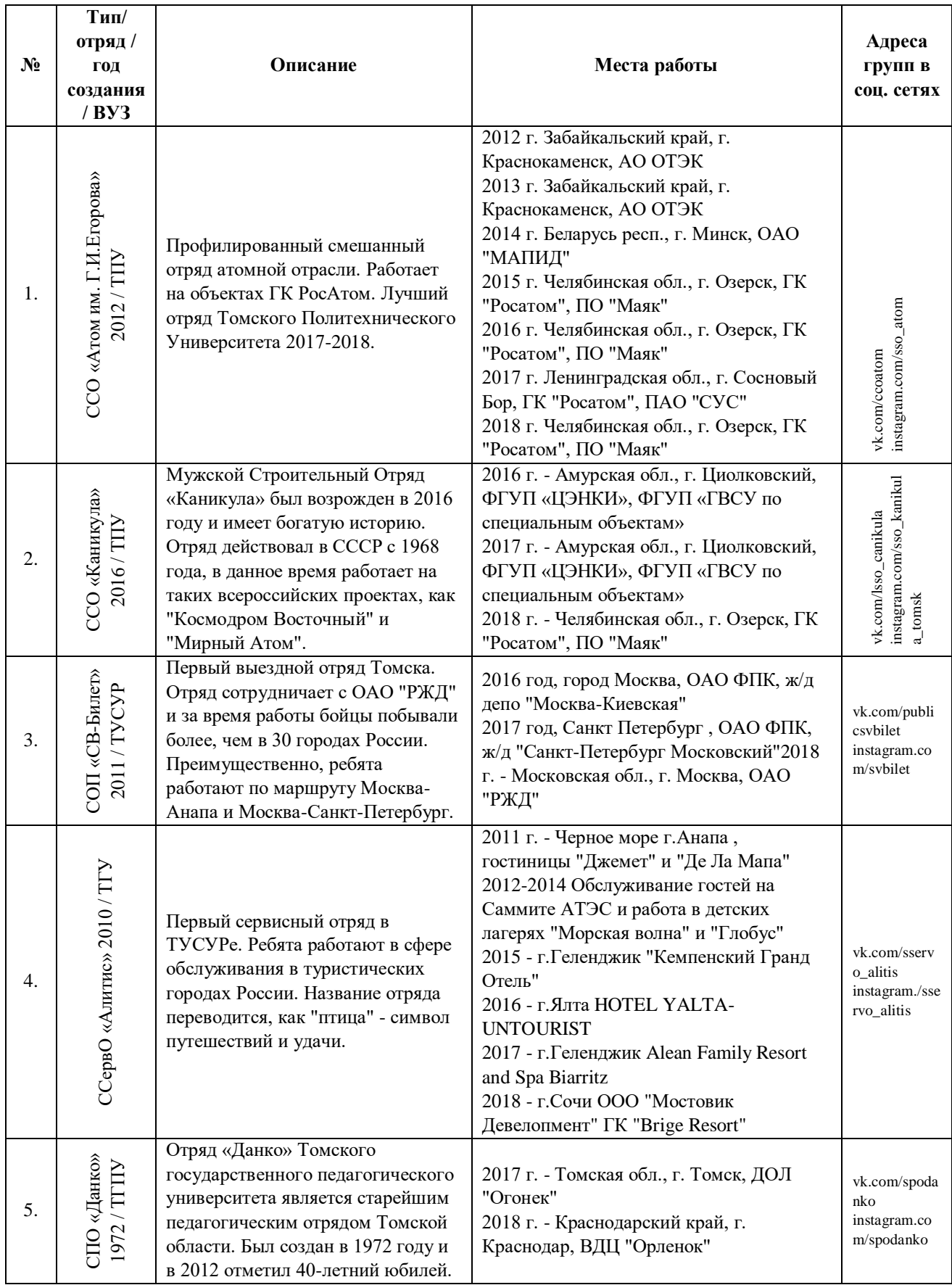

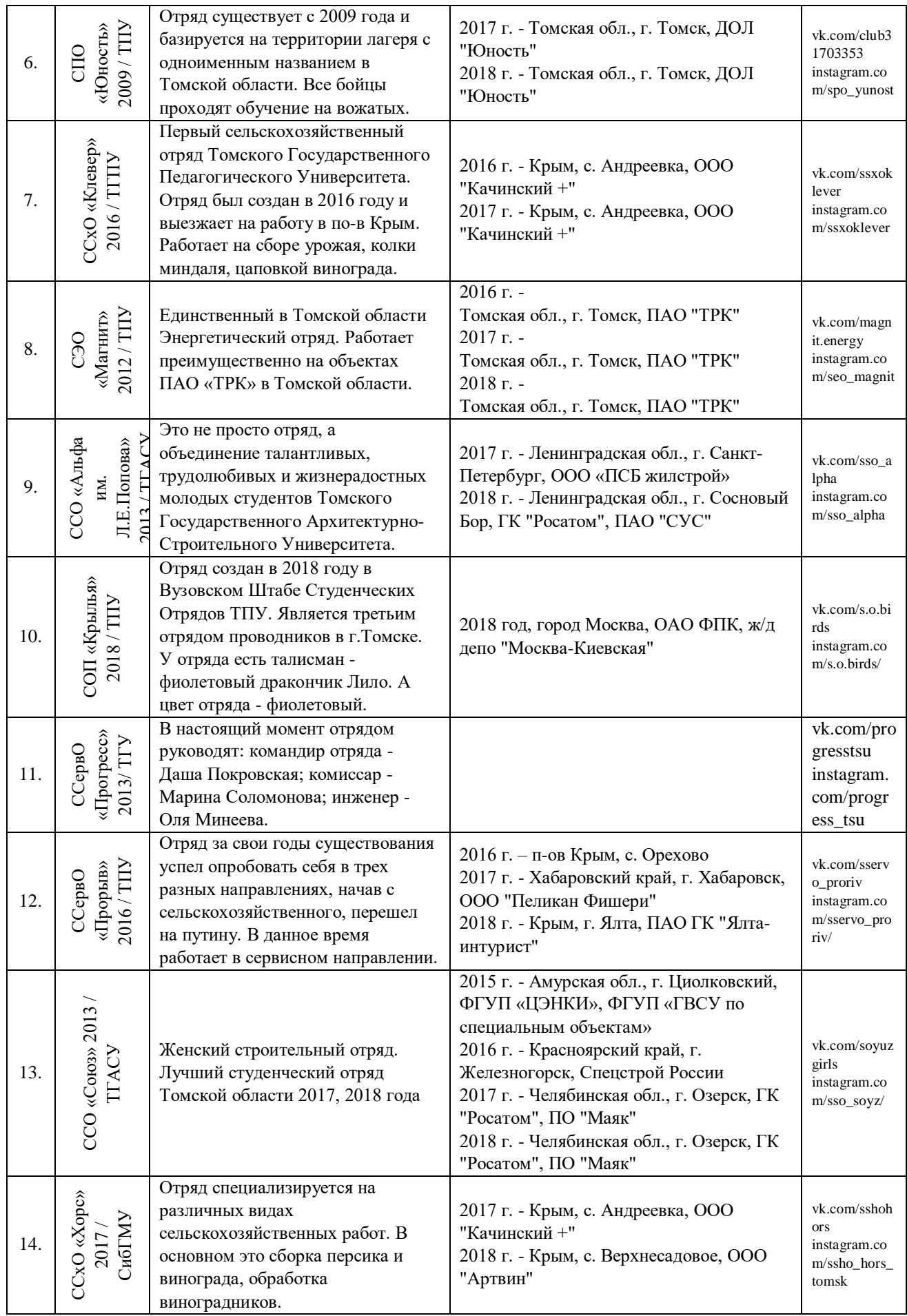

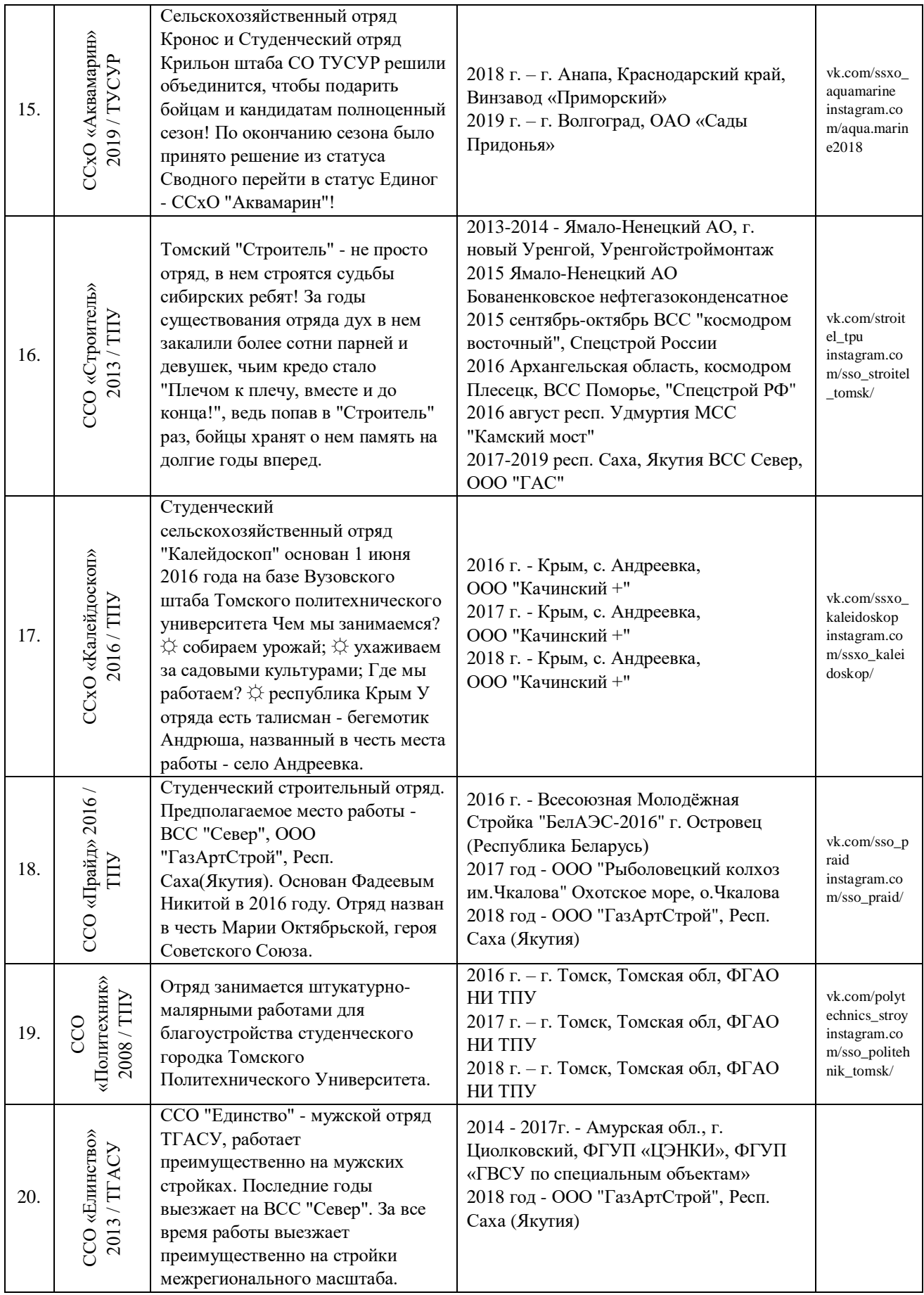

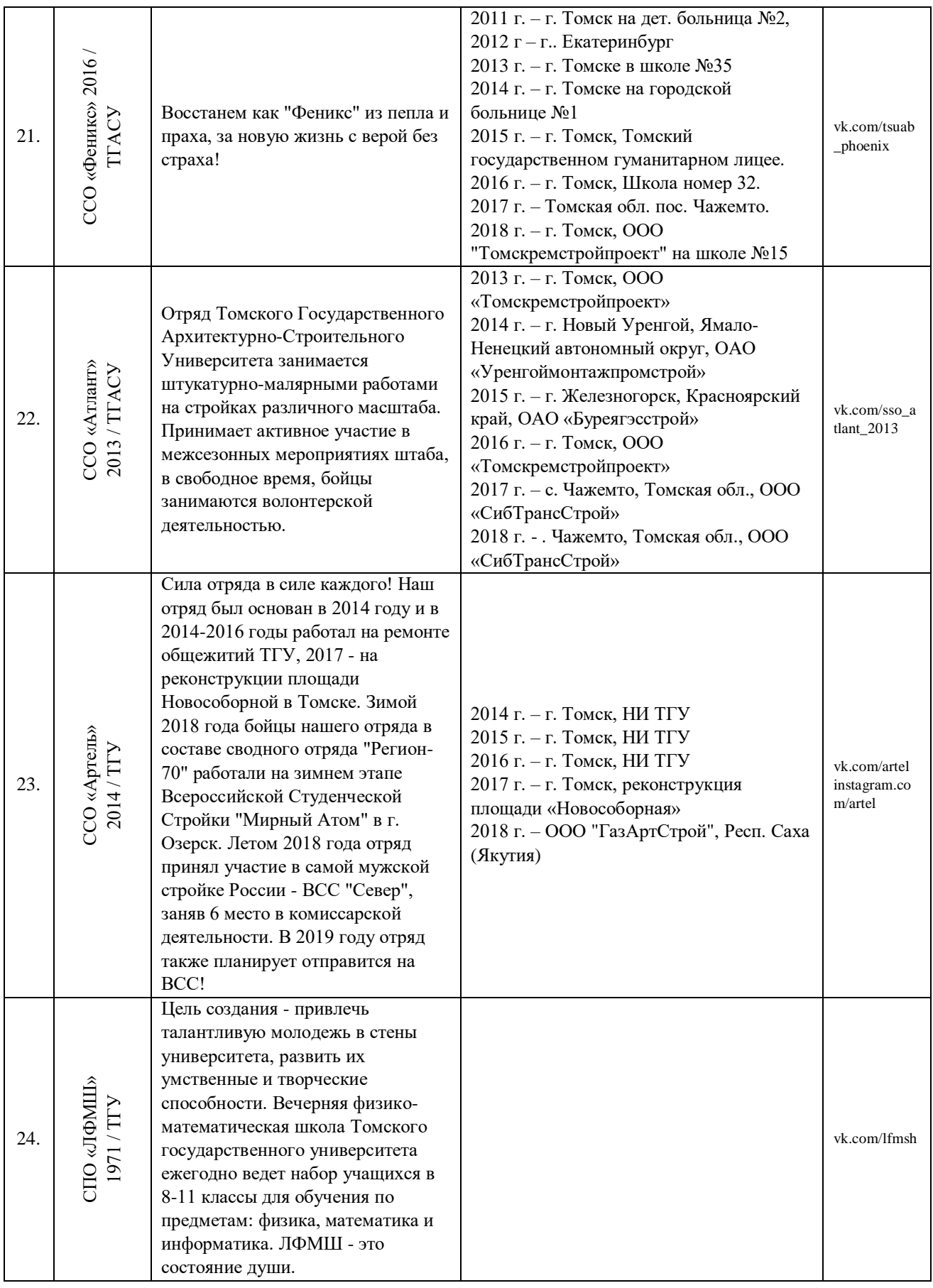

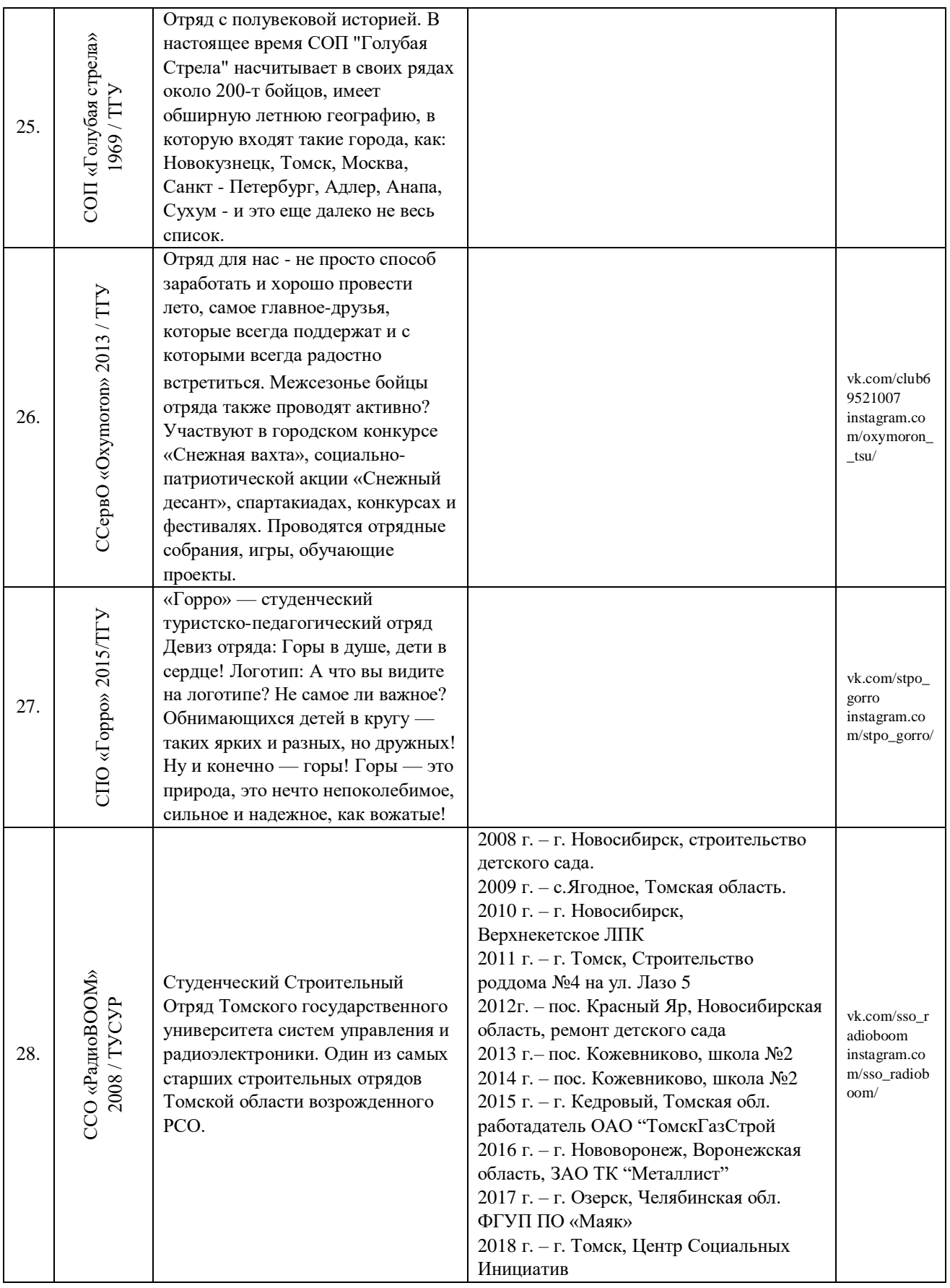

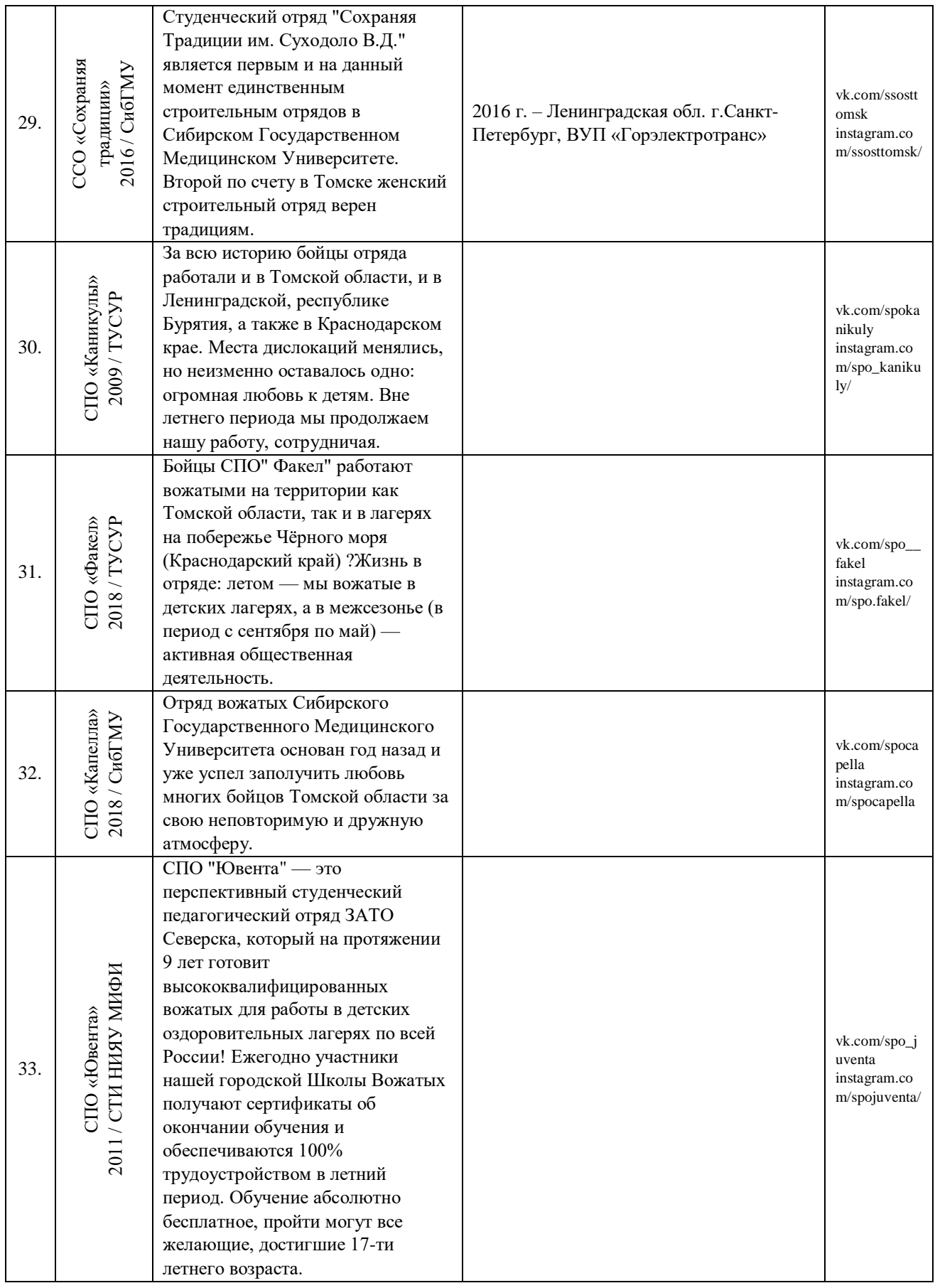

# **Приложение 2. PHP-код рабочего приложения**

```
Выбор ключевых Университетов из хранилища отрядов
```

```
$sql = 'SELECT * FROM `universiry`';
$result= mysqli_query($db,$sql) or die(mysql_error());
while ($myrow = mysqli_fetch_array($result, MYSQLI_ASSOC)) {
    $universiry_arr[$myrow['id_univer']] = $myrow;
    $filter_1 .= '<div data-
```

```
un="'.$myrow['sys_name'].'">'.$myrow['name_univer'].'</div>'; }
```
#### **Выбор ключевых направлений из хранилища отрядов**

```
$sql = 'SELECT * FROM `type_squad`';
      $result= mysqli_query($db,$sql) or die(mysql_error());
      while ($myrow = mysqli_fetch_array($result, MYSQLI_ASSOC)) {
          $type_squad_arr[$myrow['id_type']] = $myrow;
          $filter_2 .= '<div data-
dir="'.$myrow['sys_name'].'">'.$myrow['name_type'].'</div>'; }
```
### **Отображение подробной информации об отряде**

```
$sql = 'SELECT * FROM `squad`';
      $result= mysqli_query($db,$sql) or die(mysql_error());
      while ($myrow = mysqli_fetch_array($result, MYSQLI_ASSOC)) {
           $squad[$myrow['id_squad']] = $myrow;
                $opisanie = '<div class=opisanie><div><span 
class=headline>Год основания:</span> '.$myrow['year'].'</div><div><span
class=headline>Краткая информация:
</span><br>'.htmlspecialchars($myrow['descrip']).'</div></div>';
      $squad_txt .= '<div data-id="'.$myrow['id_squad'].'" data-
dir="'.$type_squad_arr[$myrow['id_type']]['sys_name'].'" data-
un="'.$universiry arr[$myrow['id univer']]['sys_name'].'" ><div
class="sq_img"><img src="images/'.$myrow['logo'].'"></div><div 
class="sq_name">'.$myrow['name_squad'].'</div></div>';
      }
      $sql = 'SELECT * FROM `work` order by `year` ASC';
      $result= mysqli_query($db,$sql) or die(mysql_error());
      while ($myrow = mysqli_fetch_array($result, MYSQLI_ASSOC)) {
          $works_arr[$myrow['id_s']][] = $myrow;}
```
#### **Форма отправки сообщений с сайта**

```
$admin email = SELECT 'user email' FROM 'users' WHWERE 'type' LIKE
'1';
      $u_name = $_POST['u_name'];
      $u_company = $_POST['u_company'];
      \frac{1}{2}u email = \frac{1}{2} POST['u email'];
      $msg = $_POST['msg'];
      $message = '
           <html> <head>
           <title>Сообщение с сайта</title>
           </head>
           <body>
           <div><b>Автор сообщения:</b> '.$u_name.'</div>
           <div><b>Название компании:</b> '.$u_company.'</div>
           <div><b>E-mail:</b> '.$u email.'</div>
           <div><b>Текст сообщения:</b><br>'.
           $msg.
           '</div> </body> </html>';
           $headers= "MIME-Version: 1.0\r\n";
           $headers .= "Content-type: text/html; charset=utf-8\r\n";
          mail($admin_email, "Сообщение с сайта tro-rso.ru", $message, 
$headers);
           echo 'Сообщение отправлено';
      Подключение к базе данных
```

```
$db =mysqli_connect('localhost','cy81333_0','6K5JX1ZA','cy81333_0');
      mysqli query("set names utf8");
      mysqli_set_charset('utf8');
      //Перенести на сервер
      $del \, sym = array('\\'', '''');function check input ($val) {
           $val = stripslashes($val);
           $val = htmlspecialchars(str_replace($del_sym,'',trim($val)), 
ENT QUOTES);
           $val = mysql_escape_string($val);
           return $val;}
```
## **Приложение 3. Структура базы данных**

```
Создание таблицы «type_squad» - «направления работы»
CREATE TABLE IF NOT EXISTS `type_squad` (
   `id_type` int(11) NOT NULL AUTO_INCREMENT,
   `name_type` varchar(50) NOT NULL,
   `sys_name` varchar(32) NOT NULL,
   `nam` varchar(10) NOT NULL COMMENT 'сокращенное название',
   PRIMARY KEY (`id_type`),
   KEY `id_type` (`id_type`)
) ENGINE=MyISAM AUTO_INCREMENT=7 DEFAULT CHARSET=utf8mb4;
```

```
Внесение данных в таблицу «type_squad» - «направления работы»
```

```
INSERT INTO `type_squad` (`id_type`, `name_type`, `sys_name`,
```

```
`nam`) VALUES (1, 'Строительный', 'sso', 'ССО'),
```

```
(2, 'Педагогический', 'spo', 'СПО'),
```
- (3, 'Проводников', 'sop', 'СОП'),
- (4, 'Сельскохозяйственный', 'ssho', 'ССхО'),
- (5, 'Сервисный', 'sservo', 'ССервО'),
- (6, 'Энергетический', 'seo', 'СЭО');

#### **Создание таблицы «universiry» - «Университет»**

```
CREATE TABLE IF NOT EXISTS `universiry` (
```
`id\_univer` **int**(11) **NOT NULL AUTO\_INCREMENT**,

```
 `name_univer` varchar(60) NOT NULL,
```

```
 `sys_name` varchar(32) NOT NULL,
```

```
`nam` varchar(100) NOT NULL,
```

```
 PRIMARY KEY (`id_univer`)
```
) **ENGINE**=MyISAM **AUTO\_INCREMENT**=7 **DEFAULT CHARSET**=utf8mb4;

#### **Внесение данных в таблицу «type\_squad» - «направления работы»**

```
INSERT INTO `universiry` (`id_univer`, `name_univer`, `sys_name`,
```

```
`nam`) VALUES
```
(1, 'ТПУ', 'tpu', 'Томский Политехнический Университет'),

```
(2, 'ТГУ', 'tsu', 'Томский Государственный Университет'),
```

```
(3, 'СибГМУ', 'ssmu', 'Сибирский Государственный Медицинский 
Университет'),
```

```
(4, 'ТГАСУ', 'tsacu', 'Томский Государственный Архитектурно-
Строительный Университет');
```
# **Приложение 4. Временные показатели проведения работ проекта**

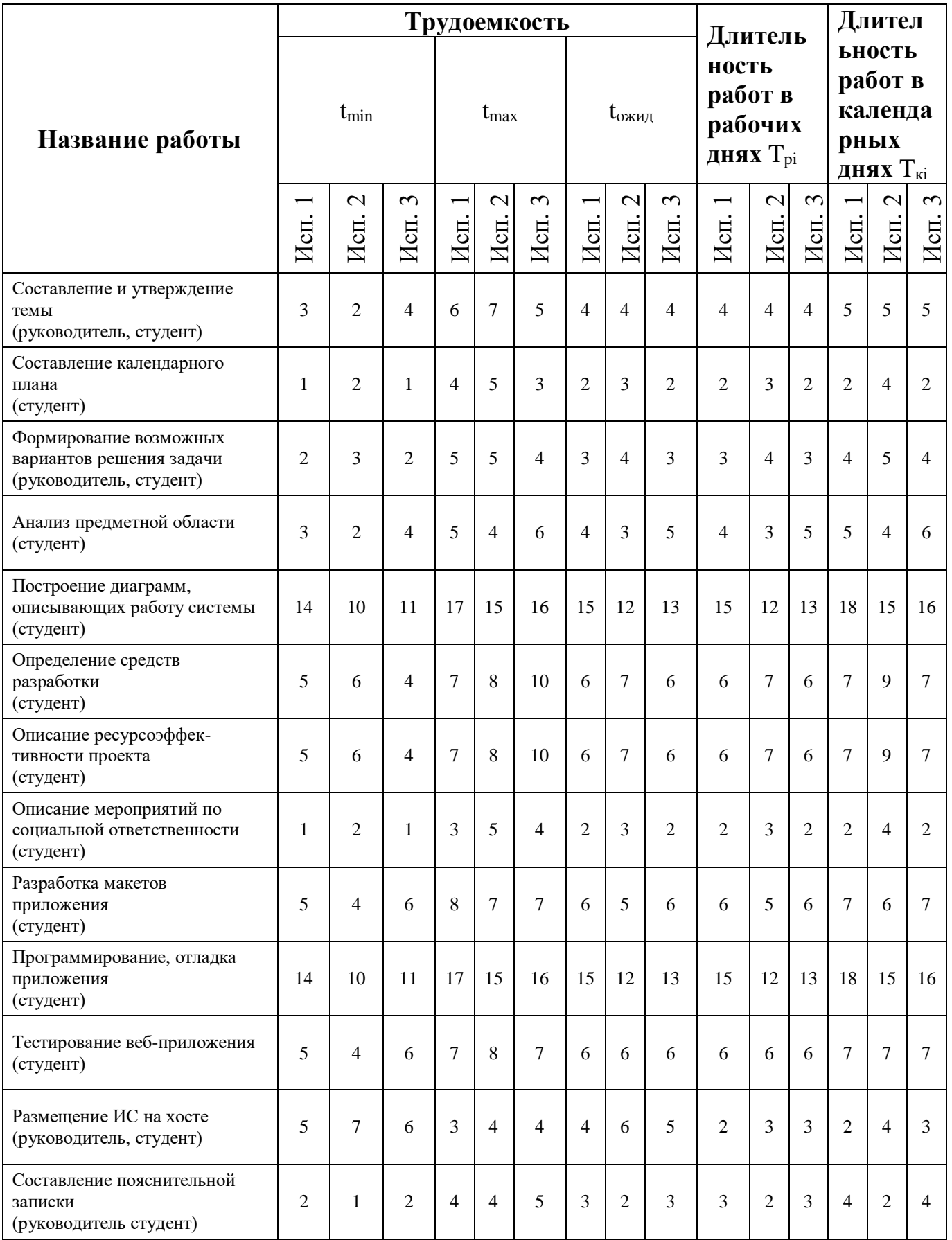